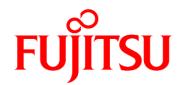

# FUJITSU Software Systemwalker Service Catalog Manager V15.4

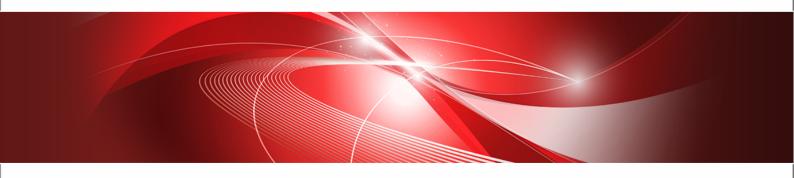

# **Operator's Guide**

B1WS-0988-08ENZ0(00) July 2015 **Trademarks** 

LINUX is a registered trademark of Linus Torvalds.

Microsoft and Windows are either registered trademarks or trademarks of Microsoft Corporation in the United States and/or other countries.

Oracle, GlassFish, Java, and all Java-based trademarks and logos are trademarks or registered trademarks of Oracle Corporation and/or its affiliates.

Apache Ant, Ant, and Apache are trademarks of The Apache Software Foundation.

UNIX is a registered trademark of the Open Group in the United States and in other countries.

Other company names and product names are trademarks or registered trademarks of their respective owners.

Copyright FUJITSU LIMITED 2015

All rights reserved, including those of translation into other languages. No part of this manual may be reproduced in any form whatsoever without the written permission of FUJITSU LIMITED.

#### **High Risk Activity**

The Customer acknowledges and agrees that the Product is designed, developed and manufactured as contemplated for general use, including without limitation, general office use, personal use, household use, and ordinary industrial use, but is not designed, developed and manufactured as contemplated for use accompanying fatal risks or dangers that, unless extremely high safety is secured, could lead directly to death, personal injury, severe physical damage or other loss (hereinafter "High Safety Required Use"), including without limitation, nuclear reaction control in nuclear facility, aircraft flight control, air traffic control, mass transport control, medical life support system, missile launch control in weapon system. The Customer shall not use the Product without securing the sufficient safety required for the High Safety Required Use. In addition, FUJITSU (or other affiliate's name) shall not be liable against the Customer and/or any third party for any claims or damages arising in connection with the High Safety Required Use of the Product.

### **Export Restrictions**

Exportation/release of this document may require necessary procedures in accordance with the regulations of your resident country and/or US export control laws.

# Contents

|       | About this Manual                                | 7  |
|-------|--------------------------------------------------|----|
| 1     | Introduction                                     | 11 |
| 1.1   | CT-MG Architecture                               | 11 |
| 1.2   | Organizations and User Roles                     | 12 |
| 2     | Getting Started                                  | 15 |
| 2.1   | Overview of Operation and Maintenance Tasks      | 15 |
| 2.2   | First Steps                                      | 17 |
| 2.3   | Startup and Shutdown                             | 17 |
| 2.4   | Tool Support for Operating CT-MG                 | 18 |
| 2.5   | Authentication                                   | 19 |
| 3     | Configuring CT-MG                                | 22 |
| 3.1   | Updating Configuration Settings                  | 22 |
| 3.2   | Adding a Currency to CT-MG                       | 24 |
| 3.3   | Adding a Language to CT-MG and Customizing Texts | 24 |
| 3.4   | Configuring Timers                               | 25 |
| 3.5   | Managing LDAP Settings                           | 27 |
| 3.6   | Tuning Performance                               | 28 |
| 4     | Monitoring, Backup and Recovery                  | 30 |
| 4.1   | Monitoring CT-MG                                 | 30 |
| 4.1.1 | Log Types and Location of Log Files              |    |
| 4.1.2 | Configuring the Log Level                        |    |
| 4.1.3 | Log Entry Format                                 |    |
| 4.1.4 | Maintaining the Log Files                        | 32 |
| 4.2   | Exporting Audit Log Data                         | 32 |
| 4.3   | Backup and Recovery                              | 33 |
| 4.4   | Checking the Load on the JMS Queues              | 34 |
| 5     | Managing Organizations and Users                 | 35 |

| 5.1   | Creating an Organization                              | 35 |
|-------|-------------------------------------------------------|----|
| 5.2   | Changing the Address Data of an Organization          | 37 |
| 5.3   | Adding a Role to an Organization                      | 38 |
| 5.4   | Managing User Accounts                                | 38 |
| 5.5   | Registering Multiple Users for Organizations          | 39 |
| 6     | Reporting                                             | 40 |
| 7     | Managing Billing and Payment                          | 42 |
| 7.1   | Defining Revenue Shares                               | 42 |
| 7.2   | Integrating PSP Support                               | 44 |
| 7.2.1 | Prerequisites                                         | 45 |
| 7.2.2 | Registering a Payment Service Provider With CT-MG     | 46 |
| 7.2.3 | Configuring PSP Communication and Payment Types       | 46 |
| 7.2.4 | Setting the PSP Identifier for a Supplier or Reseller | 46 |
| 7.3   | Assigning Payment Types to Suppliers and Resellers    | 47 |
| 7.4   | Handling Billing Data                                 | 47 |
| 7.4.1 | Start Billing Run                                     | 47 |
| 7.4.2 | Start Payment Processing                              | 48 |
| 7.4.3 | Retry Failed Payment Processes                        | 48 |
| 7.4.4 | Preview Billing Data                                  | 48 |
| 7.4.5 | Export Revenue Share Data                             | 49 |
| 8     | Integrating Certificates for Trusted Communication    | 50 |
| 8.1   | Introduction                                          | 50 |
| 8.2   | Requirements for Web Service Calls from CT-MG         | 51 |
| 8.3   | Requirements for Web Service Calls to CT-MG           | 52 |
| 8.4   | Certificate Integration Procedures                    | 52 |
| 8.4.1 | Creating a CA Root Certificate for CT-MG              | 54 |
| 8.4.2 | Creating a Self-Signed Domain Certificate             | 54 |
| 8.4.3 | Exporting the Self-Signed Domain Certificate          | 54 |
| 8.4.4 | Importing the Certificates                            | 54 |
| 8.4.5 | Importing the GlassFish Instance Certificate          | 55 |
| 8.4.6 | Signing an External Organization's Certificate        | 55 |
| 8.4.7 | Setting the Distinguished Name for an Organization    | 55 |

| 9          | Managing Marketplaces                                                      | . 57  |
|------------|----------------------------------------------------------------------------|-------|
| 9.1        | Creating a Marketplace                                                     | 57    |
| 9.2        | Changing the Owner of a Marketplace                                        | 57    |
| 9.3        | Deleting a Marketplace                                                     | 57    |
| 9.4        | Configuring Marketplaces                                                   | 58    |
| Appendix A | Application Server Resources                                               | 59    |
| A.1        | CT-MG Domain                                                               | 59    |
| A.2        | Search Indexer Application Domain                                          | 61    |
| Appendix B | Configuration Settings                                                     | . 62  |
| B.1        | GlassFish Configuration Settings for the Search Indexer Application Domain | 62    |
| B.2        | GlassFish Configuration Settings for the CT-MG Domain                      | 63    |
| B.3        | GlassFish JMS Configuration Settings                                       | 66    |
| B.4        | Database Configuration Settings                                            | 66    |
| B.5        | CT-MG Configuration Settings                                               | 67    |
| B.6        | SAML_SP Configuration Setting                                              | 79    |
| Appendix C | LDAP Keys                                                                  | 80    |
| Appendix D | Audit Log                                                                  | . 82  |
| D.1        | User Operations                                                            | 82    |
| D.2        | Administrator Operations                                                   | 83    |
| D.3        | Service Manager Operations                                                 | 89    |
| Appendix E | Language Resource Bundles                                                  | 106   |
| E.1        | User Interface Resources                                                   | . 106 |
| E.2        | Online Help and FAQs                                                       | .107  |
| E.3        | Report Labels                                                              | . 110 |
| E.4        | Supported Language Codes                                                   | .111  |
| Appendix F | User Data File for Multiple User Import                                    | 114   |

| Appendix G | Menu Options and Required Roles | 116 |
|------------|---------------------------------|-----|
| Glossary   |                                 | 120 |

# **About this Manual**

This manual describes the basic tasks involved in the operation and maintenance of FUJITSU Software Systemwalker Service Catalog Manager - hereafter referred to as Catalog Manager (CT-MG).

The manual is structured as follows:

| Chapter                                                          | Description                                                                                                    |
|------------------------------------------------------------------|----------------------------------------------------------------------------------------------------|
| Introduction on page 11                                          | Describes CT-MG and its architecture, its organizations and users.                                                                                                    |
| Getting Started on page 15                                       | Provides an overview of the tasks involved in the operation and maintenance of CT-MG, shows the initial steps to be performed after installing CT-MG, and introduces the tools that support you in performing operational tasks.                                                                                         |
| Configuring CT-MG on page 22                                     | Describes how to maintain the CT-MG configuration settings, how to tune system performance, how to add a currency and a language, and how to use and configure timers for automatic task processing.                                                                                                    |
| Monitoring, Backup and Recovery on page 30                       | Describes the CT-MG log files and log entry types, how to configure the log level, as well as which data is subject to regular backups. In addition, it describes how to export the audit log data and how to monitor the JMS queues.                                                                                    |
| Managing Organizations and Users on page 35                      | Describes how to create and manage organizations and user accounts.                                                                                                    |
| Reporting on page 40                                             | Describes the reports available for operators in CT-MG.                                                                                                    |
| Managing Billing and Payment on page 42                          | Describes how to define revenue shares, how to set up the payment types allowed for suppliers and resellers, and how to integrate CT-MG with a payment service provider (PSP). In addition, it describes how to handle billing data: how to restart payment processes and billing runs, preview and export billing data. |
| Integrating Certificates for Trusted<br>Communication on page 50 | Describes the usage of certificates for secure communication between CT-MG and applications integrated with it.                                                                                                    |
| Managing Marketplaces on page 57                                 | Describes how to create, update, and delete marketplaces.                                                                                                    |
| Application Server Resources on page 59                          | Describes the resources required for CT-MG on the application server.                                                                                                    |
| Configuration Settings on page 62                                | Describes the CT-MG configuration settings.                                                                                                    |

| Chapter                                             | Description                                                                                              |
|-----------------------------------------------------|----------------------------------------------------------------------------------------------------|
| LDAP Keys on page 80                                | Describes the keys to be defined for enabling access to an organization's LDAP system.                   |
| Audit Log on page 82                                | Describes the elements of the audit log.                                                                 |
| Language Resource Bundles on page 106               | Describes the resources that can be provided and customized in different languages.                      |
| User Data File for Multiple User Import on page 114 | Describes the content and format of a user data file for importing multiple users in one operation.      |
| Menu Options and Required Roles on page 116         | Gives an overview of the CT-MG administration portal menu options and the roles required for using them. |

# **Readers of this Manual**

This manual is directed to operators who maintain and operate CT-MG in their environment. It assumes that you are familiar with the following:

- Administration of the operating systems in use, including the adaption and execution of batch files or shell scripts.
- Java EE technology, particularly as to the deployment on application servers.
- Relational databases and their administration, in particular the PostgreSQL database.
- CT-MG concepts as explained in the Overview manual.
- · Web services concepts.
- · Installation and administration of Web servers.
- Installation and administration of the GlassFish application server.
- · Certificate-based authentication and communication.

### **Notational Conventions**

This manual uses the following notational conventions:

| Add                   | The names of graphical user interface elements like menu options are shown in boldface.                        |
|-----------------------|----------------------------------------------------------------------------------------------------|
| init                  | System names, for example command names and text that is entered from the keyboard, are shown in Courier font. |
| <variable></variable> | Variables for which values must be entered are enclosed in angle brackets.                                     |
| [option]              | Optional items, for example optional command parameters, are enclosed in square brackets.                      |
| one   two             | Alternative entries are separated by a vertical bar.                                                           |
| {one   two}           | Mandatory entries with alternatives are enclosed in curly brackets.                                            |

### **Abbreviations**

This manual uses the following abbreviations:

API Application Programming Interface

CT-MG Catalog Manager

CA Certification authority

IdP SAML Identity Provider

JAX-WS Java API for XML - Web Services

JMS Java Message Service
JSP Java Server Pages

**LDAP** Lightweight Directory Access Protocol

PaaS Platform as a Service

**PSP** Payment service provider

SaaS Software as a Service

SAML Security Assertion Markup Language

SOAP Simple Object Access Protocol

STS Security Token Service

WSDL Web Services Description Language

WSIT Web Services Interoperability Technologies

XSD XML Schema Definition

### **Available Documentation**

The following documentation on CT-MG is available:

- Overview: A PDF manual introducing CT-MG. It is written for everybody interested in CT-MG and does not require any special knowledge.
- Online Help: Online help pages describing how to work with the administration portal
  of CT-MG. The online help is intended for and available to everybody working with the
  administration portal.
- Installation Guide (GlassFish): A PDF manual describing how to install and uninstall CT-MG. It is intended for operators who set up and maintain CT-MG in their environment.
- Operator's Guide: A PDF manual for operators describing how to administrate and maintain CT-MG.
- Technology Provider's Guide: A PDF manual for technology providers describing how to prepare applications for usage in a SaaS model and how to integrate them with CT-MG.
- Supplier's Guide: A PDF manual for suppliers describing how to define and manage service offerings for applications that have been integrated with CT-MG.
- Reseller's Guide: A PDF manual for resellers describing how to prepare, offer, and sell services defined by suppliers.
- Broker's Guide: A PDF manual for brokers describing how to support suppliers in establishing relationships to customers by offering their services on a marketplace.
- *Marketplace Owner's Guide:* A PDF manual for marketplace owners describing how to administrate and customize marketplaces in CT-MG.

- *Developer's Guide:* A PDF manual for application developers describing the public Web service interface of CT-MG and how to integrate applications and external systems with CT-MG.
- ServerView Resource Orchestrator Integration (GlassFish): A PDF manual for operators
  describing how to offer and use virtual platforms and servers controlled by ServerView
  Resource Orchestrator through services in CT-MG.
- Amazon Web Services Integration (GlassFish): A PDF manual for operators describing how to offer and use virtual servers controlled by the Amazon Elastic Compute Cloud Web service through services in CT-MG.
- OpenStack Integration (GlassFish): A PDF manual for operators describing how to offer and use virtual systems controlled by OpenStack through services in CT-MG.
- Trusted Public S5 Integration (GlassFish): A PDF manual for operators describing how to offer and use virtual systems controlled by FUJITSU Cloud laaS Trusted Public S5 through services in CT-MG.
- Systemwalker Runbook Automation Integration Guide: A PDF manual for operators describing how to offer and use automated operation processes of Systemwalker Runbook Automation through services in CT-MG.
- *laaS Integration Guide:* A PDF manual for operators describing how to offer and use virtual systems on different platforms through services in CT-MG.
- Javadoc documentation for the public Web service interface of CT-MG and additional resources and utilities for application developers.

### 1 Introduction

Catalog Manager (CT-MG) is a set of services which provide all business-related functions and features required for turning on-premise software applications into Software as a Service (SaaS) offerings and using them in the Cloud. This includes ready-to-use account and subscription management, online service provisioning, billing and payment services, and reporting facilities.

With its components, CT-MG covers all the business-related aspects of a Platform as a Service (PaaS) or Cloud platform. It supports software vendors as well as their customers in leveraging the advantages of Cloud Computing.

CT-MG is typically operated in data centers on servers providing for optimum performance, scalability, and non-stop operation. The applications integrated with CT-MG and their data may be hosted in the same data centers as CT-MG or in different locations.

### 1.1 CT-MG Architecture

CT-MG is implemented in Java, using Java Platform, Enterprise Edition (Java EE ) technology. It is deployed on an application server supporting this technology.

The following figure provides an overview of the architecture:

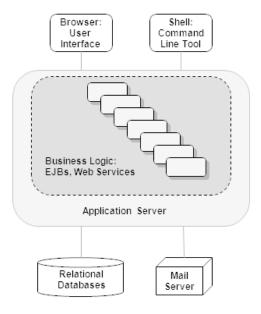

CT-MG has a three-tier architecture:

The presentation layer in the application server's Web container includes the user interface
(administration portal and marketplaces), realized as JavaServer Faces. Users access the
user interface in Web browsers. In addition, CT-MG provides a command line tool, which
operators can install to carry out their tasks from a command shell instead of the administration
portal.

- The business logic is implemented in Enterprise JavaBeans (EJB). Both the Enterprise
  JavaBeans and the public Web service interface are available in the application server's
  EJB container. The public Web service interface is mainly used for integrating applications
  and external systems with CT-MG. However, it can also be employed for accessing CT-MG
  functionality from a Web service client. HTTPS must be used for communication with the public
  Web service interface.
- CT-MG persists its data through the Java Persistence API in relational databases.

For informing users about relevant issues (e.g. their registration or assignment to a subscription), CT-MG must have access to a mail server.

### 1.2 Organizations and User Roles

Each user working in CT-MG is a member of a specific organization. An organization typically represents a company, but it may also stand for a department of a company or a single person. Each organization in CT-MG has a unique account and ID as well as one or more of the following roles: operator, technology provider, supplier, reseller, broker, marketplace owner, customer.

Customers can register themselves with CT-MG or be registered by a supplier, reseller, broker, or operator. In any case, an organization with the customer role is created. Organizations with other roles can also act as customers, i.e. they are implicitly assigned the customer role. These organizations are created and assigned their roles as follows:

- When CT-MG is installed, an organization with the operator role is created.
- Operators can assign the supplier, reseller, broker, and technology provider role to any existing
  organization or create new organizations with these roles. An organization can have both the
  supplier and the technology provider role. The reseller and broker roles, however, cannot be
  combined with each other or with the supplier or technology provider role.
- When operators create a marketplace, they specify an existing organization as its owner. In this way, the organization is assigned the marketplace owner role.

The roles of an organization determine which features are available to its users at the CT-MG interfaces and which roles the users can be assigned. These user roles control the actions an individual user is allowed to carry out:

- **Standard user**: Users with this non-privileged role can work with services their organization has subscribed to. Every user registered in CT-MG automatically is a standard user. Additional user roles must be assigned explicitly by an administrator.
- Administrator: Each organization must have at least one user with this role. An administrator
  can manage the organization's account and subscriptions as well as its users and their roles.
   The first administrator of an organization is defined when the organization is created.
- **Subscription manager**: This role allows a user to subscribe to services and manage his own subscriptions. Unlike administrators, subscription managers are not permitted to work on subscriptions belonging to others or on subscription data related to billing and payment.
- **Technology manager**: This role allows a user to define technical services. It can be assigned to users of technology provider organizations.
- **Service manager**: This role allows a user to define marketable services and price models as well as publish marketable services. It can be assigned to users of supplier organizations.
- **Reseller**: This role allows a user to publish a supplier's marketable services applying different terms and conditions. It can be assigned to users of reseller organizations.

- **Broker**: This role allows a user to publish a supplier's marketable services without changing the terms and conditions defined by the supplier. It can be assigned to users of broker organizations.
- Marketplace manager: This role allows a user to define the organizations who are allowed to
  publish services to a marketplace as well as update and customize a marketplace. This role
  can be assigned to users of marketplace owner organizations. It is automatically assigned to all
  administrators of the marketplace owner organization when a marketplace is created.
- **Operator**: This role allows a user to carry out configuration and maintenance tasks, manage organizations, and create marketplaces. The first operator is created together with its operator organization when CT-MG is installed.

The following illustration provides an overview of how organizations with the different roles are created and related with each other:

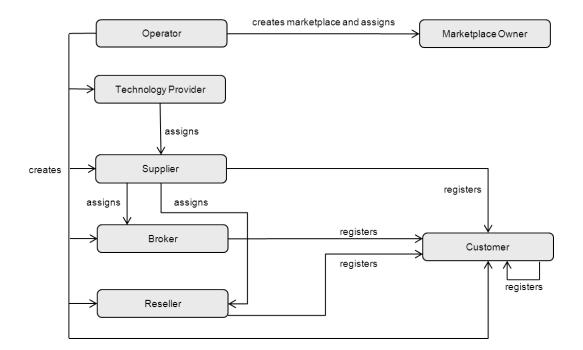

The following illustration provides an overview of the user roles and the main tasks of users with these roles:

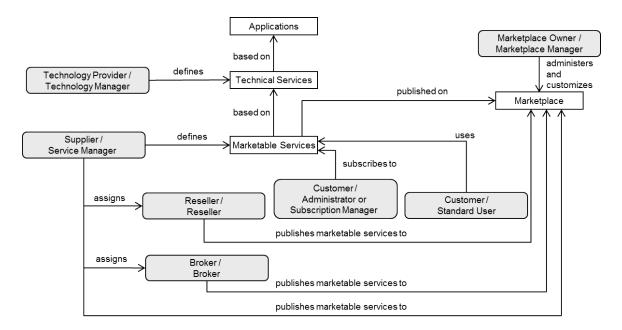

# 2 Getting Started

This chapter provides an overview of the tasks involved in the operation and maintenance of CT-MG. It shows the initial steps to be performed after installing CT-MG, and introduces the tools that support you in performing operational tasks.

# 2.1 Overview of Operation and Maintenance Tasks

Operating and maintaining CT-MG involves the following tasks that need to be performed on a regular basis or on demand:

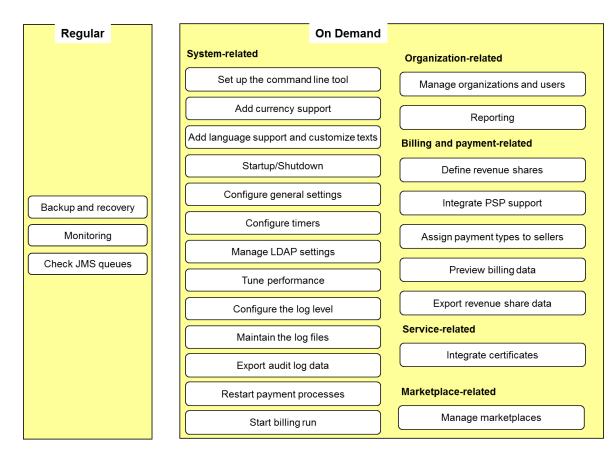

The following table lists where the tasks are described in this manual:

| Task                         | Described in                                   |
|------------------------------|------------------------------------------------|
| Backup and recovery          | Backup and Recovery on page 33                 |
| Monitoring                   | Monitoring CT-MG on page 30                    |
| Check the JMS queues         | Checking the Load on the JMS Queues on page 34 |
| Set up the command line tool | Tool Support for Operating CT-MG on page 18    |
| Add currency support         | Adding a Currency to CT-MG on page 24          |

| Task                                     | Described in                                                  |
|------------------------------------------|---------------------------------------------------------------|
| Add language support and customize texts | Adding a Language to CT-MG and Customizing Texts on page 24   |
| Startup/Shutdown                         | Startup and Shutdown on page 17                               |
| Configure general settings               | Updating Configuration Settings on page 22                    |
| Configure timers                         | Configuring Timers on page 24                                 |
| Manage LDAP settings                     | Managing LDAP Settings on page 27                             |
| Tune performance                         | Tuning Performance on page 28                                 |
| Configure the log level                  | Configuring the Log Level on page 30                          |
| Maintain the log files                   | Maintaining the Log Files on page 32                          |
| Export audit log data                    | Exporting Audit Log Data on page 32                           |
| Restart payment processes                | Handling Billing Data on page 47                              |
| Start billing run                        | Handling Billing Data on page 47                              |
| Manage organizations and users           | Managing Organizations and Users on page 35                   |
| Reporting                                | Reporting on page 40                                          |
| Define revenue shares                    | Defining Revenue Shares on page 42                            |
| Integrate PSP support                    | Integrating PSP Support on page 44                            |
| Assign payment types to sellers          | Assigning Payment Types to Suppliers and Resellers on page 47 |
| Preview billing data                     | Handling Billing Data on page 47                              |
| Export revenue share data                | Handling Billing Data on page 47                              |
| Integrate certificates                   | Integrating Certificates for Trusted Communication on page 50 |
| Manage marketplaces                      | Managing Marketplaces on page 57                              |

### 2.2 First Steps

This section shows the first steps to be performed for getting started with operating a CT-MG installation:

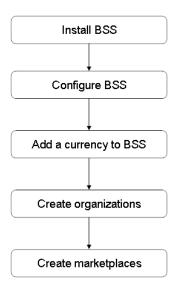

When you have successfully installed and configured CT-MG following the instructions in the *Installation Guide*, you have access to the CT-MG administration portal and a command line tool. For a description on how to access the available tools, refer to *Tool Support for Operating CT-MG* on page 18.

In order for a supplier to be able to define price models and for the rating and billing engine of CT-MG to be able to calculate usage costs, you need to add one or several currencies to the system. For details, refer to *Adding a Currency to CT-MG* on page 24.

In the next step, you can create technology provider and seller organizations (suppliers, resellers, brokers), and set up marketplaces so that services can be offered to customers. For details, refer to *Managing Organizations and Users* on page 35 and *Managing Marketplaces* on page 57.

### 2.3 Startup and Shutdown

When you have completed the installation of CT-MG and provided the required resources on the application server as described in the *Installation Guide*, the following domains with the following applications are available on the application server:

- bes-domain domain with the fujitsu-bss Enterprise Application (the CT-MG core software) and the fujitsu-bss-portal application for accessing the CT-MG administration portal and marketplaces.
- master-indexer-domain domain with the fujitsu-bss-search Enterprise Application of the search indexer application.

The domains and applications can be started and accessed using the standard utilities of the application server.

A shutdown of the domains and applications is also performed using the standard functionality of the application server.

When stopping the domains, always stick to the following sequence:

- 1. Stop the bes-domain domain.
- 2. Stop the master-indexer-domain domain.

When restarting the domains, always stick to the following sequence:

- 1. Restart the master-indexer-domain domain.
- 2. Restart the bes-domain domain.

### 2.4 Tool Support for Operating CT-MG

CT-MG provides operator functions in its administration portal that support you in performing on-demand maintenance and operation tasks. For some functions, you can also use the operator client, which is available as a command line tool.

#### CT-MG Administration Portal

You can access the CT-MG administration portal in a Web browser using an URL in the following format:

```
http://<server>:<port>/<context-root>
```

<server> is the application server where CT-MG has been deployed. <port> is the port to
address the application server (default: 8080 for HTTP, 8081 for HTTPS). <context-root> is the
context root of CT-MG (default: fujitsu-bss-portal).

You are prompted for the user ID and password. The initial credentials are as follows:

INTERNAL authentication mode:

User ID: administrator Password: admin123

It is recommended that you change the initial password in the CT-MG administration portal (**Change Password** page in the **Account** menu).

SAML\_SP authentication mode:

User ID: The ID you specified in the <code>ADMIN\_USER\_ID</code> configuration key in the <code>sso.properties</code> configuration file before installing CT-MG.

Password: Password as known in the IdP for the above user. You can change your password in the external authentication system only.

After login, the operator functionality is available in the **Operation** menu.

Refer to Authentication on page 19 for details on authentication modes.

#### Command Line Tool

The command line tool provides a subset of the functions that are available in the **Operation** menu in the CT-MG administration portal.

The command line tool is provided in the CT-MG installation package,

fujitsu-bss-install-pack.zip, as fujitsu-bss-operatorclient.zip. The contents of this package can be made available in your environment as follows:

1. Extract the contents of the fujitsu-bss-operatorclient.zip file to a separate directory on the system where you have installed CT-MG. The directory contains the required configuration files, jar files, and scripts.

- 2. Set the GLASSFISH\_HOME environment variable to the directory where you have installed the application server.
- 3. Run the prepareCP.cmd script located in the directory to which you extracted the fujitsu-bss-operatorclient.zip file. This script copies the required .jar files from the application server installation directory.
- 4. Adapt the settings in the env.properties file to your environment. This file is located in the directory to which you extracted the fujitsu-bss-operatorclient.zip file.

For executing a command, change to the directory to which you extracted the fujitsu-bss-operatorclient.zip file.

#### **Command Syntax:**

The syntax of all available commands is as follows:

```
<JAVA_HOME>/bin/java -jar lib/fujitsu-adm-um-operatorsvc-client.jar
<userkey> <password>
  <command> <parameter>
```

#### where

<JAVA\_HOME> is the installation directory of your JDK (for example C:\xxx\jdk1.7.0\_09).
userkey is the numeric key of the operator. The key of the initial operator is 1000.
password is the password of the operator. The initial passwort is admin123.
command is the command to be executed.

parameter is a command parameter to be set.

When using the command line tool, you are not authenticated against the IdP. You need to use the user key 1000 and the initial password admin123. You can change the initial password in the CT-MG administration portal (**Change Password** page in the **Account** menu).

### 2.5 Authentication

The authentication mode in which CT-MG is installed, determines how users and Web services are authenticated. It also determines the initial credentials of the first operator created by the installation.

The following authentication modes are supported:

- CT-MG is installed as a platform for public access from anywhere in the Internet. Users are
  authenticated with CT-MG and can be managed in CT-MG or an existing LDAP system of an
  organization. Web service calls are formatted as SOAP messages and are authenticated in
  CT-MG either by providing a user ID and password in their header, or by certificates.
   This authentication mode is referred to as INTERNAL.
- CT-MG is installed as a SAML 2.0 service provider. SAML (Security Assertion Markup Language) is an XML-based protocol that uses SAML assertions to pass information about a user between a SAML IdP and a SAML service provider (CT-MG). With SAML 2.0, Web browser single sign-on within a company is provided.

All users and Web service calls are authenticated against the authentication system underlying the IdP, for example, OpenAM, Cloudminder, or Active Directory. The IdP provides a Web browser single sign-on profile (SSO profile) and a Security Token Service (STS). This is a Web service that issues security tokens as defined in the WS-Security/WS-Trust specification. A connection to the IdP is always established by the client (Web browser or Web service

application), not by CT-MG. The client sends a request for a SAML assertion. The IdP returns an assertion authenticating the calling user.

The user data is managed in the IdP. Additionally, all users who are to work with CT-MG must be registered explicitly in CT-MG.

This authentication mode is referred to as SAML\_SP.

### **INTERNAL Authentication Mode**

| What is accessed?     | Authentication by | Authentication via | Initial credentials |
|-----------------------|-------------------|--------------------|---------------------|
| Administration portal | CT-MG             | User ID            | User ID:            |
|                       |                   | Password           | administrator       |
|                       |                   |                    | Password: admin123  |
| Web service           | CT-MG             | User key           | User key:           |
|                       |                   | Password           | 1000                |
|                       |                   |                    | Password:           |
|                       |                   |                    | admin123            |
| Command line tool     | CT-MG             | User key           | User key:           |
|                       |                   | Password           | 1000                |
|                       |                   |                    | Password:           |
|                       |                   |                    | admin123            |

It is recommended that you change the initial password in the CT-MG administration portal (**Change Password** page in the **Account** menu).

### **SAML\_SP Authentication Mode**

| What is accessed?     | Authentication by           | Authentication via | Initial credentials                                                                                   |
|-----------------------|-----------------------------|--------------------|----------------------------------------------------------------------------------------------------|
| Administration portal | IdP                         | User ID            | User ID:                                                                                              |
|                       | SAML 2.0 assertion in CT-MG | Password           | The ID you specified in the ADMIN_USER_ID configuration key in the sso.properties configuration file. |
|                       |                             |                    | Password:                                                                                             |
|                       |                             |                    | Password as known in the IdP for the operator user ID.                                                |

| What is accessed? | Authentication by           | Authentication via | Initial credentials                                                                                   |
|-------------------|-----------------------------|--------------------|----------------------------------------------------------------------------------------------------|
| Web service       | STS                         | User ID            | User ID:                                                                                              |
|                   | SAML 2.0 assertion in CT-MG | Password           | The ID you specified in the ADMIN_USER_ID configuration key in the sso.properties configuration file. |
|                   |                             |                    | Password:                                                                                             |
|                   |                             |                    | Password as known in the STS system for the operator user ID.                                         |
| Command line tool | CT-MG                       | User key           | User key: 1000                                                                                        |
|                   |                             | Password           | Password: admin123                                                                                    |

If you are the first operator accessing CT-MG, you need to change your password in the CT-MG administration portal (**Change Password** page in the **Account** menu). Any additional operator as well as all other users can change their password in the external authentication system only.

# 3 Configuring CT-MG

This chapter describes:

- · How to update configuration settings for CT-MG.
- How to add a currency definition to CT-MG.
- How to add an additional language to CT-MG and how to customize existing texts.
- How to use and configure timers in CT-MG.
- How to define and manage system-wide LDAP connection settings.
- · How to tune the CT-MG performance.

### 3.1 Updating Configuration Settings

The CT-MG software and setup utilities require a number of settings. In the installation, you adapted the settings to your environment, in particular server names, ports, paths, and user IDs.

The CT-MG configuration settings are provided in the following subdirectories of the directory to which you extracted the fujitsu-bss-install-pack.zip file (<install\_pack\_dir>) when you installed CT-MG:

#### databases/bes db

- db.properties: Settings for the database setup and access.
- configsettings.properties: Configuration settings for the CT-MG services.

The initial installation stores these settings in the bss database, where you can change them later, if required. An update installation only adds new settings to the database but does not overwrite existing ones.

• sso.properties: Configuration setting for creating the first platform operator in CT-MG (ADMIN\_USER\_ID). Only required when installing CT-MG in SAML\_SP authentication mode.

#### domains/bes domain

The configuration settings for setting up the application server domain to which the CT-MG applications will be deployed are provided in the following files:

- glassfish.properties: Configuration settings for the application server.
- glassfishJMSBroker.properties: Configuration settings for the Java Message Service (JMS) in the application server.

#### domains/indexer\_domain

The configuration settings for setting up the application server domain to which the search indexer application will be deployed are provided in the following files:

- glassfish.properties: Configuration settings for the application server.
- glassfishJMSBroker.properties: Configuration settings for the Java Message Service (JMS) in the application server.

For details on the individual configuration settings, refer to *Configuration Settings* on page 62.

To update the configuration settings for JMS or the database, proceed as follows:

- 1. Log in to the administration console of the application server.
- 2. Adapt the settings as required.

### To update the configuration settings for the application server:

- 1. Open the glassfish.properties file located in <install\_pack\_dir>/domains/bes\_domain with an editor.
- 2. Check the settings in the file and adapt them to your environment, if required.
- 3. Save the file to its original location in <install\_pack\_dir>/domains/bes\_domain.
- 4. Update the settings and resources in the application server by executing the build-glassfish.xml file in <install\_pack\_dir>/install as follows:

```
<ANT_HOME>/bin/ant -f build-glassfish.xml
SETUP.configureDomains
```

**Note:** Be aware that existing entries in the JMS queues are deleted by executing the above command.

### To update existing settings for the CT-MG services, choose one of the following options:

• CT-MG administration portal - Choose **Update configuration settings** in the **Operation** menu.

The current configuration settings as stored in the database are retrieved. You can check all settings and update them as required by entering a new value for the corresponding configuration key.

For detailed step-by-step instructions, refer to the online help.

• Edit the content of the configsettings.properties file as required.

Then execute the build-db.xml file in <install pack dir>/install as follows:

```
<ANT_HOME>/bin/ant -f build-db.xml
   UPDATE.configSettings
```

<ANT HOME> is the installation directory of Apache Ant.

**Note:** If you execute the above command while CT-MG is running, you need to restart CT-MG for viewing the updated configuration settings in the administration portal, because the previous settings still exist in the cache.

Command line tool - Use the saveconfigurationsetting command with the following syntax:

```
<JAVA_HOME>/bin/java -jar lib/fujitsu-adm-um-operatorsvc-client.jar
<userkey> <password>
saveconfigurationsetting settingKey=<key of the setting>
settingValue=<value>
```

Execute the above command for every configuration setting you want to update.

### **Retrieving the Current Configuration Settings**

You can at any time view the current configuration settings for the CT-MG services.

To retrieve the current configuration settings, choose one of the following options:

- CT-MG administration portal Choose **Update configuration settings** in the **Operation** menu. For detailed step-by-step instructions, refer to the online help.
- Command line tool Use the getconfigurationsettings command with the following syntax:

```
<JAVA HOME>/bin/java -jar lib/fujitsu-adm-um-operatorsvc-client.jar
```

```
<userkey> <password>
getconfigurationsettings
```

For details on the individual configuration settings, refer to Configuration Settings on page 62.

### 3.2 Adding a Currency to CT-MG

After installation, you need to add the currency or currencies to be supported by CT-MG. These currencies will be available to suppliers when defining the price models for marketable services. The selected currencies are used by the integrated rating and billing engine of CT-MG when calculating subscription usage charges.

### To add a currency, choose one of the following options:

- CT-MG administration portal Choose Manage currencies in the Operation menu.
   For detailed step-by-step instructions, refer to the online help.
- Command line tool Use the addcurrency command with the following syntax:

```
<JAVA_HOME>/bin/java -jar lib/fujitsu-adm-um-operatorsvc-client.jar
<userkey> <password>
addcurrency currencyISOCode=<ISO Code>
```

### 3.3 Adding a Language to CT-MG and Customizing Texts

CT-MG supports multiple languages in which users can work. After installation, English, German, and Japanese language bundles are available. The operator can add additional languages and customize the texts provided in the English, German, and Japanese language bundles. Refer to *Supported Language Codes* on page 110 for the list of languages that can be added.

Adding a language or customizing existing texts comprises the following steps:

- 1. Translating all resources of a language bundle:
  - The user interface resources are translated or updated in a Microsoft Excel file. Refer to User Interface Resources on page 106 for details.
  - The online help and FAQ files are translated or updated directly in the HTML files. Refer to Online Help and FAQs on page 107 for details.
  - The report labels are translated or updated in properties files. Refer to *Report Labels* on page 110 for details.
- 2. For a new language: Registering the language with CT-MG.
- 3. Importing the translated or updated Microsoft Excel file.
- 4. Deploying the translated or updated online help and FAQ files.
- 5. Deploying the translated or updated report labels.
- 6. For a new language: Activating the language in CT-MG. All activated languages are available to users for selection when they edit their user profile.

#### To add a language, you have the following option:

• CT-MG administration portal - Choose **Manage languages** in the **Operation** menu. For detailed step-by-step instructions, refer to the online help.

### 3.4 Configuring Timers

Timers are used to handle background tasks, for example to check for expired subscriptions that are to be deleted. Each timer has a time interval specifying when it is executed periodically. The values are indicated in milliseconds.

Time intervals are defined and can be changed in the CT-MG configuration settings.

Note: Be aware that several functions in CT-MG will not work if you do not enable the timers. For example, if a customer specifies that a subscription is to expire in 10 days, and you did not configure the timer RESTRICTED\_SUBSCRIPTION\_USAGE\_PERIOD, the subscription will not expire after 10 days.

The initial expiration time of a timer for which a time interval is defined is calculated based on January 1st, 00:00:00:00.000, of the current year. For example, if you specify an interval of one week for a timer on January 5th, 14:30:00, the timer will expire for the first time on January 8th at 00:00:00.000, next on the 15th, the 22nd, etc. Or, if you specify an interval of one month for a timer on August 4th, 17:00:00, the timer will expire for the first time on September 1st at 00:00:00.000, next on October 1st, November 1st, etc. To avoid the expiration of several timers at the same time, which would result in heavy load on the system, there is an additional setting: An **offset** for each timer. The offset is added to the expiration time.

### Example

For the timer used to remove customer accounts that have not been confirmed, the following configuration settings are defined:

```
PERMITTED_PERIOD_UNCONFIRMED_ORGANIZATIONS=604800000
TIMER_INTERVAL_ORGANIZATION=86400000
TIMER_INTERVAL_ORGANIZATION_OFFSET=300000
```

The first setting indicates how long an organization account is allowed to remain unconfirmed: 7 days. The second setting indicates the time interval at which the check for unconfirmed accounts is executed: every 24 hours. The third setting, the offset, is set to 5 minutes. The timer will expire at 0:05 a.m. every day. The offset is not accumulated, but stays the same every day.

#### **Available Timers**

There are the following timers:

ORGANIZATION\_UNCONFIRMED: Timer to check for organization accounts that have not been
confirmed by a login of the initial administrator within a certain period of time. When this timer
expires, the respective organization accounts are removed.

This timer requires the following configuration settings:

```
    TIMER_INTERVAL_ORGANIZATION
```

- TIMER INTERVAL ORGANIZATION OFFSET
- PERMITTED PERIOD UNCONFIRMED ORGANIZATIONS
- USER\_NUM\_CHECK: Timer to check for the current amount of users registered with the platform.

  This timer requires the following configuration setting:
  - TIMER\_INTERVAL\_USER\_COUNT
- RESTRICTED\_SUBSCRIPTION\_USAGE\_PERIOD: Timer used to ensure that subscriptions can only be used for the time specified in the underlying service's parameters. If this period is exceeded,

the timer-related operations must be executed to make sure that the subscription cannot be used anymore unless the supplier upgrades or downgrades the underlying service.

This timer requires the following configuration settings:

- TIMER INTERVAL SUBSCRIPTION EXPIRATION
- TIMER\_INTERVAL\_SUBSCRIPTION\_EXPIRATION\_OFFSET
- TENANT\_PROVISIONING\_TIMEOUT: Timer used to check pending subscriptions. When the timeout time is reached, an email is sent to the administrators and the relevant subscription managers of the organizations who created the subscriptions, informing them about the timeout.

This timer requires the following configuration settings:

- TIMER INTERVAL TENANT PROVISIONING TIMEOUT
- TIMER\_INTERVAL\_TENANT\_PROVISIONING\_TIMEOUT\_OFFSET
- BILLING\_INVOCATION: Timer for billing runs calculating subscription usage costs (customer billing data) or revenue share data. The interval for this timer is one day and cannot be changed.

This timer requires the following configuration setting:

- TIMER INTERVAL BILLING OFFSET
- DISCOUNT\_END\_CHECK: Timer used to check whether the end date for discounts granted to customers has been reached. The timer interval is one day and cannot be changed.

This timer requires the following configuration settings:

- TIMER\_INTERVAL\_DISCOUNT\_END\_NOTIFICATION\_OFFSET
- INACTIVE\_ON\_BEHALF\_USERS\_REMOVAL: Timer used to remove non-existing users from the database that were created because an organization acted on behalf of another organization.

The timer for database cleanup requires the following configuration settings:

- TIMER\_INTERVAL\_INACTIVE\_ON\_BEHALF\_USERS
- TIMER INTERVAL INACTIVE ON BEHALF USERS OFFSET

For a detailed description of the timers, refer to CT-MG Configuration Settings on page 67.

#### To configure a timer, choose one of the following options:

- CT-MG administration portal Choose **Update configuration settings** in the **Operation** menu. For detailed step-by-step instructions, refer to the online help.
- Command line tool Use the saveconfigurationsetting command with the following syntax:

```
<JAVA_HOME>/bin/java -jar lib/fujitsu-adm-um-operatorsvc-client.jar
<userkey> <password>
  saveconfigurationsetting settingKey=<key of the setting>
  settingValue=<value>
```

#### **Retrieving Expiration Times**

You can check when the currently registered timers expire.

#### To retrieve the expiration times, choose one of the following options:

CT-MG administration portal - Choose Manage timers in the Operation menu.
 For detailed step-by-step instructions, refer to the online help.

Command line tool - Use the retrievetimerexpirations command with the following syntax:

```
<JAVA_HOME>/bin/java -jar lib/fujitsu-adm-um-operatorsvc-client.jar
<userkey> <password>
retrievetimerexpirations
```

### **Re-Initializing Timers**

When you set a timer or update the settings for a timer, you need to re-initialize the timers in order to start them.

#### To re-initialize the timers, choose one of the following options:

- CT-MG administration portal Choose **Manage timers** in the **Operation** menu. For detailed step-by-step instructions, refer to the online help.
- Command line tool Use the reinittimers command with the following syntax:

```
<JAVA_HOME>/bin/java -jar lib/fujitsu-adm-um-operatorsvc-client.jar
<userkey> <password>
reinittimers
```

### 3.5 Managing LDAP Settings

**Note:** This section is relevant only if CT-MG is installed in INTERNAL authentication mode. Refer to *Authentication* on page 19 for details on authentication modes.

User IDs and passwords of an organization can be created and maintained in the platform or in an existing LDAP system of an organization.

When maintained in the platform, the user data is stored in the platform's database. An organization's administrator can register new users, and, if required, request passwords to be reset by the operator.

When using an LDAP system, an organization does not need to register its users manually with the platform. The organization's administrator can import the users from the LDAP system, thus automatically registering them with the platform. The users are managed in the LDAP system. The platform continuously synchronizes its information on the users. Connection settings have to be defined in a configuration file so that the platform can connect to the LDAP system.

Whether an organization uses an LDAP system for user management is determined when the organization is created in the platform. An organization can be created in several ways:

- A customer registers himself. In this way, an organization with the customer role is created. Users are always managed in the platform, and an LDAP system cannot be used.
- A seller (supplier, reseller, or broker) registers a customer. In this way, an organization with the customer role is created. The seller can specify whether user management in an external LDAP system is to be used.
- You as the platform operator create an organization of any role. For any organization, you can specify whether user management in an external LDAP system is to be used. For details, refer to *Creating an Organization* on page 35.

A mixture of maintaining users in the platform and in the LDAP system is not supported. In addition, the type of user management can no longer be changed once an organization has been created.

The operator organization cannot use an external LDAP system. So you can always log in to the platform and change connection settings, for example if the LDAP system of an organization is not available and thus authentication against it is not possible.

As an operator, you can define default LDAP configuration settings for the entire platform. These settings apply as long as no organization-specific LDAP settings are specified. You can also check an organization's connection to its LDAP system.

### **Defining Default LDAP Settings**

Defining default LDAP settings for the entire platform is useful if settings are to be reused for several organizations. If organization-specific LDAP settings exist, they overrule the default LDAP settings.

#### To define default LDAP settings, choose the following option:

CT-MG administration portal - Choose Manage LDAP settings in the Operation menu.
 For detailed step-by-step instructions, refer to the online help. For a list of LDAP keys, refer to LDAP Keys on page 80.

### **Checking the Connection to an LDAP System**

If for some reason an organization's LDAP system cannot be reached, you can check and restore the connection so that user authentication is possible again.

#### To check an LDAP connection, choose the following option:

CT-MG administration portal - Choose Manage LDAP settings in the Operation menu.
 For detailed step-by-step instructions, refer to the online help. For a list of LDAP keys, refer to LDAP Keys on page 80.

### 3.6 Tuning Performance

#### JDBC pool size

If you encounter a decrease in performance when operating CT-MG, this might be caused by an insufficient JDBC pool size setting for the CT-MG domain in your application server together with an insufficient setting for the maximum number of connections in your PostgreSQL server.

Check the application server log file. If you find exceptions like the following, proceed as described below.

```
--- ERROR org.hibernate.util.JDBCExceptionReporter
- Error in allocating a connection.
Cause: In-use connections equal max-pool-size and
expired max-wait-time.
Cannot allocate more connections.
-- javax.persistence.PersistenceException: org.hibernate.exception.
GenericJDBCException: Cannot open connection
```

The max-pool-size setting in GlassFish determines the maximum number of connections that can be created by CT-MG to the database server. The max-wait-time is the time CT-MG waits for a response before sending a connection timeout (default: 60,000 milliseconds).

#### Proceed as follows:

 In the application server's administration console, go to Resources > JDBC > Connection Pools > BSSPool.

- 2. In the **General** section, set the **Maximum Pool Size** to a value higher than the default value (32), for example, to 100.
- 3. Stop and restart the CT-MG domain.
- 4. Stop your PostgreSQL server.
- 5. Edit the file

```
<postgres dir>/data/postgresql.conf
```

as follows (<postgres dir> is the PostgreSQL installation directory):

Set the max\_connections property value to a value higher than or equal to the size of all the JDBC connection pools on your application server. This setting determines the maximum number of concurrent connections to the PostgreSQL server. If you are running no applications other than CT-MG, the value is calculated as follows:

Maximum pool size of the BSSPool + 92 (default for JMS connections in the CT-MG domain and the master indexer domain).

Example: Set the pool size for the BSSPool in the application server to 100. Then you need to set the maximum number of connections in your database server to at least 192.

6. Restart your PostgreSQL server for the changes to take effect.

#### Thread pool size

If you encounter performance problems when several users concurrently access CT-MG, you can increase the maximum thread pool size in your application server. The **Max Thread Pool Size** parameter specifies the maximum number of simultaneous requests the server can handle. The default value is 5. When the server has reached the limit of request threads, it defers processing new requests until the number of active requests drops below the maximum amount. Increasing this value will reduce HTTP response latency times.

Proceed as follows:

- In the application server's administration console, go to Configurations > server-config > Thread Pools > http-thread-pool.
- 2. Change the default setting of the **Max Thread Pool Size** parameter. It is recommended to choose a value between 100 and 500, for example, 120.

For detailed information on application server tuning, refer to the *Oracle GlassFish Server 3.1 Performance Tuning Guide*.

## 4 Monitoring, Backup and Recovery

Regular system operation and maintenance includes the monitoring of the system and its processes as well as the backup of the databases, configuration settings, and log files.

This chapter describes:

- The monitoring of CT-MG, including the types and locations of log files.
- · How to configure the log level.
- · The format of the log entries.
- How to maintain the log files.
- · How to export audit log data.
- The backup of the databases, configuration settings, and log files.
- · The monitoring of the JMS queues.

### 4.1 Monitoring CT-MG

In addition to entries in the standard application server log file, CT-MG provides log files of its own that help you detect problems and identify, for example, illegal access to the system.

The logging of CT-MG is based on the log4j tool.

### 4.1.1 Log Types and Location of Log Files

CT-MG writes its logging information into the following log files:

- system.log: System status, errors, warnings, and debug information.
- · access.log: User logins.
- audit.log: System security status.

The log files are stored in the location defined by the  $log_{FILE\_PATH}$  configuration setting. By default, they are located in the following directory:

```
<GLASSFISH HOME>/glassfish/domains/bes-domain/logs
```

In addition to the CT-MG-specific log files, the application server log file (server.log) is another source for tracking system usage and possible errors.

### 4.1.2 Configuring the Log Level

CT-MG supports the following types of log information with their corresponding log level:

- **ERROR**: Problems that do not allow to continue working with CT-MG in the current transaction or that indicate an issue which must be solved. With the ERROR log level set, the log file contains all exceptions that occurred at runtime with a complete stack trace.
- **WARN**: Problems that allow for the completion of an operation, irrespective of whether the operation is completed fully or only partially. For example, an email could not be sent. With the WARN log level set, the log file comprises all messages of type WARN and ERROR.
- **INFO**: Basic information such as the state of the server, whether it was started or stopped, whether a user logged in. With the INFO log level set, the log file comprises all messages of type INFO, WARN, and ERROR.
- **DEBUG**: Detailed information with references to the CT-MG implementation, mainly start and exit of methods as well as proposals of how to solve the problem. With the DEBUG log level set, the log file comprises all messages.

The  $\log 4j$  logging framework optionally uses the  $\log 4j$  .properties configuration file. The  $\log 4j$  .properties file contains the settings for the log level and a list of configuration settings that determine the behavior of the framework at runtime. For details on  $\log 4j$  settings, refer to the relevant Apache documentation

The log level defines which type of information is written to the log files. You can change the log level by adapting the file (see below). By default, the INFO log level is used.

The LOG\_CONFIG\_FILE configuration setting stores the absolute path to the log4j.properties configuration file. By default, CT-MG looks for this file in the config subdirectory of your application server domain:

```
<GLASSFISH_HOME>/glassfish/domains/bes-domain/config
```

When the <code>log4j.properties</code> file is specified for the first time, CT-MG needs to be restarted. Afterwards, if the <code>log4j.properties</code> file is found, its content is checked for changes every 60 seconds. If there are changes to the log level, they are applied to all loggers at runtime; CT-MG need not be restarted.

If the log4j.properties file does not exist or the value for the  $log\_config\_file$  configuration setting is not set or has been changed, the log level is the one stored in the  $log\_level$  configuration setting. If you change this setting, you need to restart CT-MG for the new level to become effective.

The <code>log4j.properties</code> file may contain entries for defining different log levels for the different CT-MG services. For example, if the following is defined in the <code>log4j.properties</code> file, all events caused by the Identity Service are logged on <code>DEBUG</code> level, all others on <code>INFO</code> level in the <code>system.log</code> file.

```
log4j.rootLogger=INFO
log4j.logger.sys.com.fujitsu.adm.um.identityservice=DEBUG
```

You can define different log levels for the following services:

| Service                        | Package name                                  |
|--------------------------------|-----------------------------------------------|
| Account management service     | com.fujitsu.adm.um.accountservice             |
| Billing service                | com.fujitsu.adm.um.billingservice             |
| Categorization service         | com.fujitsu.adm.um.categorizationservice      |
| Discount service               | com.fujitsu.adm.um.discountservice            |
| Event management service       | com.fujitsu.adm.um.eventservice               |
| Identification service         | com.fujitsu.adm.um.identityservice            |
| Marketplace management service | com.fujitsu.adm.um.marketplace                |
| Reporting service              | com.fujitsu.adm.um.reportingservice           |
| Review service                 | com.fujitsu.adm.um.reviewservice              |
| SAML service                   | com.fujitsu.adm.um.credential                 |
| Search service                 | com.fujitsu.adm.um.searchservice              |
| Service provisioning service   | com.fujitsu.adm.um.serviceprovisioningservice |
| Session service                | com.fujitsu.adm.um.sessionservice             |

| Service                         | Package name                                |
|---------------------------------|---------------------------------------------|
| Subscription management service | com.fujitsu.adm.um.subscriptionservice      |
| Tag service                     | com.fujitsu.adm.um.tagservice               |
| Trigger service                 | com.fujitsu.adm.um.triggerservice           |
| Trigger definition service      | com.fujitsu.adm.um.triggerdefinitionservice |
| VAT service                     | com.fujitsu.adm.um.vatservice               |

To log every operation in CT-MG, you can use the following line in the log4j.properties file:

log4j.logger.sys.com.fujitsu.adm.um=DEBUG

### 4.1.3 Log Entry Format

Every entry in a CT-MG log file has the following format:

```
<YYYY-MM-DD'T'HH:MM:SS z> LogLabel:<label> LogType:<level> MessageID: <MessageID> Message: <Message>
```

LogLabel identifies the product that created the log entry. For CT-MG, this is FSP\_INTS-BSS. LogType is one of the log levels, MessageID is a numeric identifier of the entry.

Detailed information on the logged issue is contained in the Message text. The text contains the ID of the thread handling a transaction, which can be a useful indicator of relations between the activities on the server itself. Knowing the ID of the thread handling a transaction, you can completely track all steps involved in the transaction and thus easily investigate an error.

### 4.1.4 Maintaining the Log Files

New messages are continually appended to the log files at runtime. When a file reaches a size of 10 MB, a new one is created; the number 1 is appended to the old one. When the second log file reaches 10 MB in size, the number 2 is appended to it, and a third log file is created. When the maximum number of 5 log files is reached, the first one is overwritten.

It is recommended to check the log files and their sizes from time to time and to create a backup when you see that the maximum number of files will be reached.

### 4.2 Exporting Audit Log Data

You can export information on all kinds of user operations related to subscriptions and marketable services including their price model. The data represents an audit log. Exporting this data may be useful, for example to check when and by whom a price model was changed or when subscriptions were created.

You can export information on subscription-related operations performed by administrators or standard users, as well as information on service and price model-related operations performed by service managers of supplier organizations. Administrator operations include actions performed by subscription managers. Service manager operations include actions performed by resellers and brokers.

**Note:** The system records user operations only if the AUDIT\_LOG\_ENABLED configuration setting is set to true.

You can specify the start and end date of the time period for which you want to export the log data. The dates must be specified in the format YYYY-MM-DD.

#### To export the audit log, choose one of the following options:

- CT-MG administration portal Choose **Export audit log** in the **Operation** menu. For detailed step-by-step instructions, refer to the online help.
- Command line tool Use the getuseroperationlog command with the following syntax:

```
<JAVA_HOME>/bin/java -jar lib/fujitsu-adm-um-operatorsvc-client.jar
<userkey> <password>
  getuseroperationlog filename=test.csv
  from=<startdate> to=<enddate>
```

You can choose to view the exported data or save it to a file. For details on the content, refer to *Audit Log* on page 82.

### 4.3 Backup and Recovery

CT-MG does not offer integrated backup and recovery mechanisms. Use the standard file system, application server, and database mechanisms instead.

#### Backup

It is recommended to create a regular backup of the following data according to the general guidelines of the data center:

- CT-MG database (bss). The frequency of database backups depends on the amount of changes and on the availability of time slots with low load. PostgreSQL supports database backups without previous shutdown. For details, refer to the PostgreSQL documentation.
- Certificates contained in the bes-domain keystore and truststore (keystore.jks and cacerts.jks files).
- CT-MG log files located in the configured directory.
- Configuration files.
- Customizations made to marketplaces, especially style sheets and localized texts presented at the user interface.

**Note:** When preparing for an update installation of your current CT-MG release, always create a backup of all data mentioned above.

### Recovery

If you need to recover your CT-MG installation, the recommended procedure is as follows:

 Make sure that all JMS messages have been processed. They are stored in the bssjms database. For example, check the JMS broker as follows:

```
<GLASSFISH_HOME>/mq/bin/imqcmd.exe -b localhost:8076
-u admin query bkr
```

where 8076 is the port where the JMS broker is running.

- 2. Restore the  ${\tt bss}$  database from the backup using the relevant PostgreSQL commands.
- 3. Stop the CT-MG domain and the master indexer domain.

- 4. Delete the shared directory containing the search index data. The location of the directory is specified by the hibernate.search.shared.sourceBase setting in the glassfish.properties files.
- 5. On the master indexer domain, delete the master search index base directory:

<GLASSFISH HOME>/glassfish/domains/master-indexer-domain/masterIndexBase

6. On the CT-MG domain, delete the slave index base directory:

<GLASSFISH HOME>/glassfish/domains/bes-domain/slaveIndexBase

- 7. Start the master indexer domain.
- 8. Start the CT-MG domain.

The search index is rebuilt automatically.

### 4.4 Checking the Load on the JMS Queues

CT-MG uses JMS queues for asynchronous processing of requests of different types:

- The trigger queue handles calls to the notification service of an external process control system.
- The task queue handles requests from the Java Mail session for sending notification emails to CT-MG users.
- The indexer queue handles requests for synchronizing search index data on the slave nodes with master index data.
- The **master indexer queue** handles requests for replicating the master search index data in the shared directories of the slave nodes.

The requests are stored in the relevant JMS queues before they are actually executed.

It is recommended to check the load on the JMS queues on a regular basis using the application server administration console. If the load is too high, you may want to set up more cluster nodes or take another appropriate action.

**Note:** In case a restart of the database used for JMS data (bssjms) is required, make sure to also restart the two domains, bes-domain and master-indexer-domain, in order to speed up the JMS recovery.

## 5 Managing Organizations and Users

This chapter describes how to:

- · Create an organization.
- Maintain the address data of organizations.
- · Add a role to an organization.
- Manage user accounts: lock and unlock user accounts, and reset the password for a user.
- · Register users for organizations.

### 5.1 Creating an Organization

You can create an organization and specify its roles (technology provider, supplier, reseller, broker, or - implicitly - customer). For every new organization, you must define a user who is to become its first administrator. This user can later register new users and assign roles to them.

#### To create an organization, choose one of the following options:

- CT-MG administration portal Choose **Create organization** in the **Operation** menu. For detailed step-by-step instructions, refer to the online help.
- · Command line tool:

You need to define several properties for the new organization in a properties file before executing the respective command. Proceed as follows:

- 1. Edit the org.properties file located in the directory to which you extracted the fujitsu-bss-operatorclient.zip file. Specify the following entries:
  - user.address: Address of the organization's administrator.
  - user.additionalname: Any additional name the administrator might have.
  - user.email: Email address of the administrator. Notifications about the creation of the account and access information will be sent to this address.

The system checks whether the syntax of the given email address is valid, and whether the domain name corresponds to the standards as defined and maintained by the Internet Assigned Numbers Authority (IANA).

```
Examples: user.name@domain.arpa, user.name@domain.org, user@mycompany.lan.uk
```

- user.firstname: The administrator's first name.
- user.identifier: User ID of the administrator. User IDs are restricted to 100 characters and must not contain any of the following characters:

```
! " # $ % & ' * + , / : ; < = > ? \ ^ `
```

Note: If CT-MG is installed in INTERNAL authentication mode and you create an organization with LDAP-based user management, the user ID must match the ID in the external LDAP system. The organization's LDAP configuration determines which additional settings are required. All settings defined in the configuration must be mapped to corresponding values, for example, first name, last name, email address, and language.

If CT-MG is installed in SAML\_SP authentication mode, the user ID must match the ID in the IdP. Refer to *Authentication* on page 19 for details on authentication modes.

• user.lastname: The administrator's last name.

- user.locale: Language in which the administrator will work by default.
  - The user interface, available documentation, and emails will be presented to the administrator in the language specified here.
  - The language is specified as ISO language code. The ISO language code of any active language available in the system can be given.
- user.phone: Contact telephone or mobile number of the administrator.
- user.salutation: The administrator's title, such as Mr. or Ms.
- organization.description: Description of the organization, for example, information from the company's profile.
- organization.email: Email address for general communication with the organization. The organization can later specify a separate email address to which invoices are sent.
- organization.locale: Default language used in the organization.
  - The language is specified as ISO language code. The ISO language code of any active language available in the system can be given.
- organization.phone: Telephone or mobile number of a contact person in the organization.
- organization.url: URL of the organization's website. This website can be accessed by customers when displaying details on the organization that offers a service they want to subscribe to.
- organization.name: Name of the organization, for example, the company name.
- organization.address: Address of the organization. The organization's administrator can later specify a different address to be printed on invoices.
- organization.domicile: Country where the organization is located. Specify an ISO country code, for example DE or US.
- organization.roles: Roles the new organization is to have. Valid values are TECHNOLOGY\_PROVIDER, SUPPLIER, RESELLER, BROKER. If the organization wants to act, for example, both as a supplier and a technology provider, separate the values by a comma without any blanks. The RESELLER and BROKER roles cannot be combined with each other or with the TECHNOLOGY\_PROVIDER OF SUPPLIER role. If you do not specify a role, an organization with the CUSTOMER role will be created. In this case, you must specify the marketplace to which the customer organization will be directed (organization.marketplaceid parameter). For a SUPPLIER organization, you must specify the default operator revenue share (organization.operatorrevshare parameter).
- organization.marketplaceid: ID of the marketplace to which the customer is to be directed.
- organization.operatorrevshare: Revenue share agreed between the operator and
  the supplier organization, which the operator is to receive from the supplier for selling
  services on the marketplaces managed on the operator's platform. The default operator
  revenue share applies to all services offered by the supplier as long as you do not define
  a service-specific revenue share. It also applies irrespective of whether the supplier sells
  his services himself, or uses brokers or resellers for selling them. Discounts granted by
  a supplier to his customers are deducted from the revenue share. For details, refer to
  Defining Revenue Shares on page 42.
- organization.settings: Applicable only if CT-MG is installed in INTERNAL authentication mode.

Fully qualified path and name of an LDAP configuration file containing the parameters required for connecting to the organization's LDAP system. If the organization does not use LDAP-based user management, comment this setting out (#organization.settings=) in the org.properties file.

Here is a sample configuration file:

```
LDAP_BASE_DN=ou\=people,dc\=est,dc\=mycompany,dc\=de
LDAP_CONTEXT_FACTORY=com.sun.jndi.ldap.LdapCtxFactory
LDAP_URL=ldap://myldapserver.lan.est.company.de:389
LDAP_ATTR_UID=uid
LDAP_ATTR_LAST_NAME=sn
LDAP_ATTR_FIRST_NAME=givenName
LDAP_ATTR_EMAIL=scalixEmailAddress
LDAP_ATTR_REFERRAL=ignore
```

For a list of LDAP keys, refer to LDAP Keys on page 80

- 2. Save the org.properties file in UTF-8 encoding.
- 3. Execute the createorganization command with the following syntax:

```
<JAVA_HOME>/bin/
java -jar lib/fujitsu-adm-um-operatorsvc-client.jar
<userkey> <password>
  createorganization -f org.properties
```

# 5.2 Changing the Address Data of an Organization

As an operator, you can at any time update the address data of an organization.

To update the address data of an organization, choose one of the following options:

- CT-MG administration portal Choose **Manage organization** in the **Operation** menu. For detailed step-by-step instructions, refer to the online help.
- · Command line tool:

You need to define the organization properties in the org.properties file and save it to an update org.properties file before executing the command below. Proceed as follows:

- 1. Copy the org.properties file located in the directory to which you extracted the fujitsu-bss-operatorclient.zip file and save it with the name update org.properties.
- 2. Adjust the entries in the update org.properties file and add the following entry:

organization.id: ID of the organization whose data you want to update.

The following entries cannot be changed:

- organization.roles
- organization.marketplaceid
- organization.settings
- 3. Save the update org.properties file in UTF-8 encoding.
- 4. Use the updateorganization command with the following syntax:

```
<JAVA_HOME>/bin/
java = jar lib/fujitsu-adm-um-operatorsvc-client.jar
<userkey> <password>
```

updateorganization -f update org.properties

# 5.3 Adding a Role to an Organization

As an operator, you can add a role to an organization (technology provider, supplier, reseller and/ or broker).

#### To do so, choose one of the following options:

- CT-MG administration portal Choose **Manage organization** in the **Operation** menu. For detailed step-by-step instructions, refer to the online help.
- Command line tool Use the addorganizationtorole command with the following syntax:

```
<JAVA_HOME>/bin/java -jar lib/fujitsu-adm-um-operatorsvc-client.jar
<userkey> <password>
addorganizationtorole orgid=<organizationID>
role={SUPPLIER | TECHNOLOGY_PROVIDER | RESELLER | BROKER}
```

If the organization wants to act, for example, both as a supplier and a technology provider, separate the values by a comma without any blanks. The RESELLER and BROKER roles cannot be combined with each other or with the TECHNOLOGY PROVIDER or SUPPLIER role.

# 5.4 Managing User Accounts

**Note:** This section is relevant only if CT-MG is installed in INTERNAL authentication mode. Refer to *Authentication* on page 19 for details on authentication modes.

As an operator, you can lock the account of a specific user, for example when you assume unauthorized access. You can also unlock an account, for example in case it was locked because the user tried to log in using a wrong password for the configured number of times (default: 3). In addition, you can initiate the generation of a new password for a user. In all cases, the user is notified by email.

You can, at any time, view the number of users registered with CT-MG as well as the configured maximum number of registered users (default: 10). At regular intervals (default: 12 hours), the system checks the number of registered users. You are informed by email when this check returns that the allowed number of registered users is exceeded.

**Note:** If CT-MG is installed in INTERNAL authentication mode and an organization uses an external LDAP system for user management, only those fields that are not mapped to settings in the LDAP system can be edited. For example, passwords can only be changed in the LDAP system.

#### To manage user accounts, choose one of the following options:

 CT-MG administration portal - Choose Manage users in the Operation menu and click the appropriate button.

For detailed step-by-step instructions, refer to the online help.

- Command line tool Use the following commands:
  - lockuser for locking a user account:

```
<JAVA_HOME>/bin/
java -jar lib/fujitsu-adm-um-operatorsvc-client.jar
```

```
<userkey> <password>
lockuser userid=<userID>
```

• unlockuser for unlocking a user account:

```
<JAVA_HOME>/bin/
java -jar lib/fujitsu-adm-um-operatorsvc-client.jar
  <userkey> <password>
  unlockuser userid=<userID>
```

• resetpasswordforuser for resetting the password of a user:

```
<JAVA_HOME>/bin/
java =jar lib/fujitsu-adm-um-operatorsvc-client.jar
<userkey> <password>
resetpasswordforuser userid=<userID>
```

# 5.5 Registering Multiple Users for Organizations

Users that are to work with an organization's subscriptions are usually registered by an organization's administrator.

As an operator, you can also register multiple users on behalf of organizations that do not use an external system for user authentication. The data of the users must be specified in a user data file which can then be imported into CT-MG.

The user data file must be in CSV (comma-separated values) format. For details, refer to *User Data File for Multiple User Import* on page 114.

#### To register multiple users for an organization, choose the following option:

CT-MG administration portal - Choose Manage users in the Operation menu.
 For detailed step-by-step instructions, refer to the online help.

# 6 Reporting

CT-MG offers comprehensive reports for different purposes and at different levels of detail. You can choose from various predefined reports.

The following reports are available for operators:

- **Supplier revenue report**: Shows the accumulated revenues of all suppliers and resellers registered with the platform. A time frame can be specified. Dates are to be entered in the format YYYY-MM-DD.
  - The report shows the name, ID, and revenue of each supplier and reseller, and one accumulated value per currency. A supplier's revenue includes all revenues generated by his authorized brokers.
- **External services report**: Shows all sellers (suppliers, brokers, resellers) who have published services with the external access type to a marketplace on the platform.
  - For each seller, the report shows the corresponding marketable services with their activation and deactivation time. If the services were activated and deactivated several times, all timestamps are listed.
- Supplier revenue share report: Shows the revenue share data for all suppliers registered with the platform for a specified month. For each marketplace, the revenue share data is calculated from the accumulated charges for subscriptions which were due during the past calendar month, irrespective of supplier-specific billing periods. For each supplier, the data is broken down to the organizations which generated the revenue as well as to the individual services. The suppliers' liabilities to the other participating parties are calculated. Discounts granted by a supplier to his customers are deducted from the revenue shares. The operator can specify the month for which to generate the report. The month is to be entered in the format MM, the year in the format YYYY.
- Broker/reseller revenue share report: Shows the revenue share data for all brokers and resellers registered with the platform. For each marketplace, the revenue share data is calculated from the accumulated charges for subscriptions which were due during the past calendar month. For each broker and reseller, the data is broken down to the suppliers who are providing the services to the brokers and resellers. The operator can specify the month for which to generate the report. The month is to be entered in the format MM, the year in the format YYYY.
- **Service report (of a supplier)**: Shows all marketable services of a supplier with their existing subscriptions. Subscriptions to services offered by brokers are also listed. The operator selects the supplier by specifying the supplier organization ID.
- Customer report (of a supplier): Shows all customers of a supplier and his brokers with their organization ID and the services they have subscribed to. The report outputs whether a subscription is still active or has already ended. The operator selects the supplier by specifying the supplier organization ID.
- **Billing report (of a supplier)**: Shows a summary of all billing data for each customer of a supplier and his brokers. The operator selects the supplier by specifying the supplier organization ID. The billing data includes the billing data key of each subscription.
- Detailed billing report for an existing invoice of a supplier's customer: Shows the billing data of the current billing period for a selected subscription of a supplier's customer. With pro rata cost calculation, the costs for the real service usage are calculated based on milliseconds. With per time unit calculation, the report contains the subscription costs for the time units that

ended in the billing period. The operator selects the subscription by specifying a billing data key. The billing data key of each subscription is output by the **Billing report (of a supplier)**.

#### To create a supplier revenue report, choose one of the following options:

• CT-MG administration portal - Choose **Create report** in the **Account** menu, and select the supplier revenue report.

For detailed step-by-step instructions, refer to the online help.

The generated report is instantly displayed at the CT-MG administration portal. You can choose to print the report or save it in several formats using the icons in the pane where the report is displayed.

• Command line tool - Use the getrevenuelist command with the following syntax:

```
<JAVA_HOME>/bin/java -jar lib/fujitsu-adm-um-operatorsvc-client.jar
<userkey> <password>
getrevenuelist month=<YYYY-MM>
```

#### The command returns a CSV list in the following format:

FROM, TO: Dates specifying the period for which the billing data have been generated.

ID, NAME: ID and name of a supplier.

AMOUNT: For each supplier, total revenue per currency and marketplace.

CURRENCY: ISO currency code.

MARKETPLACE: Name of the marketplace in the language specified by the locale setting of the calling user. If not set, the marketplace ID is returned.

#### To create one of the other reports, choose the following option:

 CT-MG administration portal - Choose Create report in the Account menu, and select the report of your choice.

For detailed step-by-step instructions, refer to the online help.

The generated report is instantly displayed in the CT-MG administration portal. You can choose to print the report or save it in several formats using the icons in the pane where the report is displayed.

**Note:** The reporting functionality is available only if you have defined the following configuration parameters: REPORT\_ENGINEURL, REPORT\_SOAP\_ENDPOINT, REPORT\_WSDLURL. For details, refer to CT-MG Configuration Settings on page 67.

# 7 Managing Billing and Payment

At daily intervals, the database content is checked for organizations which have produced billing-relevant data, the billing data is calculated, and the data is collected and stored in the database. These checks and calculations are called "billing runs for customer billing data".

Each supplier and reseller can define his preferred start day of the monthly billing periods. When a billing period ends, the costs for all customer subscriptions that were produced in the course of this period are calculated. This is done in the billing run that is executed on the start day of the next billing period plus the offset defined by the <code>TIMER\_INTERVAL\_BILLING\_OFFSET</code> configuration setting. For example: A supplier defines that his billing period is to start on the 8th of a month. The <code>TIMER\_INTERVAL\_BILLING\_OFFSET</code> is set to 5 days and 4 hours. The billing run calculating the costs for the supplier's customers is executed on the 13th of each month at 04:00:00.000.

Brokers and resellers, as well as the platform operator and the owners of the marketplaces on which services are published, usually receive a share of the revenue for the services. The revenue shares for these organizations and their effects on suppliers' revenues are calculated every month based on the results of the daily checks for customer billing data. This calculation is called "billing run for revenue share data". The billing period for this billing run cannot be changed; it is always executed for the previous month on the first day of a month plus the offset defined by the TIMER INTERVAL BILLING OFFSET configuration setting.

When a billing run for customer billing data is finished, the billing data that must be handled by a payment service provider (PSP) is processed. This transaction is called "payment processing".

You should check at regular intervals whether billing runs or payment processing fail, and, if yes, explicitly execute them.

This chapter describes how to:

- · Define revenue shares.
- Integrate the services of a PSP with CT-MG.
- Assign payment types to suppliers and resellers.
- Handle billing data, including how to manually start a billing run or payment processing and retry failed payment processes, as well as how to preview or export billing data to an XML file.

# 7.1 Defining Revenue Shares

Suppliers may involve brokers and resellers in selling their services. The brokers and resellers as well as the platform operator and the owners of the marketplaces on which the services are published, usually receive a share of the revenue for the services. CT-MG calculates these revenue shares based on the billing data for the customers who use the services. The operator revenue share applies irrespective of whether services are sold by the supplier or by his resellers and brokers. Discounts granted by a supplier to his customers are deducted from the operator revenue share.

Suppliers, brokers, resellers, and marketplace owners can generate reports for their revenue shares and export the revenue share data for a specific month. As an operator, you can export the data for all the suppliers, brokers, resellers, or marketplace owners known to your platform installation. The exported data can be forwarded, for example, to an accounting system which continues to process it. For details, refer to *Handling Billing Data* on page 47.

As an operator, you are responsible for defining the revenue shares. You can define the following:

· Operator revenue share to be paid by each supplier for using the platform.

- Marketplace owner revenue share to be paid by a supplier for publishing services on a specific marketplace.
- Revenue shares for broker and reseller organizations to be paid by a supplier for selling his services

The revenue shares specify the percentage of the revenue the operator, marketplace owners, brokers, or resellers are entitled to.

The values you enter for revenue share percentages are based on agreed conditions between the operator, marketplace owners, suppliers, resellers, and brokers. You as the operator are responsible for setting correct values. It is possible to set the percentages to a total of over 100%. This might be intentional. For example, a supplier who wants to strongly promote a service for a limited period of time may grant a broker or reseller a revenue share of 80%. In addition, the supplier may need to pay 30% of the revenue to the marketplace owner and 10% to the operator. This results in a total revenue share percentage of 120 and thus in a negative revenue for the supplier.

Revenue shares can be defined on the following levels:

- 1. Operator revenue share. It is defined for every supplier organization that wants to sell its services on your platform. The default operator revenue share is specified when you create a supplier organization. It is independent of the marketplace to which a service is published, and whether the supplier sells services himself or authorizes resellers and brokers to do so. Discounts granted by a supplier to his customers are deducted from the operator revenue share. The default operator revenue share applies to all services of a supplier as long as you do not define service-specific operator revenue shares. A service-specific operator revenue share applies to a specific marketable service and overrules the default operator revenue share defined for the respective supplier organization.
- 2. **Marketplace-specific revenue shares**. They are defined for one marketplace and comprise a percentage for the marketplace owner as well as a default for all broker and reseller organizations. Discounts granted by a supplier to his customers are deducted from the revenue share for the marketplace owner.
- 3. Service-specific revenue shares. For every marketable service a supplier offers to brokers or resellers for publishing, a service-specific revenue share can be defined. This revenue share applies irrespective of the marketplace the service is published to. It overrules any defined marketplace-specific revenue shares.
- 4. **Individual broker or reseller revenue shares**. An individual revenue share can be defined for each broker and reseller organization. This revenue share definition overrules the service-specific and marketplace-specific revenue share definitions.

#### To define operator revenue shares, proceed as follows:

- Default operator revenue share for a supplier organization:
   CT-MG administration portal Choose Create organization in the Operation menu for a new supplier organization or Manage organization in the Operation menu for an existing supplier organization.
- To define a service-specific operator revenue share:
   CT-MG administration portal Choose Manage operator revenue share in the Operation menu.
  - For detailed step-by-step instructions, refer to the online help.

#### To define marketplace-specific revenue shares, choose the following option:

• CT-MG administration portal - Choose **Update marketplace** in the **Marketplace** menu.

For detailed step-by-step instructions, refer to the online help.

To define revenue shares for specific services, brokers, or resellers, choose the following option:

• CT-MG administration portal - Choose **Manage broker revenue share** or **Manage reseller revenue share** in the **Marketplace** menu, respectively.

For detailed step-by-step instructions, refer to the online help.

# 7.2 Integrating PSP Support

For payment collection, a supplier or reseller organization can use the facilities of a commercial payment service provider (PSP). CT-MG provides a Web service interface (payment service) to enable operator organizations to integrate payment service providers (PSPs) with CT-MG. The following figure illustrates the communication paths between the components involved in PSP integration:

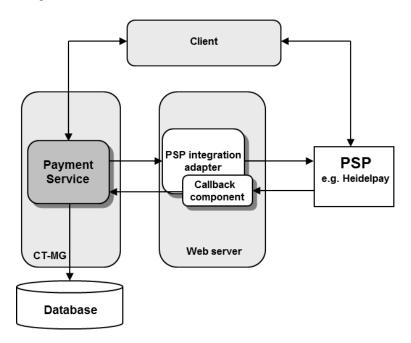

Prerequisites Contractual relationships with PSP PSP and operator exchange certificates Operator is registered Supplier/reseller is registered Implementation of a with the PSP with the PSP PSP integration adapter Supplier/reseller receives an PSP-related configuration ID from the PSP on the platform Register PSP Configure PSP communication Define payment types Set PSP ID for supplier/reseller Assign payment types to supplier/reseller

The process of integrating PSP support for a supplier or reseller organization and the tasks to be performed by an operator are as follows:

The subsequent sections describe the prerequisites and the operator tasks in detail.

# 7.2.1 Prerequisites

Before a supplier or reseller can use the services of a commercial payment service provider (PSP), several steps need to be performed:

- 1. Your organization, i.e. the operator organization, must be registered in the PSP system.
- The suppliers or resellers who are to use the services of the PSP need to have a contractual relationship with the PSP. The supplier or reseller organizations must also be registered in the PSP system.
- 3. The PSP issues an identifier for the supplier or reseller so that payments can be immediately linked to the supplier's or reseller's account.
- 4. Your own organization and the PSP organization must have exchanged certificates so that trusted and secure communication between CT-MG and the PSP system is ensured. For details, refer to *Integrating Certificates for Trusted Communication* on page 50.
- 5. A PSP integration adapter must have been implemented as a Web service and deployed on an application server. This adapter is a Web service providing the methods for integrating the PSP with CT-MG. You need the URL pointing to the WSDL file of this service.
  - The PSP must have informed you about the types of payment he offers and which configuration values to set for using his services.

You find a detailed description of the implementation of a PSP integration adapter in the documentation shipped with the fujitsu-bss-integration-psp-pack.zip file.

6. You need to make the following configuration setting for CT-MG:

PSP\_USAGE\_ENABLED: Set the value to true in order to enable PSP integration (default: false). For details, refer to *Updating Configuration Settings* on page 22.

### 7.2.2 Registering a Payment Service Provider With CT-MG

Before an organization can use the services of a commercial PSP, you need to register the PSP with CT-MG.

#### To register a PSP, you have the following option:

 CT-MG administration portal - Choose Create payment service provider in the Operation menu.

For detailed step-by-step instructions, refer to the online help.

You need to provide the following information:

- Identifier of the PSP. This ID uniquely identifies the PSP in CT-MG and is visible to the operator only.
- WSDL URL: Link to the WSDL file containing the PSP integration adapter.
- Distinguished name retrieved from the certificate of the Web server on which the PSP integration adapter has been deployed. The integration of a PSP with CT-MG requires the usage of certificates for trusted communication between the platform and the PSP. For details, refer to *Integrating Certificates for Trusted Communication* on page 50.

### 7.2.3 Configuring PSP Communication and Payment Types

Before an organization can use the services of a commercial PSP, you need to specify the parameter values required for communicating with the PSP and define the payment types offered by the PSP.

To configure a PSP and define the payment types offered by the PSP, you have the following option:

 CT-MG administration portal - Choose Manage payment service provider in the Operation menu.

For detailed step-by-step instructions, refer to the online help.

# 7.2.4 Setting the PSP Identifier for a Supplier or Reseller

When defining the payment types offered by a PSP for a supplier or reseller organization, you need to set the ID provided by the PSP for the organization. This ID may be, for example, the supplier's or reseller's account number at the PSP.

An organization needs to have a contractual relationship with the PSP. The PSP configures the channel for a supplier or reseller organization and issues an identifier so that payments can be immediately linked to the supplier's or reseller's account.

To set the PSP identifier for an organization, choose one of the following options:

 CT-MG administration portal - Choose Manage payment service provider in the Operation menu.

For detailed step-by-step instructions, refer to the online help.

• Command line tool - Use the setpspaccountfororganization command with the following syntax:

```
<JAVA_HOME>/bin/java -jar lib/fujitsu-adm-um-operatorsvc-client.jar
<userkey> <password>
setpspaccountfororganization orgid=<organizationID>
pspid=<Name of PSP> pspidentifier=<ID provided by PSP>
```

# 7.3 Assigning Payment Types to Suppliers and Resellers

You are responsible for setting up the payment types that suppliers and resellers can offer to their customers. By default, suppliers and resellers can allow customers to pay on invoice so that they can subscribe to a service that is not free of charge.

If a supplier or reseller requests a payment type other than on invoice, he must use the services of a commercial PSP.

To set the payment types for a supplier or reseller, choose one of the following options:

- CT-MG administration portal Choose **Manage organization** in the **Operation** menu. For detailed step-by-step instructions, refer to the online help.
- Command line tool Use the addavailablepaymenttypes command with the following syntax:

```
<JAVA_HOME>/bin/java -jar lib/fujitsu-adm-um-operatorsvc-client.jar
<userkey> <password>
addavailablepaymenttypes orgid=<organizationID>
paymenttypes=<types>
```

If several payment types are to be set, separate the entries by a comma without any blank. You can enter any payment type as defined when configuring payment types for a PSP. For details, refer to *Configuring PSP Communication and Payment Types* on page 46.

# 7.4 Handling Billing Data

This section describes how you can check whether billing runs have failed, re-invoke payment processes, or explicitly start a billing run. In addition, you can preview customer billing data for a specific period or export revenue share data to an XML file.

Use the CT-MG reporting facilities to retrieve detailed information on all billing-relevant data of the suppliers, resellers, brokers, and marketplace owners managed on your platform. For details, refer to *Reporting* on page 40.

The definition of revenue shares is described in detail in *Defining Revenue Shares* on page 42.

# 7.4.1 Start Billing Run

You can explicitly start a billing run for calculating the customer billing data for a billing period. The billing period for which the data is generated depends on the day when you start the billing run and on the <code>TIMER\_INTERVAL\_BILLING\_OFFSET</code> configuration setting. Explicitly starting a billing run is useful, for example, if you want to check the payment processing of billing data by a PSP test system, and you do not want to wait for the automatic calculation of the data.

If you start a billing run on the first day of a month plus the day(s) defined in the TIMER INTERVAL BILLING OFFSET setting, the revenue share data is also calculated and stored.

#### To start a billing run, choose one of the following options:

- CT-MG administration portal Choose Execute billing tasks in the Operation menu, and click
  Execute in the respective section of the Web page.
- Command line tool Use the startbillingrun command with the following syntax:

```
<JAVA_HOME>/bin/java -jar lib/fujitsu-adm-um-operatorsvc-client.jar
<userkey> <password>
startbillingrun
```

### 7.4.2 Start Payment Processing

You can manually start the payment processing of customer billing data that must be handled by a PSP.

#### To start the payment processing, choose one of the following options:

- CT-MG administration portal Choose Execute billing tasks in the Operation menu, and click
  Execute in the respective section of the Web page.
- Command line tool Use the startpaymentprocessing command with the following syntax:

```
<JAVA_HOME>/bin/java -jar lib/fujitsu-adm-um-operatorsvc-client.jar
<userkey> <password>
startpaymentprocessing
```

### 7.4.3 Retry Failed Payment Processes

When communication problems caused the automatic payment processing for an organization to fail, you can re-invoke these payment processes manually.

#### To retry failed payment processes, choose one of the following options:

- CT-MG administration portal Choose Execute billing tasks in the Operation menu, and click
  Execute in the respective section of the Web page.
- Command line tool Use the retryfailedpaymentprocesses command with the following syntax:

```
<JAVA_HOME>/bin/java -jar lib/fujitsu-adm-um-operatorsvc-client.jar
<userkey> <password>
retryfailedpaymentprocesses
```

# 7.4.4 Preview Billing Data

You can preview the billing data for a customer's subscriptions for a specified time frame. The billing data can be saved to an XML file or opened in an editor of your choice. You can edit the billing data and work with it as required, for example when forwarding the data to an accounting system.

The billing data preview collects the billing-relevant data for the specified customer and accumulates it for every day within the specified time frame. The data is not stored in the database; the result is just a cost projection for the customer organization.

#### To preview billing data, choose one of the following options:

• CT-MG administration portal - Choose **Billing data preview** in the **Operation** menu. For detailed step-by-step instructions, refer to the online help.

Command line tool - Use the getbillingdata command with the following syntax:

```
<JAVA_HOME>/bin/java -jar lib/fujitsu-adm-um-operatorsvc-client.jar
<userkey> <password>
getbillingdata orgid=<organizationID> from=<startdate> to=<enddate>
```

The billing data is saved to an XML file (<date>BillingData.xml).

You find a detailed description of the XML file elements in the Developer's Guide.

#### 7.4.5 Export Revenue Share Data

You can export the revenue share data for all organizations with a specific role for a specific time frame. Based on the customer billing data calculated for the given time frame, the costs are analyzed to determine the revenue shares for the operator, marketplace owners, brokers, and resellers and their effects on the suppliers' revenues. Discounts granted by a supplier to his customers are deducted from the revenue shares.

You can use the data to get an overview of who is to receive which revenue shares. The exported data can be forwarded, for example, to an accounting system which continues to process it. For example, you can invoice your revenue share to marketplace owners or suppliers. For details on defining revenue shares, refer to *Defining Revenue Shares* on page 42.

#### To export billing data, choose the following option:

• CT-MG administration portal - Choose **Export billing data** in the **Account** menu. For detailed step-by-step instructions, refer to the online help.

The billing data can be saved to an XML file (<date>BillingData.xml) and opened in an editor of your choice. You can edit the data and work with it as required.

For a detailed description of the elements and attributes that may occur in the XML file, refer to the *Developer's Guide*.

# 8 Integrating Certificates for Trusted Communication

Certificates are required for CT-MG to allow for trusted communication between CT-MG and an application underlying a technical service, a payment service provider (PSP), an Identity Provider (IdP) or a Security Token Service (STS).

The following organizations are involved when using certificates:

- · Platform operator
- Technology providers integrating their applications with CT-MG.
- PSPs whose services are to be integrated with CT-MG for invoicing and payment collection.
- · Organizations integrating an external process control system.
- Any other organization using Web service calls to or from CT-MG

#### 8.1 Introduction

Web service calls coming from CT-MG (e.g. for provisioning application instances for services, or for integrating a process control system) or sent to it (e.g. by an application such as a PSP system) can be secured with SSL. SSL is used for authentication and for encryption at the transport level.

Every HTTPS connection involves a client and a server. Depending on the calling direction, CT-MG can act as a server (Web service calls to CT-MG) or as a client (Web service calls from CT-MG).

Every application integrated with CT-MG or accessing the platform services acts as a Web service client. CT-MG acts as the server, and the client must provide its authenticating data to the server. Three options are available:

#### Basic authentication:

The caller sends the key and password of a CT-MG user and addresses the CT-MG Web services with the BASIC suffix. This mechanism does not apply certificates for user authentication. However, certificates are involved because the communication between the client and CT-MG must be secured using TLS/SSL and HTTPS. You should also configure your network's firewall to block JNDI lookups from the outside when using basic authentication. Basic authentication must be used for calling CT-MG functions that require the specification of a user role. The user role determines whether the user is allowed to execute the function. Basic authentication can only be used if CT-MG is installed in INTERNAL authentication mode.

#### · Certificate-based authentication:

The caller provides a certificate to the CT-MG server. It addresses the CT-MG Web services with the CLIENTCERT suffix. In this case, the following requirements must be fulfilled:

- The distinguished name (DN) of the client's certificate must correspond to the distinguished name (DN) configured and stored in CT-MG for the corresponding organization.
- CT-MG must trust the client's certificate: The CT-MG truststore must contain a certificate with a valid signing chain to the certificate presented by the client.

Certificate-based authentication must be used when integrating a PSP such as Heidelpay. Web services calling PSP-related functions of CT-MG do not require the specification of a user role. Certificate-based authentication can be used in both authentication modes (INTERNAL and SAML SP). This chapter describes the certificate integration procedure in detail.

#### Security token service authentication:

The caller addresses the CT-MG Web services with the STS suffix.

Web service calls are authenticated by means of a security token service (STS). This is a Web service that issues security tokens as defined in the WS-Security/WS-Trust specification. WS-Security (Web Services Security) is an extension to SOAP to apply security to Web services

This mechanism does not apply certificates for user authentication. However, certificates are involved because the communication between the client and CT-MG must be secured using TLS/SSL and HTTPS.

Security token service authentication can only be used if CT-MG is installed in SAML\_SP authentication mode.

**Note:** Both, the server and the client certificates must be created and signed using the same JRE/JDK. Otherwise, the communication may fail.

#### **Terminology**

CT-MG uses an **X.509** certificate to prove the identity of an entity. This certificate is always used to prove the server's identity and optionally to prove the client's identity.

A certificate has a **subject** which usually identifies the owner of the certificate, and an **issuer** who signed the certificate. A certificate also includes a validity period. Cryptographic algorithms ensure that the information contained in the certificate cannot be changed without breaking the signature of the certificate.

The subject as well as the issuer is given as a **distinguished name (DN)** consisting of a list of key-value pairs. One of the standardized keys is called **common name (CN)**. The CN is of particular importance to HTTPS servers: The CN must contain the server's domain; otherwise the client will refuse the connection.

The process of issuing a certificate for another entity is called **signing**. Certificates always form a chain up to a certain **root certificate**. In a root certificate, the subject and the issuer are one and the same entity. Such certificates are called **"self-signed"**.

Signing certificates or proofing that someone is the owner of a certificate requires the possession of the corresponding **private key**. While certificates can be distributed to other parties, special care must be taken to keep the private key secret.

Each client and server may have a keystore and a truststore. A **keystore** is used to keep certificates along with the corresponding private key. This means that a keystore is used to prove your own identity or to sign certificates. A **truststore** contains public certificates of other entities.

# 8.2 Requirements for Web Service Calls from CT-MG

For the provisioning of application instances and for integrating external process control or PSP systems, CT-MG calls other Web services which can be addressed by HTTPS. In this scenario, CT-MG is the Web service client while the other entity is the HTTPS server. The following requirements must be fulfilled to establish a connection to the server:

- The server must present a valid certificate: The CN (common name) must correspond to the server's domain name and it must be valid at the time of calling.
- The client (CT-MG) must trust the server's certificate. To this end, the server's certificate must have been imported into the client's truststore, or the client's truststore must contain a root certificate with a valid signing chain to the certificate presented by the server.

# 8.3 Requirements for Web Service Calls to CT-MG

CT-MG provides Web services (platform services) that can be called by other systems, such as an external process control or a PSP system. In this scenario, CT-MG is the HTTPS server while the other system is a Web service client. The following requirements must be met to establish a connection to CT-MG:

- The CT-MG server must present a valid certificate: The CN (common name) must correspond to the server's domain name and it must be valid at the time of calling.
- The clients must trust the CT-MG server certificate for SSL connections: The clients' truststore
  must contain the CT-MG server certificate.
- In case of certificate-based authentication, CT-MG must trust the client's certificate: The CT-MG truststore must contain a certificate with a valid signing chain to the certificate presented by the client.

# 8.4 Certificate Integration Procedures

For implementing a secure CT-MG environment where the nodes trust each other, the usage of custom root certificates is recommended. The basic procedure is as follows:

The CT-MG operator creates the root certificate. This certificate is imported to the CT-MG truststore as well as handed out to all technology providers or other organizations calling CT-MG Web services.

With this type of implementation, new applications can be added as technical services without touching the CT-MG truststore. You must, however, ensure the identity of each organization and manually sign the certificates.

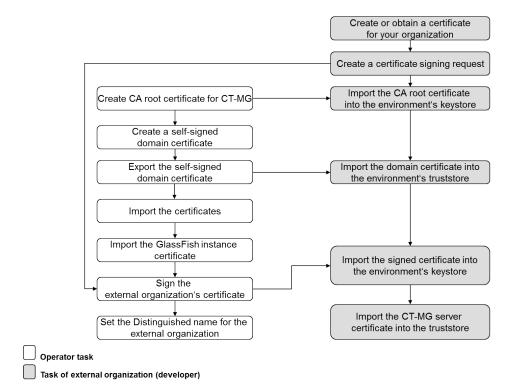

The following figure illustrates the process and tasks involved in using custom root certificates for secure communication:

As a CT-MG operator who sets up a secure CT-MG environment, you need to perform the tasks depicted in white. These tasks are described in detail in the subsequent sections. The tasks of an external organization that wants to make use of certificates are described in the *Developer's Guide*.

#### **Prerequisites**

- You have a Java environment installed of the Java version supported by CT-MG. This is required for creating, exporting and importing certificates.
- A tool for signing certificates is installed in your environment, for example <code>OpenSSL</code> (http://www.openssl.org/). The samples mentioned in the next sections assume that <code>OpenSSL</code> is installed.
- You have moved the keystore and truststore files in the application server domain where CT-MG has been deployed to a temporary directory. Check for the files

 $$$ < GLASSFISH\_HOME > / glassfish/domains/bes-domain/config/cacerts.jks $$ and < GLASSFISH\_HOME > / glassfish/domains/bes-domain/config/keystore.jks.$ 

If they are present, move them to a temporary directory.

#### 8.4.1 Creating a CA Root Certificate for CT-MG

The creation of the CA (Certification Authority) root certificate for CT-MG involves the following steps:

1. Create a private key with the following OpenSSL command:

```
<OPENSSL-Install-Dir>/openssl genrsa -des3 -out ca.key 4096
```

A ca.key file is created in the directory where the command was executed. It contains the private key and is required for all subsequent certificate signing operations. 4096 is the number of bits the key will have.

**Note:** Observe applicable national regulations as to the allowed number of bits the key may have.

2. To create the CA root certificate, execute the following command:

```
<OPENSSL-Install-Dir>/openssl req -new -x509 -days 3650
-key ca.key -out ca.crt
```

Using the private key created before, a certificate file (ca.crt) for the CA organization is created. The option -days 3650 states that the created certificate will be valid for 10 years. The default (if you leave the value empty) is 1 month. The certificate file must be provided to all organizations that request their certificate to be signed.

#### 8.4.2 Creating a Self-Signed Domain Certificate

To create a self-signed certificate for the application server domain where CT-MG has been deployed, execute the following command of the JRE you are using:

```
<YourJRE>/bin/keytool -genkey -alias slas -keysize 1024
-keystore keystore.jks
```

# 8.4.3 Exporting the Self-Signed Domain Certificate

The self-signed domain certificate needs to be exported and sent to the external organization that wants to make use of certificates.

Execute the following command to export the certificate:

```
<YourJRE>/bin/keytool -export -file bssDomain.crt
  -alias slas -keystore
  <GLASSFISH_HOME>/glassfish/domains/bes-domain/config/keystore.jks
```

The certificate is stored in the bssDomain.crt file.

# 8.4.4 Importing the Certificates

You need to import the following certificate files created in the previous steps into the truststore of your application server:

1. The CT-MG domain certificate: bssDomain.crt

2. The CA root certificate: ca.crt

#### Execute the following commands:

```
<YourJRE>/bin/keytool -import -trustcacerts -file bssDomain.crt
-alias slas -keystore
<GLASSFISH_HOME>/glassfish/domains/bes-domain/config/cacerts.jks
```

```
<YourJRE>/bin/keytool -import -trustcacerts -file CA.crt
-alias CA -keystore
<GLASSFISH_HOME>/glassfish/domains/bes-domain/config/cacerts.jks
```

### 8.4.5 Importing the GlassFish Instance Certificate

You need to import the Glassfish instance certificate with the <code>glassfish-instance</code> alias into the keystore and truststore of your application server. This certificate is available from the directory to which you moved the keystore and truststore files before starting with the certificate integration procedure.

Execute the following commands:

```
<YourJRE>/bin/keytool -importkeystore -srckeystore
    <TEMP_DIR>/keystore.jks -srcalias glassfish-instance
    -destkeystore keystore.jks -destalias glassfish-instance
```

```
<YourJRE>/bin/keytool -importkeystore -srckeystore
  <TEMP_DIR>/cacerts.jks -srcalias glassfish-instance
  -destkeystore cacerts.jks -destalias glassfish-instance
```

After having imported the certificates, restart the application server and delete the keystore and truststore files from your temporary directory.

### 8.4.6 Signing an External Organization's Certificate

A technology provider (or any other external organization that wants to make use of certificate-based communication) has to provide the certificate for his organization, and a certificate signing request. The CT-MG operator needs to sign the certificate.

To sign a certificate, use <code>openssl</code>. Make sure that you have access to the private key of the CT-MG CA root certificate and the certificate of the external organization (<code>tpcert.csr</code>).

Execute the following command:

```
<OPENSSL-Install-Dir>/openssl x509 -req -days 3650
-in tpcert.csr -CA ca.crt -CAkey ca.key -set_serial 01
-out tpcert.crt
```

The serial number (01 in the sample above) must be increased with every invocation of the

Proceed with sending the output file tpcert.crt, the CA root certificate, and the bssDomain.crt (domain certificate) to the organization requesting certificate-based communication.

# 8.4.7 Setting the Distinguished Name for an Organization

The logic of the CT-MG call handling checks the distinguished name in a client's certificate. If it matches the one specified by the CT-MG operator, the caller is assumed to be authorized to connect to CT-MG.

You can retrieve the distinguished name of an organization from its certificate with the following call in your Java runtime environment:

```
<YourJRE>/bin/keytool -printcert -file <filename.crt>
```

The distinguished name is composed of the following elements:

- CN (common name)
- OU (organizational unit)
- O (organization)
- · L (location)
- · ST (state)
- C (country)

#### Sample output:

**Note:** When integrating the services of commercial payment service providers (PSPs), the distinguished name must always be set. You set the distinguished name when registering the PSP with CT-MG. For details, refer to *Registering a Payment Service Provider With CT-MG* on page 46.

#### To set the distinguished name for an organization, choose one of the following options:

- CT-MG administration portal Choose **Manage organization** in the **Operation** menu. For detailed step-by-step instructions, refer to the online help.
- Command line tool Use the setdistinguishedname command with the following syntax:

```
<JAVA_HOME>/bin/java -jar lib/fujitsu-adm-um-operatorsvc-client.jar
<userkey> <password>
  setdistinguishedname orgid=<organizationID>
  distinguishedname=<distinguished name>
```

The DN must exactly match the one as retrieved using the keytool command (see above). Sample DN:

```
CN=test, OU=test, O=Test, L=Test, ST=Test, C=GE
```

# 9 Managing Marketplaces

This chapter describes

- How to create marketplaces.
- How to change the owner of a marketplace.
- · How to delete a marketplace.
- · How to configure marketplaces.

For details on administrating and customizing your own marketplaces, refer to the *Marketplace Owner's Guide*.

Use the CT-MG reporting facilities, for example, to retrieve information on the services published to your marketplace. For details, see chapter *Reporting* on page 40.

# 9.1 Creating a Marketplace

You are responsible for creating marketplaces for the organizations that want to authorize suppliers, brokers, and resellers to publish their services using the facilities of CT-MG. Creating a marketplace includes defining the marketplace properties and assigning an organization as the owner of the marketplace. All administrators of the assigned owner organization automatically receive the marketplace manager role. The marketplace manager role enables them to administrate and customize the marketplace.

As a prerequisite for creating a marketplace, the organization to be assigned as the marketplace owner must already exist.

#### To create a marketplace, you have the following option:

CT-MG administration portal - Choose Create marketplace in the Marketplace menu.
 For detailed step-by-step instructions, refer to the online help.

# 9.2 Changing the Owner of a Marketplace

The owner of a marketplace is responsible for administrating and customizing the marketplace to which suppliers, brokers, and resellers can publish their services. Assigning a new owner to a marketplace may remove the marketplace owner role from the previous owner organization and the marketplace manager role from its users. This is the case if the marketplace for which you change the owner is the last one owned by the organization.

#### To assign another owner to a marketplace, you have the following option:

CT-MG administration portal - Choose Update marketplace in the Marketplace menu.
 For detailed step-by-step instructions, refer to the online help.

# 9.3 Deleting a Marketplace

When deleting a marketplace with activated services, these services are automatically deactivated. Customers can no longer subscribe to them. Existing subscriptions, however, are not affected.

#### To delete a marketplace, you have the following option:

• CT-MG administration portal - Choose **Delete marketplace** in the **Marketplace** menu. For detailed step-by-step instructions, refer to the online help.

# 9.4 Configuring Marketplaces

CT-MG provides several configuration settings that influence the behavior of marketplaces. For example:

- CUSTOMER\_SELF\_REGISTRATION\_ENABLED: Specifies whether customer organizations can register on a marketplace.
- MP\_ERROR\_REDIRECT\_HTTP or MP\_ERROR\_REDIRECT\_HTTPS: URL specifying a Web page that is to be displayed in case a visitor tries to access a marketplace without a valid marketplace ID.
- TAGGING MAX TAGS: The maximum number of tags composing the tag cloud.
- TAGGING\_MIN\_SCORE: The minimum number of times a tag must be used in services to be shown in the tag cloud.

For details on the settings, refer to *CT-MG Configuration Settings* on page 67. For details on how to change configuration settings, refer to *Updating Configuration Settings* on page 22.

# **Appendix A: Application Server Resources**

The following sections provide an overview of the resources which must be provided to CT-MG on the application server.

For details and hints on how to create these resources, refer to the build-glassfish.xml file located in the <install pack dir>/install directory.

#### A.1 CT-MG Domain

The following sections give an overview of the resources which must be provided for the CT-MG domain (bes-domain) on the application server.

#### **Data Source**

A JDBC data source with a corresponding connection pool is required for the relational databases where CT-MG stores its data.

| Name            | BSSDS                            |
|-----------------|----------------------------------|
| Class name      | org.postgresql.xa.PGXADataSource |
| Resource type   | javax.sql.XADataSource           |
| Database schema | As distributed with CT-MG.       |

#### **JMS Queues**

The following JMS queues and corresponding connection factories are required for asynchronous processing:

#### 1. Trigger queue:

Queue name: jms/bss/triggerQueue

Connection factory name: jms/bss/triggerQueueFactory

#### 2. Task queue:

Queue name: jms/bss/taskQueue

Connection factory name: jms/bss/taskQueueFactory

#### 3. Indexer queue:

Queue name: jms/bss/indexerQueue

Connection factory name: jms/bss/indexerQueueFactory

#### 4. Master indexer queue:

Queue name: jms/bss/masterIndexerQueue

Connection factory name: jms/bss/masterIndexerQueueFactory

All queues and connection factories mentioned above use the following settings:

| Initial and minimum pool size | 1 connection    |
|-------------------------------|-----------------|
| Maximum pool size             | 250 connections |
| Pool resize quantity          | 2 connections   |

| Idle timeout          | 600 seconds           |
|-----------------------|-----------------------|
| Max wait time         | 60000 milliseconds    |
| On any failure        | Close all connections |
| Transaction support   | XATransaction         |
| Connection validation | Required              |
| UserName              | jmsuser               |
| Password              | jmsuser               |

The master indexer queue / connection factory requires the following additional setting:

| AddressList | <pre><master-indexer-host-name>:<port>,</port></master-indexer-host-name></pre> |
|-------------|---------------------------------------------------------------------------------|
|             | where port is the port number of the search                                     |
|             | indexer application domain.                                                     |
|             | Default: 8476                                                                   |

#### **Java Mail Session**

A Java Mail Session is required for the application server to automatically send emails in case of specific user actions.

| JNDI Name          | mail/BSSMail |
|--------------------|--------------|
| Store Protocol     | imap         |
| Transport Protocol | smtp         |
| mail-smtp-auth     | false        |
| mail-user          | saas         |
| mail-smtp-port     | 25           |
| mail-smtp-password | password     |

The settings are retrieved from the <code>glassfish.properties</code> file located in <code><install\_pack\_dir>/</code> <code>domains/bes\_domain</code> when running the installation scripts. The <code>JNDI</code> Name, <code>Store Protocol</code>, and <code>Transport Protocol</code> are mandatory and must not be changed.

#### Realm

CT-MG comes with a custom realm implementation in the fujitsu-bss-security.jar archive (located in <install\_pack\_dir>/domains/bes\_domain/lib), which is included in the installation package. The realm must be configured as follows:

| Name                 | bss-realm                            |
|----------------------|--------------------------------------|
| JAAS context         | bssRealm                             |
| Implementation class | com.fujitsu.adm.um.security.ADMRealm |

#### **Certificate Realm**

The certificate realm of the application server must be assigned the role CLIENTCERT.

#### **Default File Encoding**

Ensure that the default file encoding of the application server's Java virtual machine is UTF-8. This can be achieved by setting the file.encoding system property to UTF8.

# A.2 Search Indexer Application Domain

The following sections provide an overview of the resources which must be provided for the search indexer application domain (master-indexer-domain) on the application server.

#### **Data Source**

A JDBC data source with a corresponding connection pool is required for the relational databases where CT-MG stores its data.

| Name            | BSSDS                            |
|-----------------|----------------------------------|
| Class name      | org.postgresql.xa.PGXADataSource |
| Resource type   | javax.sql.XADataSource           |
| Database schema | As distributed with CT-MG.       |

#### **JMS Queue**

A JMS queue and a corresponding connection factory are required for asynchronous processing.

| Queue name                    | jms/bss/masterIndexerQueue        |
|-------------------------------|-----------------------------------|
| Connection factory name       | jms/bss/masterIndexerQueueFactory |
| Initial and minimum pool size | 1 connection                      |
| Maximum pool size             | 250 connections                   |
| Pool resize quantity          | 2 connections                     |
| Idle timeout                  | 600 seconds                       |
| Max wait time                 | 60000 milliseconds                |
| On any failure                | Close all connections             |
| Transaction support           | XATransaction                     |
| Connection validation         | Required                          |
| UserName                      | jmsuser                           |
| Password                      | jmsuser                           |

### **Default File Encoding**

Ensure that the default file encoding of the application server's Java virtual machine is UTF-8. This can be achieved by setting the file.encoding system property to UTF8.

# Appendix B: Configuration Settings

The configuration settings for CT-MG are provided in the following files in subdirectories of the directory to which you extracted the fujitsu-bss-install-pack.zip file (<install pack dir>):

- domains/indexer domain/glassfish.properties
- domains/bes domain/glassfish.properties
- domains/indexer domain/glassfishJMSBroker.properties
- domains/bes domain/glassfishJMSBroker.properties
- databases/bes\_db/db.properties
- databases/bes db/configsettings.properties
- databases/bes\_db/sso.properties

This appendix describes the settings in detail.

# B.1 GlassFish Configuration Settings for the Search Indexer Application Domain

The <code>glassfish.properties</code> file located in <code><install\_pack\_dir>/domains/indexer\_domain</code> contains the configuration settings for the GlassFish application server. The settings are required for configuring the domain where the search indexer application is deployed.

Below you find a detailed description of the settings.

#### **GLASSFISH HOME**

The absolute path and name of the GlassFish installation directory.

#### JDBC DRIVER JAR NAME

The name of the PostgreSQL JDBC driver jar file as available after installation.

Example: postgresql-9.1-903.jdbc4.jar

#### glassfish.domain.portbase

Mandatory. The base number for all ports used by the domain of the search indexer application. Make sure that the port base setting differs from the <code>glassfish.domain.portbase</code> setting for the bes domain by at least 200.

Example: 8400

#### glassfish.domain.jms.port

Mandatory. The port of the JMS broker used by the domain of the search indexer application.

Example: 8476

#### glassfish.domain.portadmin

Mandatory. The administration port of the search indexer domain.

Example: 8448

#### glassfish.domain.name

Mandatory. The name of the domain for the search indexer application.

Default: master-indexer-domain

#### glassfish.domain.admin.user

Mandatory. The user name of the search indexer application domain administrator.

Default: admin

#### glassfish.domain.admin.pwd

Mandatory. The password of the search indexer application domain administrator.

Default: adminadmin

#### glassfish.domain.admin.master.pwd

Mandatory. The master password required for accessing the keystore and truststore files of the application server domain.

Default: changeit

#### hibernate.search.shared.sourceBase

Mandatory. The shared directory hosting the search index for the master indexer node and the slave nodes, if any. From this directory, the master search index is replicated to the slave nodes, if any.

On Windows, double-escape the colon in the drive specification of the path to the shared directory.

**Example**: C\\:/glassfish/masterSourceBase

#### hibernate.search.default.refresh

Mandatory. The interval in seconds between refresh operations. At this interval, the search index is replicated and copied to the shared directory hosting the search index for the master indexer node.

Default: 300

#### glassfish.domain.stop.waitSeconds

Mandatory. The time in seconds the application server waits until a stop domain operation is executed.

Default: 60

#### glassfish.domain.start.maxWaitSeconds

Mandatory. The maximum time in seconds the application server waits until it checks whether a domain is started.

Default: 600

# **B.2** GlassFish Configuration Settings for the CT-MG Domain

The <code>glassfish.properties</code> file located in <code><install\_pack\_dir>/domains/bes\_domain</code> contains the configuration settings for the GlassFish application server. The settings are required for configuring the domain where the CT-MG application is deployed.

Below you find a detailed description of the settings.

#### **GLASSFISH\_HOME**

The absolute path and name of the GlassFish installation directory.

#### JDBC\_DRIVER\_JAR\_NAME

The name of the PostgreSQL JDBC driver jar file as available after installation.

Example: postgresql-9.1-903.jdbc4.jar

#### MAIL HOST

The host name or IP address of your mail server.

#### MAIL RESPONSE ADDRESS

The email address used by the server as the sender of emails.

Example: saas@yourcompany.com

#### MAIL\_PORT

The port of your mail server.

Default: 25

#### MAIL\_USE\_AUTHENTICATION

Optional. Defines whether mails can be sent only to users authenticated against the SMTP mail system.

Allowed values: true, false

Default: false

#### MAIL USER

Mandatory if  ${\tt MAIL\_USE\_AUTHENTICATION=true}$ . Specifies the name of the user to be used for authentication against the SMTP mail system.

#### MAIL\_PWD

Mandatory if MAIL\_USE\_AUTHENTICATION=true. Specifies the password of the user to be used for authentication against the SMTP mail system.

#### MAIL TIMEOUT

Optional. The time interval in milliseconds for sending email messages, i.e. until a socket I/O timeout occurs.

Allowed values: Any value between 0 and 4924967296

Default: 30000

#### MAIL\_CONNECTIONTIMEOUT

Optional. The time interval in milliseconds for establishing the SMTP connection, i.e. until a socket connection timeout occurs.

Allowed values: Any value between 0 and 4924967296

Default: 30000

#### glassfish.domain.portbase

Mandatory. The base number for all ports used by the domain of the CT-MG application. Make sure that the port base setting differs from the <code>glassfish.domain.portbase</code> setting for the <code>master indexer domain</code> domain by at least 200.

Example: 8800

#### glassfish.domain.portadmin

The administration port of the domain used for CT-MG.

Example: 8848

#### glassfish.domain.name

The name of the domain where CT-MG is deployed.

Example: bes-domain

#### glassfish.domain.admin.user

The user name of the CT-MG domain administrator.

Default: admin

#### glassfish.domain.admin.pwd

The password of the CT-MG domain administrator.

Default: adminadmin

#### glassfish.domain.remote.jms.host

Mandatory. The host name or IP address of the server where the domain for the search indexer application is deployed.

**Example:** MyHibernateMasterIndexerHostName

#### glassfish.domain.remote.jms.port

Mandatory. The port of the JMS broker used by the domain of the search indexer application.

Example: 8476

#### glassfish.domain.admin.master.pwd

Mandatory. The master password required for accessing the keystore and truststore files of the application server domain.

Default: changeit

#### glassfish.domain.WS\_PORT

The port used for an HTTP listener for Web service connections of the application server.

Example: 8082

#### hibernate.search.default.refresh

Mandatory. The interval in seconds between index data refresh operations. At this interval, the search index is read from the shared directory hosting the search index for the master indexer node and written to the index directory on the slave node.

Example: 300

#### hibernate.search.shared.sourceBase

Mandatory. The shared directory hosting the search index for the master indexer node and the slave nodes, if any. From this directory, the master search index is replicated to the slave nodes, if any.

On Windows, double-escape the colon in the drive specification of the path to the shared directory.

**Example**: C\\:/glassfish/masterSourceBase

#### glassfish.domain.stop.waitSeconds

Mandatory. The time in seconds the application server waits until a stop domain operation is executed.

Default: 60

#### glassfish.domain.start.maxWaitSeconds

Mandatory. The maximum time in seconds the application server waits until it checks whether a domain is started.

Default: 600

# **B.3 GlassFish JMS Configuration Settings**

The <code>glassfishJMSBroker.properties</code> file contains the configuration settings for the Java Message Service (JMS) in the application server. It is required for both domains, <code>master-indexer-domain</code> and <code>bes-domain</code>, and thus available in the following directories:

<install\_pack\_dir>/domains/indexer\_domain
<install\_pack\_dir>/domains/bes\_domain

**Note:** If you are using CT-MG in a multi-node installation, make sure to change the default setting imq.brokerid=broker1 to a value that is unique for every node.

For details, refer to the Sun GlassFish Message Queue 4.4 Administration Guide.

# **B.4 Database Configuration Settings**

The db.properties file located in <install\_pack\_dir>/databases/bes\_db contains the configuration settings for database access. This configuration is used for the initial setup and schema updates.

#### db.driver.class

The Java class of the JDBC driver.

Default: org.postgresgl.Driver

#### db.host

The database host.

Default: localhost

#### db.port

The database port.

Default: 5432

#### db.name

The name of the database.

Default: bss

#### db.user

The name of the user to connect to the database.

Default: bssuser

#### db.pwd

The password of the user to connect to the database.

Default: bssuser

#### db.type

The type of the database.

Default: postgresql

# **B.5 CT-MG Configuration Settings**

The <code>configsettings.properties</code> file located in <code><install\_pack\_dir>/databases/bes\_db</code> contains the configuration settings for the CT-MG services.

#### **AUDIT LOG ENABLED**

Optional. Specifies whether user operations related to subscriptions, marketable services, and price models are logged and stored in the database. If set to true, the operator can export audit log data to retrieve information on the user operations.

Allowed values: true, false

Default: false

#### AUDIT\_LOG\_MAX\_ENTRIES\_RETRIEVED

Optional. Specifies how many log entries are retrieved in one export of audit log data. If this number is exceeded, a warning is displayed asking the operator to change his filter criteria and start the export again. This setting is required to keep the number of SQL requests to the database low when audit log data is exported. Too many requests may lead to a decrease in system performance.

Allowed values: Any value between 1 and 1000

Default: 100

#### **AUTH MODE**

Mandatory. Specifies whether CT-MG is used for user authentication or whether it acts as a SAML service provider. This configuration setting is evaluated at the first startup of CT-MG and can no longer be changed after CT-MG has been started for the first time. It cannot be changed by an upgrade installation either.

Allowed values: INTERNAL (CT-MG user authentication is used) or SAML\_SP (CT-MG shall act as SAML service provider).

Default: INTERNAL

#### BASE\_URL

Optional. The base URL is used to access the CT-MG home page if CT-MG does not require HTTPS for communication. If left empty, the  ${\tt BASE\_URL\_HTTPS}$  setting is used.

Syntax: http://<host>:<port>/<context-root>

The default for <context-root> is fujitsu-bss-portal.

#### BASE\_URL\_HTTPS

Mandatory. The base URL is used to access the CT-MG home page and to create the URL for accessing services via HTTPS.

Syntax: https://<host>:<port>/<context-root>

The default for <context-root> is fujitsu-bss-portal.

#### CUSTOMER\_SELF\_REGISTRATION\_ENABLED

Optional. Specifies whether customer organizations can register on a marketplace. If set to false, the operator needs to create an organization for the customer who wants to register, or a seller (supplier, broker, reseller) needs to register the customer.

Allowed values: true, false

Default: true

#### **DECIMAL\_PLACES**

Optional. Specifies the number of decimal places in which usage charges are calculated. This setting is needed only when migrating from CT-MG V14.1 to a higher version.

**Allowed values**: 2, 3, 4, 5, 6

Default: 2

#### HIDDEN\_UI\_ELEMENTS

Optional. Specifies user interface elements to be hidden from the CT-MG administration portal and the marketplaces operated on your platform. You can use this setting to hide user interface elements both from the administration portal and the marketplaces.

#### **Marketplaces**

If you want to hide a menu option from the **Account** menu of the marketplaces operated on your platform, enter one of the following values:

- marketplace.navigation.Profile: Profile menu
- marketplace.navigation.Payment: Payment menu
- marketplace.navigation.Subscriptions: Subscriptions menu

- marketplace.navigation.Users: Users menu
- marketplace.navigation.Reports: Reports menu
- marketplace.navigation.Processes: Processes menu
- marketplace.navigation.Operations: Operations menu

To hide several options from the **Account** menu, separate the options by a comma.

#### **Administration Portal**

If you want to hide a specific page from the CT-MG administration portal, you can find out which value needs to be specified here as follows:

- 1. Open the respective page at the administration portal.
- 2. Display the online help for this page.
- 3. Have a look at the name of the online help HTML page.
- 4. Omit the file extension .htm and replace the underscore by a dot.

#### Example:

You want to hide the **Manage VAT rates** page. The online help HTML page name is organization\_manageVats.htm. Thus, the respective administration portal page is organization.manageVats. You need to set the configuration key as follows:

```
HIDDEN UI ELEMENTS=organization.manageVats
```

To hide several pages from the administration portal, separate the entries by a comma.

Below, you find some more examples of values that can be used to hide a specific page. The list is not complete.

- organization.edit: Edit profile page
- shop.editSkin: Customize layout page
- techService.edit: Update service definition page

To hide a complete menu from the administration portal, enter one of the following values:

- navigation.myAccount: Account menu
- navigation.customer: Customer menu
- navigation.operator: Operation menu
- navigation.techService: Technical service menu
- navigation.service: Marketable service menu
- navigation.priceModel: Price model menu
- navigation.marketplace: Marketplace menu

Note: The Update configuration settings page in the Operation menu is the default page the operator is directed to when logging in. If you hide the page from the menu or hide the complete menu, you are still directed to the Update configuration settings page where you can make changes, if required.

#### HTTP PROXY

Optional. The proxy to be used for PSP-related HTTP connections, if any.

Example: proxy.domain or the proxy server IP address.

#### HTTP PROXY PORT

Optional. The proxy port to be used for PSP-related HTTP connections, if any.

Allowed values: Any value between 1 and 65535

Default: 1080

#### IDP\_ASSERTION\_EXPIRATION

Mandatory if a technical service is defined with the **user access type** and uses CT-MG as a SAML 1.1 IdP. For details on access types, refer to the *Technology Provider's Guide*.

This setting represents the number of milliseconds an assertion generated by the SAML IdP is valid. It is the difference between the NotAfterOrOn and IssueInstant attributes of the assertion.

Allowed values: Any value between 1 and 9223372036854775807

Default: 1800000 milliseconds (30 minutes)

#### IDP\_ASSERTION\_VALIDITY\_TOLERANCE

Mandatory if a technical service is defined with the **user access type** and uses CT-MG as a SAML 1.1 IdP. For details on access types, refer to the *Technology Provider's Guide*.

This setting represents the number of milliseconds an assertion generated by the SAML IdP was valid in the past. It is used to avoid synchronization problems between servers. The number is the difference between the IssueInstant and NotBefore attributes of the assertion.

Allowed values: Any value between 1 and 9223372036854775807

Default: 600000 milliseconds (10 minutes)

#### IDP\_PRIVATE\_KEY\_FILE\_PATH

Mandatory if a technical service is defined with the **user access type** and uses CT-MG as a SAML 1.1 IdP. For details on access types, refer to the *Technology Provider's Guide*.

This setting represents the URL to the private key in Distinguished Encoding Rules (DER) format (.der file). This URL is used by the IdP to sign SAML messages.

Example: /opt/glassfish-3.1.2.2/glassfish/domains/bes-domain/config/cakey.der If you change this setting, you need to restart CT-MG.

#### IDP\_PUBLIC\_CERTIFICATE\_FILE\_PATH

Mandatory if a technical service is defined with the **user access type** and uses CT-MG as a SAML 1.1 IdP. For details on access types, refer to the *Technology Provider's Guide*.

This setting represents the URL to the public certificate in Distinguished Encoding Rules (DER) format (.der file). This URL is added to the signature of SAML messages by the IdP, so that the application can validate the signature.

Example:  $\protect\protect\pr$ 

#### LDAP\_SEARCH\_LIMIT

Optional. The maximum number of entries that will be returned by an LDAP query in case an organization uses an external LDAP system for user management.

Allowed values: Any value between 1 and 9223372036854775807

Default: 100

#### LOG\_CONFIG\_FILE

Optional. The path to the log4j configuration file of CT-MG.

Default:

./log4j.properties in the  $\GLASSFISH\_HOME > / glassfish/domains/bes-domain/config directory$ 

#### LOG FILE PATH

Mandatory. The path to the CT-MG log files.

Default:

../logs, which is the <GLASSFISH\_HOME>/glassfish/domains/bes-domain/logs directory If you change this setting, you need to restart CT-MG.

#### LOG\_LEVEL

Optional. The log level for CT-MG. This setting applies to all logging classes if it is not overridden by the content of the log4j.properties file.

Allowed values: ERROR, WARN, INFO, DEBUG

Default: INFO

If you change this setting, you need to restart CT-MG.

#### MAIL\_JA\_CHARSET

Optional. Special character encoding for emails sent in Japanese.

Default: UTF-8

#### MAX NUMBER ALLOWED USERS

Mandatory. The maximum number of users that can be registered within the CT-MG installation.

Allowed values: Any value between 1 and 9223372036854775807

Default: 10

#### MAX NUMBER LOGIN ATTEMPTS

Optional. The maximum number of allowed login attempts to CT-MG. If a user does not log in successfully with this number of attempts, his account is locked.

Allowed values: Any value between 1 and 9223372036854775807

Default: 3

#### MP ERROR REDIRECT HTTP

Optional. The URL of a Web page that is to be displayed in case a visitor tries to access a marketplace without a valid marketplace ID by HTTP. This Web page will be shown instead of the default error message.

Syntax: http://<your Web page>

Make sure to specify a valid URL that does not exceed a maximum of 255 characters.

#### MP\_ERROR\_REDIRECT\_HTTPS

Optional. The URL of a Web page that is to be displayed in case a visitor tries to access a marketplace without a valid marketplace ID by HTTPS. This Web page will be shown instead of the default error message.

Syntax: https://<your Web page>

Make sure to specify a valid URL that does not exceed a maximum of 255 characters.

#### PERMITTED\_PERIOD\_INACTIVE\_ON\_BEHALF\_USERS

Optional. The time in milliseconds after which a user who logged in on behalf of a customer and was inactive will be removed from the system.

Allowed values: Any value between 1 and 9223372036854775807

Default: 604800000, i.e. 7 days

### PERMITTED\_PERIOD\_UNCONFIRMED\_ORGANIZATIONS

Optional. The maximum time in milliseconds until an organization's initial administrative account must be confirmed. When this time has passed, the account is removed.

Allowed values: Any value between 1 and 9223372036854775807

Default: 604800000, i.e. 7 days

#### **PSP USAGE ENABLED**

Mandatory. Specifies whether PSP integration is used for the current environment.

Allowed values: true, false

Default: false

If you change this setting, you need to restart CT-MG.

#### REPORT\_ENGINEURL

Mandatory if you want to use the CT-MG reports. The URL template of the report engine. If you do not specify a correct URL template, CT-MG will not be able to generate any reports, since the Report Web service cannot be called correctly.

If your installation is configured to use HTTP access, the required value is:

```
http://<host IP address>:<port>/eclipse-birt-runtime/frameset?__report=$
    {reportname}.rptdesign&SessionId=$
    {sessionid}&__locale=$
    {locale}&WSDLURL=$
    {wsdlurl}&SOAPEndPoint=${soapendpoint}
```

If your installation is configured to use HTTPS access, the required value is:

```
https://<host IP address>:<port>/eclipse-birt-runtime/frameset?__report=
$
    {reportname}.rptdesign&SessionId=$
    {sessionid}&__locale=$
    {locale}&WSDLURL=$
    {wsdlurl}&SOAPEndPoint=
${soapendpoint}&wsname=ReportSecure&wsport=ReportSecurePort
```

**Note:** The above value must be used as indicated. Do not change this value.

## REPORT SOAP ENDPOINT

Mandatory if you want to use the CT-MG reports. The SOAP end point of the Report Web service. All report data is retrieved via a call to the Report Web service. If you do not specify a correct value, CT-MG will not be able to generate any reports, since the Report Web service cannot be called correctly.

If your installation is configured to use HTTP access, the required value is:

http://<host IP address>:<port>/Report/ReportingServiceBean

If your installation is configured to use HTTPS access, the required value is:

https://<host IP address>:<port>/ReportSecure/ReportingServiceSecureBean

**Note:** The above value must be used as indicated. Do not change this value.

## REPORT WSDLURL

Mandatory if you want to use the CT-MG reports. The URL of the WSDL file of the Report Web service. All report data is retrieved via a call to the Report Web service. If you do not specify a correct value, CT-MG will not be able to generate any reports, since the Report Web service cannot be called correctly.

If your installation is configured to use HTTP access, the required value is:

http://<host IP address>:<port>/Report/ReportingServiceBean?wsdl

If your installation is configured to use HTTPS access, the required value is:

https://<host IP address>:<port>/ReportSecure/ReportingServiceSecureBean?wsdl

**Note:** The above value must be used as indicated. Do not change this value.

## SEARCH INDEX MASTER FACTORY NAME

Mandatory. The name of the search indexer application's JMS connection factory. Stay with the entry jms/bss/masterIndexerQueueFactory and do not change it.

## SEARCH INDEX MASTER QUEUE NAME

Mandatory. The name of the search indexer application's JMS queue. Stay with the entry jms/bss/masterIndexerQueue and do not change it.

## SSO\_IDP\_AUTHENTICATION\_REQUEST\_HTTP\_METHOD

Mandatory if you install CT-MG in SAML\_SP authentication mode. The method used for HTTP authentication requests. Depending on the IdP, GET or POST requests can be used.

Required for Web browser SSO.

Default: POST

If you change this setting, you need to restart CT-MG.

## SSO IDP TRUSTSTORE

Mandatory if you install CT-MG in SAML\_SP authentication mode. The path and file name of the application server truststore file holding the public key certificate of the IdP.

Required for Web browser SSO.

Default: <path>/cacerts.jks

As soon as another IdP system, for example, OpenAM, Cloudminder, or Active Directory is installed and used, this setting might need to be changed. In this case, you need to restart CT-MG.

## SSO\_IDP\_TRUSTSTORE\_PASSWORD

Mandatory if you install CT-MG in SAML\_SP authentication mode. The password of the application server truststore holding the public key certificate of the IdP.

Required for Web browser SSO.

GlassFish default password: changeit

The spelling of the password is case-sensitive and must be identical to the output of the IdP. If you change this setting, you need to restart CT-MG.

## SSO\_IDP\_URL

Mandatory if you install CT-MG in SAML\_SP authentication mode. The SAML Redirect URL for the IdP service endpoint.

Required for Web browser SSO.

For security and confidentiality reasons, it is recommended to use the HTTPS protocol.

Syntax: https://<host>:<port>/<RedirectServiceEndpoint>

If you change this setting, you need to restart CT-MG.

## SSO\_ISSUER\_ID

Mandatory if you install CT-MG in SAML\_SP authentication mode. A unique identifier for CT-MG. The IdP uses this ID for identifying incoming SAML authentication requests from CT-MG.

Required for Web browser SSO.

If you need to change this setting after the first exchange of data between CT-MG and the IdP, you must change it both in CT-MG and the IdP system. It may be required to send a new metadata exchange file to the IdP operator.

Default: CT-MG

If you change this setting, you need to restart CT-MG.

## SSO\_STS\_ENCKEY\_LEN

Mandatory if you install CT-MG in SAML\_SP authentication mode. The length of the encryption key as used by the IdP.

Required for STS communication.

Default: 128

This setting is an installation property and cannot be changed in the administration portal. If you need to change the encryption key length, proceed as follows:

- 1. Stop the bes-domain domain.
- 2. Edit the configsettings.properties file and change the value for SSO\_STS\_ENCKEY\_LEN as required.
- 3. Execute the build-glassfish.xml file in  $<install_pack_dir>/install$  as follows:

```
<ANT_HOME>/bin/ant
-DpatchProps.path=../domains/bes_domain/installer
-f build-glassfish.xml patchAndRedeployApplication
```

<ant home> is the installation directory of Apache Ant.

**Note:** It may be required to enclose the <code>-DpatchProps.path=<path></code> command in double or single quotes depending on the operating system.

The modified configuration parameter value is read from the <code>configsettings.properties</code> file and written to the WSIT files contained in the <code>fujitsu-bss.ear</code> archive. The updated archive is redeployed to the <code>bes-domain</code> domain.

During the execution of the above command, a tmp subdirectory is created in <install\_pack\_dir>/domains/bes\_domain to which the updated fujitsu-bss.ear archive is saved.

- 4. Redeploy the fujitsu-bss-portal.war file to the bes-domain domain.
- 5. Restart the bes-domain domain.

## SSO STS METADATA URL

Mandatory if you install CT-MG in SAML\_SP authentication mode. The URL of the MEX address (Issuer Metadata Exchange) of the STS.

Required for STS communication.

For security and confidentiality reasons, it is recommended to use the HTTPS protocol.

Syntax: https://<host>:<port>/<MEXAddress>

This setting is an installation property and cannot be changed in the administration portal. If you need to change the URL, proceed as follows:

- 1. Stop the bes-domain domain.
- 2. Edit the configsettings.properties file and change the value for SSO\_STS\_METADATA\_URL as required.
- 3. Execute the build-glassfish.xml file in <install\_pack\_dir>/install as follows:

```
<ANT_HOME>/bin/ant
-DpatchProps.path=../domains/bes_domain/installer
-f build-glassfish.xml patchAndRedeployApplication
```

<ant\_home> is the installation directory of Apache Ant.

**Note:** It may be required to enclose the <code>-DpatchProps.path=<path></code> command in double or single quotes depending on the operating system.

The modified configuration parameter value is read from the <code>configsettings.properties</code> file and written to the WSIT files contained in the <code>fujitsu-bss.ear</code> archive. The updated archive is redeployed to the <code>bes-domain</code> domain.

During the execution of the above command, a tmp subdirectory is created in <install\_pack\_dir>/domains/bes\_domain to which the updated fujitsu-bss.ear archive is saved.

- 4. Redeploy the fujitsu-bss-portal.war file to the bes-domain domain.
- 5. Restart the bes-domain domain.

## SSO STS URL

Mandatory if you install CT-MG in SAML\_SP authentication mode. The URL of the STS endpoint. Required for STS communication.

For security and confidentiality reasons, it is recommended to use the HTTPS protocol.

Syntax: https://<host>:<port>/<ServiceEndpoint>

This setting is an installation property and cannot be changed in the administration portal. If you need to change the URL, proceed as follows:

- 1. Stop the bes-domain domain.
- 2. Edit the configsettings.properties file and change the value for SSO STS URL as required.
- 3. Execute the build-glassfish.xml file in <install pack dir>/install as follows:

```
<ANT_HOME>/bin/ant
-DpatchProps.path=../domains/bes_domain/installer
-f build-glassfish.xml patchAndRedeployApplication
```

<ann Home> is the installation directory of Apache Ant.

**Note:** It may be required to enclose the <code>-DpatchProps.path=<path></code> command in double or single quotes depending on the operating system.

The modified configuration parameter value is read from the <code>configsettings.properties</code> file and written to the WSIT files contained in the <code>fujitsu-bss.ear</code> archive. The updated archive is redeployed to the <code>bes-domain</code> domain.

During the execution of the above command, a tmp subdirectory is created in <install\_pack\_dir>/domains/bes\_domain to which the updated fujitsu-bss.ear archive is saved.

- 4. Redeploy the fujitsu-bss-portal.war file to the bes-domain domain.
- 5. Restart the bes-domain domain.

## SUPPLIER\_SETS\_INVOICE\_AS\_DEFAULT

Optional. Specifies whether invoice is to be used as the default payment type for all customers.

Allowed values: true, false

Default: false

## TAGGING\_MAX\_TAGS

Mandatory. The maximum number of tags composing the tag cloud.

The tag cloud is the area of a marketplace containing defined search terms (tags). The more often a tag is used in services, the bigger the characters of the tag are displayed. Customers can use the tags to search for services, provided that the tag cloud is enabled for the marketplace by the marketplace owner.

Allowed values: Any value between 0 and 2147483647

Default: 20

## TAGGING\_MIN\_SCORE

Mandatory. The minimum number of times a tag must be used in services to be shown in the tag cloud.

The tag cloud is the area of a marketplace containing defined search terms (tags). The more often a tag is used in services, the bigger the characters of the tag are displayed. Customers can use the tags to search for services, provided that the tag cloud is enabled for the marketplace by the marketplace owner.

Allowed values: Any value between 1 and 2147483647

Default: 1, i.e. a tag must have been used at least once so that it is shown in the tag cloud.

## TIME\_ZONE\_ID

Optional. The time zone to be used for display.

Allowed values: All time zones supported by Java. This can be an abbreviation such as PST, a full name such as America/Los\_Angeles, or a custom ID such as GMT-8:00. For a list of IDs, refer to java.util.TimeZone.

Default: GMT

## TIMER\_INTERVAL\_BILLING\_OFFSET

Optional. The offset in milliseconds for the timer for billing runs calculating subscription usage costs (customer billing data) or revenue share data. The interval for this timer is one day and cannot be changed. If no offset is defined, the default offset of 4 days is applied.

Customer billing data is calculated for a period of one month (billing period). Suppliers and resellers can define individual start days for their billing periods. Revenue share data is always calculated for the past month on the first day of a month.

The offset for the billing run timer defines the following:

- Number of days after which the billing run calculating the customer billing data or the revenue share data is executed.
- Time the timer for the daily billing runs expires on the current day.

#### Example:

A supplier defines the 10th of a month as the billing period start date. The offset is set to 4 days and 4 hours. The billing run that calculates the customer billing data for the past billing period of this supplier is started on the 14th of the following month at 04:00:00.000. The revenue share data is calculated on the 5th of the following month at 04:00:00.000. The daily check whether a billing period of any supplier has ended is started at 04:00:00.000 every day.

Allowed values: Any value between 0 and 2419200000 (28 days)

Default: 345600000, i.e. 4 days.

## TIMER INTERVAL DISCOUNT END NOTIFICATION OFFSET

Optional. The offset in milliseconds for the timer for terminating the discounts for all organizations. The timer interval is one day and cannot be changed.

Allowed values: Any value between 0 and 9223372036854775807

Default: 0

## TIMER\_INTERVAL\_INACTIVE\_ON\_BEHALF\_USERS

Optional. The time interval in milliseconds at which a check for non-existing users acting on behalf of another organization is executed. A value of 0 indicates that this timer is disabled.

A technical service definition may contain a flag (allowingOnBehalfActing) to indicate that an organization can act in the name of another organization. The organization must be a customer of the other organization, which must have both the technology provider and supplier role. Additionally, the customer organization must have allowed the other organization to log in on its behalf. This is achieved via a subscription whose underlying technical service has the allowingOnBehalfActing flag set to true.

When an organization acts in the name of another organization, an artificial user ID is generated.

Cleaning up the CT-MG database from time to time to remove such users who no longer exist might be required since it cannot be ensured that a technical service always removes such users itself.

Allowed values: 0 and any value between 10000 (10 seconds) and 9223372036854775807 Default: 0

## TIMER\_INTERVAL\_INACTIVE\_ON\_BEHALF\_USERS\_OFFSET

Optional. The offset in milliseconds for the timer for removing inactive "on behalf" users.

Allowed values: Any value between 0 and 9223372036854775807

Default: 0

## TIMER INTERVAL ORGANIZATION

Optional. The time interval in milliseconds at which tasks related to organizations are executed. A value of 0 indicates that this timer is disabled.

Allowed values: 0 and any value between 10000 (10 seconds) and 9223372036854775807

Default: 0

## TIMER\_INTERVAL\_ORGANIZATION\_OFFSET

Optional. The offset in milliseconds for the timer for organization-related tasks.

Allowed values: Any value between 0 and 9223372036854775807

Default: 0

## TIMER\_INTERVAL\_SUBSCRIPTION\_EXPIRATION

Optional. The time interval in milliseconds at which a check for expired subscriptions is executed. This timer cannot be disabled, i.e. it cannot be set to 0.

Allowed values: Any value between 10000 (10 seconds) and 9223372036854775807

Default: 86400000, i.e. 1 day

### TIMER INTERVAL SUBSCRIPTION EXPIRATION OFFSET

Optional. The offset in milliseconds for the timer for subscription expiration checks.

Allowed values: Any value between 0 and 9223372036854775807

Default: 0

## TIMER\_INTERVAL\_TENANT\_PROVISIONING\_TIMEOUT

Optional. The time interval in milliseconds at which a check for timed-out subscriptions is executed. A value of 0 indicates that this timer is disabled.

Allowed values: 0 and any value between 10000 (10 seconds) and 9223372036854775807

Default: 0

## TIMER\_INTERVAL\_TENANT\_PROVISIONING\_TIMEOUT\_OFFSET

Optional. The offset in milliseconds for the timer for pending subscription checks.

Allowed values: Any value between 0 and 9223372036854775807

Default: 0

## TIMER INTERVAL USER COUNT

Mandatory. The time interval in milliseconds at which the amount of users registered with the platform is checked. This timer cannot be disabled, i.e. it cannot be set to 0.

Allowed values: Any value between 1 and 9223372036854775807

Default: 43200000, i.e. 12 hours

## **WS TIMEOUT**

Mandatory. The timeout for outgoing Web service calls in milliseconds. After this time has passed, a timeout exception is thrown by the JAX-WS framework.

An outgoing Web service call is a call initiated by CT-MG. A typical example is the invocation of the <code>createUsers</code> method of the <code>ProvisioningService</code> interface, which is implemented by an application. If the timeout is reached before the Web service call returns, the operation is aborted and an exception is thrown.

Allowed values: Any value between 1 and 9223372036854775807

Default: 30000, i.e. 30 seconds

**Note:** Make sure that timeouts set in the GlassFish application server, e.g. request timeouts, do not conflict with or overrule the timeouts defined in the CT-MG configuration settings.

## **B.6 SAML\_SP Configuration Setting**

The sso.properties file located in <install\_pack\_dir>/databases/bes\_db contains the configuration setting for creating the first platform operator in CT-MG when installing CT-MG in SAML SP authentication mode.

## ADMIN\_USER\_ID

Mandatory if you install CT-MG in SAML\_SP authentication mode. The ID of the user who is to become the first CT-MG operator. This user must relate to an existing user in the IdP.

User IDs are restricted to 100 characters and must not contain any of the following characters:

! " # \$ % & ' \* + , / : ; < = > ? \ ^ `

# **Appendix C: LDAP Keys**

The following keys must be defined in a configuration file for enabling access to an organization's LDAP system:

| Key                       | Description                                                                                                    |
|---------------------------|----------------------------------------------------------------------------------------------------|
| LDAP_URL                  | Mandatory. Provider URL of the LDAP server. This LDAP server is used for user authentication.  Example:  LDAP_URL=ldap://                                                                        |
|                           | myldapserver.lan.est.company.de:389                                                                                                    |
| LDAP_BASE_DN              | Mandatory. Position in the LDAP directory tree at which to start looking for users.                                                                                                    |
|                           | Example:  LDAP_BASE_DN=ou=people,dc=est,dc=mycompany,dc=de                                                                                                    |
| LDAP_PRINCIPAL            | Optional. Name of the user who is allowed to query the LDAP server.                                                                                                    |
|                           | Example: LDAP_PRINCIPAL=uid=admin,ou=system                                                                                                    |
| LDAP_CREDENTIALS          | Optional. Password of the user who is allowed to query the LDAP server.                                                                                                    |
|                           | Example: LDAP_CREDENTIALS=secret                                                                                                    |
| LDAP_ATTR_UID             | Mandatory. LDAP attribute from which a user ID is read. The default used when an organization is created is uid unless the operator has defined a different value in the platform LDAP settings. |
|                           | Example: LDAP_ATTR_UID=uid                                                                                                    |
| LDAP_ATTR_EMAIL           | Optional. LDAP attribute from which the email address of a user is read.                                                                                                    |
|                           | Example: LDAP_ATTR_EMAIL=scalixEmailAddress                                                                                                    |
| LDAP_ATTR_FIRST_NAME      | Optional. LDAP attribute from which the first name of a user is read.                                                                                                    |
|                           | Example: LDAP_ATTR_FIRST_NAME=givenName                                                                                                    |
| LDAP_ATTR_LAST_NAME       | Optional. LDAP attribute from which the last name of a user is read.                                                                                                    |
|                           | Example: LDAP_ATTR_LAST_NAME=sn                                                                                                    |
| LDAP_ATTR_ADDITIONAL_NAME | Currently not used.                                                                                                    |
| LDAP_ATTR_LOCALE          | Optional. LDAP attribute from which the default language to be stored for a user is read.  Example: LDAP_ATTR_LOCALE=locale                                                                      |

| LDAP_CONTEXT_FACTORY | Mandatory. Context factory which provides the API to query the LDAP server. The default used when an organization is created is com.sun.jndi.ldap.LdapCtxFactory unless the operator has defined a different value in the platform LDAP settings.  Example:  LDAP_CONTEXT_FACTORY=com.sun.jndi.ldap. LdapCtxFactory                                                        |
|----------------------|----------------------------------------------------------------------------------------------------|
| LDAP_ATTR_REFERRAL   | Optional. Property defining how LDAP referrals are to be processed.  If an organization uses an Active Directory with sub-domains from which users are to be imported into CT-MG, the sub-domains can be modeled as referrals. In this sense, a referral is a reference to another directory partition or sub-domain. By default, values from referrals are not retrieved. |
|                      | This property can take on the following values:                                                                                                    |
|                      | follow: Referrals are followed, i.e. users are imported from all referenced directory partitions or sub-domains.                                                                                                    |
|                      | ignore: Referrals are ignored (default), i.e. users are imported from the current domain directory only.                                                                                                    |
|                      | Example: LDAP_ATTR_REFERRAL=ignore                                                                                                    |

## Appendix D: Audit Log

The operator can view and export audit log data on all kinds of user operations related to subscriptions and marketable services including their price models. This may be useful, for example, to check when and by whom a price model was changed, when subscriptions were created, when and by whom a license description was changed.

Single entries of the audit log consist of a **header** and a **message**, separated by a comma.

The header consists of the following elements, separated by a blank:

- MM/DD/YYYY hh:mm:ss.SSS: The local server date and time.
- FSP\_SW/CT-MG\_CTMG-BSS: The predefined log label for log entries resulting from user operations on your platform. This label cannot be changed.
- INFO: The default log level. This level cannot be changed.
- 3<nnnn>: The ID of the operation that was logged. This is a number between 30000 and 39999. The ID is unique for each operation. For example, the ID of the Define service operation is 30090, the ID of the Subscribe to service operation is 30000.
- <operation>: The operation that was logged, for example, Define service.

Following the header, the detailed log message is appended. It consists of name-value pairs with additional information, separated by vertical bars (|).

Every message starts with the following name-value pairs:

- userId=<user ID>: The ID of the user who executed the operation.
- orgId=<organization ID>: The ID of the organization the user belongs to.
- orgName=<organization name>: The name of the organization the user belongs to.
- <additional name-value pairs>: Additional name-value pairs specific to the logged operation, separated by vertical bars (|).

The log entries are categorized by the role of the user who executed an operation:

- User Operations on page 82
- · Administrator Operations on page 83
- Service Manager Operations on page 89

The log entries show the information as stored in the database. If there are updated values, the initial values are not contained in the audit log file.

## **D.1 User Operations**

This section explains the messages that are output in the audit log for operations executed by standard users on a marketplace.

The following <additional name-value pairs> are appended to the header and the name-value pairs common to all log entries:

- serviceId=<service ID>: The ID of a marketable service as entered during its creation.
- serviceName=<service name>: The service name for customers of a marketable service as entered during its creation.
- subscriptionName=<subscription name>: The name of the subscription as entered when subscribing to a service.

Additional name-value pairs may be appended depending on the logged operation.

## Operation: Execute service operation

Description: A user selected an operation to be executed for the service he subscribed to. The operations and their parameters are defined in the technical service underlying the marketable service.

#### Additional name-value pairs:

- serviceOperation=<operation>: The ID of the service operation executed by the user.
- <parameter ID>=<parameter value>: List of operation parameters, separated by vertical
  bars (|). For every parameter, its ID and its corresponding value are indicated.

## **D.2** Administrator Operations

This section explains the messages that are output in the audit log for operations executed by an administrator of an organization with any role on a marketplace. Most of these operations can also be executed by subscription managers.

<additional name-value pairs> are appended depending on the logged operation.

#### Operation: Assign service role

Description: An administrator or subscription manager set or changed a service role for a user assigned to a subscription.

#### Additional name-value pairs:

- serviceId=<service ID>: The ID of a marketable service as entered during its creation.
- serviceName=<service name>: The service name for customers of a marketable service as entered during its creation.
- subscriptionName=<subscription name>: The name of a subscription as entered when subscribing to a service.
- user=<user ID>: The ID of the user who was assigned the service role.
- userRole=<service role>: The name of the service role as defined in the underlying technical service.

#### Operation: Assign user to group

Description: An administrator added one or more users to a user group.

#### Additional name-value pairs:

- user=<user ID>: The IDs of the users who were assigned to the user group, separated by commas.
- group=<group name>: The name of the user group to which the users were added.

#### Operation: Assign user to subscription

Description: An administrator or subscription manager assigned a user to a subscription. Additional name-value pairs:

- serviceId=<service ID>: The ID of a marketable service as entered during its creation.
- serviceName=<service name>: The service name for customers of a marketable service as entered during its creation.
- subscriptionName=<subscription name>: The name of a subscription as entered when subscribing to a service.
- user=<user ID>: The ID of the user who was assigned to the subscription.

#### Operation: Deassign service role

Description: An administrator or subscription manager removed a service role from a user assigned to a subscription.

#### Additional name-value pairs:

- serviceId=<service ID>: The ID of a marketable service as entered during its creation.
- serviceName=<service name>: The service name for customers of a marketable service as entered during its creation.
- subscriptionName=<subscription name>: The name of a subscription as entered when subscribing to a service.
- user=<user ID>: The ID of the user who was deassigned the service role.
- userRole=<service role>: The name of the service role as defined in the underlying technical service.

#### Operation: Deassign user from subscription

Description: An administrator or subscription manager removed the assignment of a user to a subscription.

### Additional name-value pairs:

- serviceId=<service ID>: The ID of a marketable service as entered during its creation.
- serviceName=<service name>: The service name for customers of a marketable service as entered during its creation.
- subscriptionName=<subscription name>: The name of a subscription as entered when subscribing to a service.
- user=<user ID>: The ID of the user who was deassigned from the subscription.

#### Operation: Disable access to services

Description: An administrator specified the services that can no longer be accessed by the members of a user group. For every service, a separate log entry is written.

#### Additional name-value pairs:

- group=<group name>: The name of the user group whose members cannot access the service.
- marketplaceId=<marketplace ID>: The ID of the marketplace on which the members of the
  user group were able to access the service.
- marketplaceName=<marketplace name>: The name of the marketplace on which the members of the user group were able to access the service.
- serviceID=<service ID>: The ID of a marketable service as entered during its creation.
- serviceName=<service name>: The service name for customers of a marketable service as entered during its creation.
- sellerID=<seller ID>: The organization ID of the supplier, broker, or reseller who offers the service.

#### Operation: Edit customer attribute by customer

Description: An administrator or subscription manager defined or changed an attribute value for a customer attribute. For every attribute value, a separate log entry is written.

#### Additional name-value pairs:

- customerKey=<organization ID>: The ID of the customer organization.
- customerName=<organization name>: The name of the customer organization.
- attributeName=<attribute name>: The name of the customer attribute.
- attributeValue=<attribute value>: The value of the customer attribute.

### Operation: Edit subscription attribute by customer

Description: An administrator or subscription manager defined or changed an attribute value for a custom subscription attribute. For every attribute value, a separate log entry is written.

#### Additional name-value pairs:

- serviceId=<service ID>: The ID of a marketable service as entered during its creation.
- serviceName=<service name>: The service name for customers of a marketable service as entered during its creation.
- subscriptionName=<subscription name>: The name of a subscription as entered when subscribing to a service.
- attributeName=<attribute name>: The name of the custom attribute.
- attributeValue=<attribute value>: The value of the custom attribute.

#### Operation: Edit subscription owner

Description: An administrator set or changed the owner of a subscription.

#### Additional name-value pairs:

- serviceId=<service ID>: The ID of a marketable service as entered during its creation.
- serviceName=<service name>: The service name for customers of a marketable service as entered during its creation.
- subscriptionName=<subscription name>: The name of a subscription as entered when subscribing to a service.
- subscriptionOwner=<user ID>: The ID of the administrator or subscription manager who was set as the new owner of the subscription.

#### Operation: Edit subscription parameter configuration

Description: An administrator or subscription manager changed the parameter options for a subscription. For every parameter option, a separate log entry is written.

#### Additional name-value pairs:

- serviceId=<service ID>: The ID of a marketable service as entered during its creation.
- serviceName=<service name>: The service name for customers of a marketable service as entered during its creation.
- subscriptionName=<subscription name>: The name of a subscription as entered when subscribing to a service.
- parameterName=<option name>: The name of the parameter option.
- parameterValue=<option value>: The new option value. For boolean parameter options, on or off (on: the option has been selected, off: the option has not been selected). For enumerations, the value set for the parameter option.

#### Operation: Enable access to services

Description: An administrator specified the services that can be accessed by the members of a user group. For every service, a separate log entry is written.

#### Additional name-value pairs:

- group=<group name>: The name of the user group whose members can access the service.
- marketplaceId=<marketplace ID>: The ID of the marketplace on which the members of the user group can access the service.
- marketplaceName=<marketplace name>: The name of the marketplace on which the members of the user group can access the service.
- serviceID=<service ID>: The ID of a marketable service as entered during its creation.
- serviceName=<service name>: The service name for customers of a marketable service as entered during its creation.
- sellerID=<seller ID>: The organization ID of the supplier, broker, or reseller who offers the service.

#### Operation: Remove user from group

Description: An administrator removed one or more users from a user group.

Additional name-value pairs:

- user=<user IDs>: The IDs of the users who were removed from the user group, separated by commas.
- group=<qroup name>: The name of the user group from which the users were removed.

#### Operation: Report issue

Description: An administrator or subscription manager reported an issue on a subscription to the responsible supplier or reseller.

#### Additional name-value pairs:

- serviceId=<service ID>: The ID of a marketable service as entered during its creation.
- serviceName=<service name>: The service name for customers of a marketable service as entered during its creation.
- subscriptionName=<subscription name>: The name of a subscription as entered when subscribing to a service.
- issue=<text>: The subject of the issue as entered by the administrator or subscription manager.

#### Operation: Set subscription billing address

Description: An administrator or subscription manager set or changed the billing address for a subscription.

## Additional name-value pairs:

- serviceId=<service ID>: The ID of a marketable service as entered during its creation.
- serviceName=<service name>: The service name for customers of a marketable service as entered during its creation.
- subscriptionName=<subscription name>: The name of a subscription as entered when subscribing to a service.
- address=<display name>: The name of the billing address as shown to the user.
- addressDetails=<address details>: The name of the organization, email, and postal address to which invoices are to be sent.

#### Operation: Set subscription payment type

Description: An administrator or subscription manager set or changed the payment type for a subscription.

#### Additional name-value pairs:

- serviceId=<service ID>: The ID of a marketable service as entered during its creation.
- serviceName=<service name>: The service name for customers of a marketable service as entered during its creation.
- subscriptionName=<subscription name>: The name of a subscription as entered when subscribing to a service.
- paymentName=<display name>: The name of the payment type as shown to the user.
- paymentType=<payment type>: The payment type name as offered by the supplier or PSP.

#### Operation: Subscribe to service

Description: An administrator or subscription manager completed subscribing to a marketable service offered on a marketplace.

#### Additional name-value pairs.

- serviceId=<service ID>: The ID of a marketable service as entered during its creation.
- serviceName=<service name>: The service name for customers of a marketable service as entered during its creation.
- subscriptionName=<subscription name>: The name of a subscription as entered when subscribing to a service.

#### Operation: Unsubscribe from service

Description: An administrator or subscription manager terminated a subscription.

#### Additional name-value pairs:

- serviceId=<service ID>: The ID of a marketable service as entered during its creation.
- serviceName=<service name>: The service name for customers of a marketable service as entered during its creation.
- subscriptionName=<subscription name>: The name of a subscription as entered when subscribing to a service.

#### Operation: Up/downgrade subscription

Description: An administrator or subscription manager upgraded or downgraded a subscription. Additional name-value pairs:

- serviceId=<service ID>: The ID of a marketable service as entered during its creation.
- serviceName=<service name>: The service name for customers of a marketable service as entered during its creation.
- subscriptionName=<subscription name>: The name of a subscription as entered when subscribing to a service.
- newServiceId=<service ID>: The ID of the marketable service to which the subscription was upgraded or downgraded.
- newServiceName=<service name>: The service name for customers of the service to which the subscription was upgraded or downgraded.

## **D.3** Service Manager Operations

This section explains the messages that are output in the audit log for operations that can be executed in the administration portal by a service manager of an organization with the supplier role. Some of these operations can also be executed by brokers or resellers.

The following <additional name-value pairs> are appended to the header and the name-value pairs common to all log entries:

- serviceId=<service ID>: The ID of a marketable service as entered during its creation.
- serviceName=<service name>: The service name for customers of a marketable service as entered during its creation.

Additional name-value pairs may be appended depending on the logged operation.

## Operation: Activate/deactivate service

Description: A service manager, broker, or reseller activated or deactivated a marketable service. Additional name-value pairs:

- marketplaceId=<ID>: The ID of the marketplace to which the service is published.
- marketplaceName=<name>: The name of the marketplace to which the service is published.
- activation=<on or off>: Specifies whether the service was activated or deactivated. Can be on or off.
- inCatalog=<on or off>: Specifies whether the service is to be displayed in the service catalog. Can be on or off.

#### Operation: Assign brokers

Description: In the publishing options, a service manager authorized a broker to sell the supplier's services.

Additional name-value pair:

BrokerId=<ID>: The organization ID of the assigned broker.

#### Operation: Assign categories

Description: In the publishing options, a service manager, broker, or reseller assigned or deassigned one or several categories to/from a marketable service.

Additional name-value pair:

listOfCategories=<names>: The categories that are assigned, separated by commas.

#### Operation: Assign resellers

Description: In the publishing options, a service manager authorized a reseller to sell the supplier's services.

Additional name-value pair:

ResellerId=<ID>: The organization ID of the assigned reseller.

#### Operation: Assign service to marketplace

Description: In the publishing options, a service manager, broker, or reseller specified or changed the marketplace to which a marketable service is to be published.

#### Additional name-value pairs:

- marketplaceId=<ID>: The ID of the marketplace.
- marketplaceName=<name>: The name of the marketplace.

#### Operation: Copy service

Description: A service manager created a copy of a marketable service.

#### Additional name-value pairs:

- copyId=<service ID>: The ID of the marketable service copy as stored in the database.
- copyName=<service name>: The name of the marketable service copy as entered when the copy was created.

#### Operation: Deassign brokers

Description: In the publishing options, a service manager removed a broker's right to sell the supplier's services.

Additional name-value pair:

BrokerId=<ID>: The organization ID of the deassigned broker.

## Operation: Deassign resellers

Description: In the publishing options, a service manager removed a reseller's right to sell the supplier's services.

Additional name-value pair:

ResellerId=<ID>: The organization ID of the deassigned reseller.

#### Operation: Define service

Description: A service manager defined a marketable service. One additional **Update service parameter** log entry is created for each parameter and parameter option defined in the service. Additional name-value pairs:

- technServiceName=<name>: The name of the technical service the marketable service is based on.
- shortDescription=<yes or no>: Specifies whether the short description of the marketable service was entered. Can be YES or NO.
- description=<yes or no>: Specifies whether the description of the marketable service was entered. Can be YES or NO.
- locale=<language code>: The code of the language in which the descriptions were saved.
- autoAssignUser=<yes or no>: Specifies whether the user subscribing to the service is automatically assigned to the subscription. Can be YES or NO.

#### Operation: Define up/downgrade options

Description: A service manager defined options to which a subscription can be upgraded or downgraded, or he removed a service from the list of up/downgrade options.

Additional name-value pairs:

- targetId=<service ID>: The ID of the marketable service to which subscriptions can be up/downgraded as stored in the database.
- targetName=<service name>: The name of the marketable service to which subscriptions can be up/downgraded.
- upDownGrade=<on or off>: Specifies whether the service was added or removed as an up/downgrade option. Can be on or off.

#### Operation: Delete customer price model

Description: A service manager deleted a customer-specific price model.

Additional name-value pairs:

- customerKey=<organization ID>: The ID of the customer organization.
- customerName=<organization name>: The name of the customer organization.

#### Operation: Delete service

Description: A service manager deleted a marketable service.

No additional name-value pairs.

#### Operation: Edit event price in customer price model

Description: A service manager defined or changed the price for an event in a customer-specific price model.

## Additional name-value pairs:

- customerKey=<organization ID>: The ID of the customer organization.
- customerName=<organization name>: The name of the customer organization.
- currency=<currency code>: The ISO code of the currency in which a customer is charged for using the service.
- eventName=<name>: The name of the event as defined in the underlying technical service.
- range=<*value*>: If stepped prices are defined, this is the step limit up to which the price applies. If no stepped prices are defined, the value is 1-ANY.
- action=<action>: If stepped prices are defined, action that was executed. Can be INSERT (when a new stepped price was defined), UPDATE (when a stepped price was updated), or DELETE (when a stepped price was deleted. If no stepped prices are defined, the action parameter is not written to the audit log.
- price=<price>: The price as defined in the price model.

#### Operation: Edit event price in service price model

Description: A service manager defined or changed the price for an event in a service price model.

#### Additional name-value pairs:

- currency=<currency code>: The ISO code of the currency in which a customer is charged for using the service.
- eventName=<name>: The name of the event as defined in the underlying technical service.
- range=<value>: If stepped prices are defined, this is the step limit up to which the price applies. If no stepped prices are defined, the value is 1-ANY.
- action=<action>: If stepped prices are defined, action that was executed. Can be INSERT (when a new stepped price was defined), UPDATE (when a stepped price was updated), or DELETE (when a stepped price was deleted. If no stepped prices are defined, the action parameter is not written to the audit log.
- price=<price>: The price as defined in the price model.

#### Operation: Edit event price in subscription price model

Description: A service manager defined or changed the price for an event in a subscription-specific price model.

#### Additional name-value pairs:

- customerKey=<organization ID>: The ID of the customer organization.
- customerName=<organization name>: The name of the customer organization.
- subscriptionName=<subscription name>: The name of the subscription as entered when subscribing to a service.
- currency=<currency code>: The ISO code of the currency in which a customer is charged for using the service.
- eventName=<name>: The name of the event as defined in the underlying technical service.
- range=<value>: If stepped prices are defined, this is the step limit up to which the price applies. If no stepped prices are defined, the value is 1-ANY.
- action=<action>: If stepped prices are defined, action that was executed. Can be INSERT (when a new stepped price was defined), UPDATE (when a stepped price was updated), or DELETE (when a stepped price was deleted. If no stepped prices are defined, the action parameter is not written to the audit log.
- price=<price>: The price as defined in the price model.

#### Operation: Edit one time fee in customer price model

Description: A service manager defined or changed a one-time fee in a customer-specific price model.

#### Additional name-value pairs:

- customerKey=<organization ID>: The ID of the customer organization.
- customerName=<organization name>: The name of the customer organization.
- currency=<currency code>: The ISO code of the currency in which a customer is charged for using the service.
- timeUnit=<time unit>: The time unit defined for recurring charges. Can be MONTH, WEEK, DAY, OF HOUR.
- oneTimeFee=<fee>: The one-time fee for a subscription.

#### Operation: Edit one time fee in service price model

Description: A service manager defined or changed a one-time fee in a service price model. Additional name-value pairs:

- currency=<currency code>: The ISO code of the currency in which a customer is charged for using the service.
- timeUnit=<time unit>: The time unit defined for recurring charges. Can be MONTH, WEEK, DAY, Or HOUR.
- oneTimeFee=<fee>: The one-time fee for a subscription.

#### Operation: Edit customer price model

Description: A service manager defined or changed the currency, time unit, calculation mode, and/or a free trial period of a customer-specific price model.

#### Additional name-value pairs:

- customerKey=<organization ID>: The ID of the customer organization.
- customerName=<organization name>: The name of the customer organization.
- currency=<currency code>: The ISO code of the currency in which a customer is charged for using the service.
- timeUnit=<time unit>: The time unit for recurring charges and per time unit calculation. Can be MONTH, WEEK, DAY, OF HOUR.
- calculationMode=<calculation option>: The way charges for using a service are calculated. Can be PRO RATA or PER UNIT.
- trialPeriod=<on or off>: Specifies whether a free trial period has been defined in the price model. Can be on or off.
- daysOfTrial=<Number of days>: The number of days defined for the free trial period.

## Operation: Edit service price model

Description: A service manager defined or changed the currency, time unit, calculation mode and/or a free trial period of a service price model.

#### Additional name-value pairs:

- currency=<currency code>: The ISO code of the currency in which a customer is charged for using the service.
- timeUnit=<time unit>: The time unit for recurring charges and per time unit calculation. Can be MONTH, WEEK, DAY, or HOUR.
- calculationMode=<calculation option>: The way charges for using a service are calculated. Can be PRO RATA OF PER UNIT.
- trialPeriod=<on or off>: Specifies whether a free trial period has been defined in the price model. Can be on or off.
- daysOfTrial=<Number of days>: The number of days defined for the free trial period.

### Operation: Edit price model type to free of charge for customer

Description: A service manager defined or changed a free-of-charge, customer-specific price model so that no costs are charged for using the service.

#### Additional name-value pairs:

- customerKey=<organization ID>: The ID of the customer organization.
- customerName=<organization name>: The name of the customer organization.

## Operation: Edit price model type to free of charge for service

Description: A service manager defined or changed a free-of-charge service price model so that no costs are charged for using the service.

No additional name-value pairs.

#### Operation: Edit price per subscription parameter in customer price model

Description: A service manager defined or changed the price per subscription for a parameter or a parameter option in a customer-specific price model.

#### Additional name-value pairs:

- customerKey=<organization ID>: The ID of the customer organization.
- customerName=<organization name>: The name of the customer organization.
- currency=<currency code>: The ISO code of the currency in which a customer is charged for using the service.
- parameterName=<name>: The name of the parameter as defined in the underlying technical service.
- range=<value>: For numeric parameters, stepped prices can be defined. If this is the case, this is the step limit up to which the price applies. If no stepped prices are defined, the value is 1-ANY.
- optionName=<name>: The name of the parameter option as defined in the underlying technical service.
- action=<action>: If stepped prices are defined, action that was executed. Can be INSERT (when a new stepped price was defined), UPDATE (when a stepped price was updated), or DELETE (when a stepped price was deleted. If no stepped prices are defined, the action parameter is not written to the audit log.
- price=<price>: The price as defined in the price model.

#### Operation: Edit price per subscription parameter in service price model

Description: A service manager defined or changed the price per subscription for a parameter or a parameter option in a service price model.

#### Additional name-value pairs:

- currency=<currency code>: The ISO code of the currency in which a customer is charged for using the service.
- parameterName=<name>: The name of the parameter as defined in the underlying technical service.
- range=<value>: For numeric parameters, stepped prices can be defined. If this is the case, this is the step limit up to which the price applies. If no stepped prices are defined, the value is 1-ANY.
- optionName=<name>: The name of the parameter option as defined in the underlying technical service.
- action=<action>: If stepped prices are defined, action that was executed. Can be INSERT (when a new stepped price was defined), UPDATE (when a stepped price was updated), or DELETE (when a stepped price was deleted. If no stepped prices are defined, the action parameter is not written to the audit log.
- price=<price>: The price as defined in the price model.

#### Operation: Edit price per subscription parameter in subscription price model

Description: A service manager defined or changed the price per subscription for a parameter or a parameter option in a subscription-specific price model.

#### Additional name-value pairs:

- customerKey=<organization ID>: The ID of the customer organization.
- customerName=<organization name>: The name of the customer organization.
- subscriptionName=<subscription name>: The name of the subscription as entered when subscribing to a service.
- currency=<currency code>: The ISO code of the currency in which a customer is charged for using the service.
- parameterName=<name>: The name of the parameter as defined in the underlying technical service.
- range=<value>: For numeric parameters, stepped prices can be defined. If this is the case, this is the step limit up to which the price applies. If no stepped prices are defined, the value is
- optionName=<name>: The name of the parameter option as defined in the underlying technical service.
- action=<action>: If stepped prices are defined, action that was executed. Can be INSERT (when a new stepped price was defined), UPDATE (when a stepped price was updated), or DELETE (when a stepped price was deleted. If no stepped prices are defined, the action parameter is not written to the audit log.
- price=<price>: The price as defined in the price model.

#### Operation: Edit price per user parameter in customer price model

Description: A service manager defined or changed the price per user for a parameter or a parameter option in a customer-specific price model.

## Additional name-value pairs:

- customerKey=<organization ID>: The ID of the customer organization.
- customerName=<organization name>: The name of the customer organization.
- currency=<currency code>: The ISO code of the currency in which a customer is charged for using the service.
- parameterName=<name>: The name of the parameter as defined in the underlying technical service.
- optionName=<name>: The name of the parameter option as defined in the underlying technical service.
- price=<price>: The price as defined in the price model.

#### Operation: Edit price per user parameter in service price model

Description: A service manager defined or changed the price per user for a parameter or a parameter option in a service price model.

#### Additional name-value pairs:

- currency=<currency code>: The ISO code of the currency in which a customer is charged for using the service.
- parameterName=<name>: The name of the parameter as defined in the underlying technical service.
- optionName=<name>: The name of the parameter option as defined in the underlying technical service.
- price=<price>: The price as defined in the price model.

#### Operation: Edit price per user parameter in subscription price model

Description: A service manager defined or changed the price per user for a parameter or a parameter option in a subscription-specific price model.

#### Additional name-value pairs:

- customerKey=<organization ID>: The ID of the customer organization.
- customerName=<organization name>: The name of the customer organization.
- subscriptionName=<subscription name>: The name of the subscription as entered when subscribing to a service.
- currency=<currency code>: The ISO code of the currency in which a customer is charged for using the service.
- parameterName=<name>: The name of the parameter as defined in the underlying technical service.
- optionName=<name>: The name of the parameter option as defined in the underlying technical service.
- price=<price>: The price as defined in the price model.

#### Operation: Edit price per user role parameter in customer price model

Description: A service manager defined or changed the price per user with a specific service role for a parameter or a parameter option in a customer-specific price model.

#### Additional name-value pairs:

- customerKey=<organization ID>: The ID of the customer organization.
- customerName=<organization name>: The name of the customer organization.
- currency = < currency code >: The ISO code of the currency in which a customer is charged for using the service.
- timeUnit=<time unit>: The time unit defined for recurring charges. Can be MONTH, WEEK, DAY, Or HOUR.
- userRole=<role name>: The name of the service role as defined in the underlying technical service.
- parameterName=<name>: The name of the parameter as defined in the underlying technical service.
- optionName=<name>: The name of the parameter option as defined in the underlying technical service.
- price=<price>: The price as defined in the price model.

#### Operation: Edit price per user role parameter in service price model

Description: A service manager defined or changed the price per user with a specific service role for a parameter or a parameter option in a service price model.

#### Additional name-value pairs:

- currency=<currency code>: The ISO code of the currency in which a customer is charged for using the service.
- timeUnit=<time unit>: The time unit defined for recurring charges. Can be MONTH, WEEK, DAY, Or HOUR.
- userRole=<role name>: The name of the service role as defined in the underlying technical service.
- parameterName=<name>: The name of the parameter as defined in the underlying technical service
- optionName=<name>: The name of the parameter option as defined in the underlying technical service.
- price=<price>: The price as defined in the price model.

#### Operation: Edit price per user role parameter in subscription price model

Description: A service manager defined or changed the price per user with a specific service role for a parameter or a parameter option in a subscription-specific specific price model.

#### Additional name-value pairs:

- customerKey=<organization ID>: The ID of the customer organization.
- customerName=<organization name>: The name of the customer organization.
- subscriptionName=<subscription name>: The name of the subscription as entered when subscribing to a service.
- currency=<currency code>: The ISO code of the currency in which a customer is charged for using the service.
- timeUnit=<time unit>: The time unit defined for recurring charges. Can be MONTH, WEEK, DAY, Or HOUR.
- userRole=<role name>: The name of the service role as defined in the underlying technical service.
- parameterName=<name>: The name of the parameter as defined in the underlying technical service.
- optionName=<name>: The name of the parameter option as defined in the underlying technical service.
- price=<price>: The price as defined in the price model.

#### Operation: Edit recurring charge for subscription in customer price model

Description: A service manager defined or changed the recurring charge per subscription in a customer-specific price model.

#### Additional name-value pairs:

- customerKey=<organization ID>: The ID of the customer organization.
- customerName=<organization name>: The name of the customer organization.
- currency=<currency code>: The ISO code of the currency in which a customer is charged for using the service.
- timeUnit=<time unit>: The time unit defined for recurring charges. Can be MONTH, WEEK, DAY, Or HOUR.
- oneTimeFee=<fee>: The one-time fee for a subscription.
- recurringCharge=<charge>: The recurring charge per subscription.

#### Operation: Edit recurring charge for subscription in service price model

Description: A service manager defined or changed the recurring charge per subscription in a service price model.

#### Additional name-value pairs:

- currency=<currency code>: The ISO code of the currency in which a customer is charged for using the service.
- timeUnit=<time unit>: The time unit defined for recurring charges. Can be MONTH, WEEK, DAY, OF HOUR.
- oneTimeFee=<fee>: The one-time fee for a subscription.
- recurringCharge=<charge>: The recurring charge per subscription.

#### Operation: Edit recurring charge for subscription in subscription price model

Description: A service manager defined or changed the recurring charge per subscription in a subscription-specific price model.

#### Additional name-value pairs:

- customerKey=<organization ID>: The ID of the customer organization.
- customerName=<organization name>: The name of the customer organization.
- subscriptionName=<subscription name>: The name of the subscription as entered when subscribing to a service.
- currency=<currency code>: The ISO code of the currency in which a customer is charged for using the service.
- timeUnit=<time unit>: The time unit defined for recurring charges. Can be MONTH, WEEK, DAY, Or HOUR.
- oneTimeFee=<fee>: The one-time fee for a subscription.
- recurringCharge=<charge>: The recurring charge per subscription.

#### Operation: Edit recurring charge for users in customer price model

Description: A service manager defined or changed the recurring charge for users in a customer-specific price model.

#### Additional name-value pairs:

- customerKey=<organization ID>: The ID of the customer organization.
- customerName=<organization name>: The name of the customer organization.
- currency=<currency code>: The ISO code of the currency in which a customer is charged for using the service.
- timeUnit=<time unit>: The time unit defined for recurring charges. Can be MONTH, WEEK, DAY, Or HOUR.
- range=<value>: If stepped prices are defined, this is the step limit up to which the price applies. If no stepped prices are defined, the value is 1-ANY.
- action=<action>: If stepped prices are defined, action that was executed. Can be INSERT (when a new stepped price was defined), UPDATE (when a stepped price was updated), or DELETE (when a stepped price was deleted. If no stepped prices are defined, the action parameter is not written to the audit log.
- recurringCharge=<charge>: The recurring charge for users.

#### Operation: Edit recurring charge for users in service price model

Description: A service manager defined or changed the recurring charge for users in a service price model.

#### Additional name-value pairs:

- currency=<currency code>: The ISO code of the currency in which a customer is charged for using the service.
- timeUnit=<time unit>: The time unit defined for recurring charges. Can be MONTH, WEEK, DAY, Or HOUR.
- range=<value>: If stepped prices are defined, this is the step limit up to which the price applies. If no stepped prices are defined, the value is 1-ANY.
- action=<action>: If stepped prices are defined, action that was executed. Can be INSERT (when a new stepped price was defined), UPDATE (when a stepped price was updated), or DELETE (when a stepped price was deleted. If no stepped prices are defined, the action parameter is not written to the audit log.
- recurringCharge=<charge>: The recurring charge for users.

#### Operation: Edit recurring charge for users in subscription price model

Description: A service manager defined or changed the recurring charge for users in a subscription-specific price model.

#### Additional name-value pairs:

- customerKey=<organization ID>: The ID of the customer organization.
- customerName=<organization name>: The name of the customer organization.
- subscriptionName=<subscription name>: The name of the subscription as entered when subscribing to a service.
- currency=<currency code>: The ISO code of the currency in which a customer is charged for using the service.
- timeUnit=<time unit>: The time unit defined for recurring charges. Can be MONTH, WEEK,
   DAY. Of HOUR.
- range=<value>: If stepped prices are defined, this is the step limit up to which the price applies. If no stepped prices are defined, the value is 1-ANY.
- action=<action>: If stepped prices are defined, action that was executed. Can be INSERT (when a new stepped price was defined), UPDATE (when a stepped price was updated), or DELETE (when a stepped price was deleted. If no stepped prices are defined, the action parameter is not written to the audit log.
- $\bullet \quad \texttt{recurringCharge=} < \textit{charge} > \texttt{:} \ \textbf{The recurring charge for users}.$

#### Operation: Edit service role prices for customer price model

Description: A service manager defined or changed the recurring charge for users with a given service role in a customer-specific price model.

#### Additional name-value pairs:

- customerKey=<organization ID>: The ID of the customer organization.
- customerName=<organization name>: The name of the customer organization.
- currency=<currency code>: The ISO code of the currency in which a customer is charged for using the service.
- timeUnit=<time unit>: The time unit defined for recurring charges. Can be MONTH, WEEK, DAY, Or HOUR.
- userRole=<role name>: The name of the service role as defined in the underlying technical service.
- price=<price>: The recurring charge for users having the selected role.

#### Operation: Edit service role prices for service price model

Description: A service manager defined or changed the recurring charge for users with a given service role in a service price model.

#### Additional name-value pairs:

- currency=<currency code>: The ISO code of the currency in which a customer is charged for using the service.
- timeUnit=<time unit>: The time unit defined for recurring charges. Can be MONTH, WEEK, DAY, Or HOUR.
- userRole=<role name>: The name of the service role as defined in the underlying technical service.
- price=<price>: The recurring charge for users having the selected role.

#### Operation: Edit service role prices for subscription price model

Description: A service manager defined or changed the recurring charge for users with a given service role in a subscription-specific price model.

#### Additional name-value pairs:

- customerKey=<organization ID>: The ID of the customer organization.
- customerName=<organization name>: The name of the customer organization.
- subscriptionName=<subscription name>: The name of the subscription as entered when subscribing to a service.
- currency=<currency code>: The ISO code of the currency in which a customer is charged for using the service.
- timeUnit=<time unit>: The time unit defined for recurring charges. Can be MONTH, WEEK, DAY, Or HOUR.
- userRole=<role name>: The name of the service role as defined in the underlying technical service.
- price=<price>: The recurring charge for users having the selected role.

#### Operation: Edit subscription attribute by service manager

Description: A service manager defined or changed an attribute value for a custom subscription attribute. For every attribute value, a separate log entry is written.

#### Additional name-value pairs:

- subscriptionName=<subscription name>: The name of the subscription as entered when subscribing to a service.
- attributeName=<attribute name>: The name of the custom attribute.
- attributeValue=<attribute value>: The value of the custom attribute.

#### Operation: Localize price model for customer

Description: A service manager translated the price model elements for a customer into a given language.

#### Additional name-value pairs:

- customerKey=<*ID*>: The ID of the customer organization.
- customerName=<name>: The name of the customer organization.
- locale=<language code>: The code of the language in which the texts were saved.
- description=<yes or no>: Specifies whether the description of the price model was changed. Can be YES or NO.
- license=<yes or no>: Specifies whether the license information was changed. Can be YES or No.

#### Operation: Localize price model for service

Description: A service manager translated the price model elements for a service into a given language.

#### Additional name-value pairs:

- locale=<language code>: The code of the language in which the texts were saved.
- description=<yes or no>: Specifies whether the description of the price model was changed. Can be YES or NO.
- license=<yes or no>: Specifies whether the license information was changed. Can be YES
  or NO.

#### Operation: Localize price model for subscription

Description: A service manager translated the price model elements for a subscription into a given language.

#### Additional name-value pairs:

- customerKey=<*ID*>: The ID of the customer organization.
- customerName=<name>: The name of the customer organization.
- subscriptionName=<subscription name>: The name of the subscription as entered when subscribing to a service.
- locale=<language code>: The code of the language in which the texts were saved.
- description=<yes or no>: Specifies whether the description of the price model was changed. Can be YES or NO.
- license=<yes or no>: Specifies whether the license information was changed. Can be YES
  or NO.

#### Operation: Localize service

Description: A service manager added a service description or short description in another language.

#### Additional name-value pairs:

- shortDescription=<yes or no>: Specifies whether the short description of the marketable service was changed. Can be YES or NO.
- description=<yes or no>: Specifies whether the description of the marketable service was changed. Can be YES or NO.
- locale=<language code>: The code of the language in which the descriptions were saved.

#### Operation: Set service as public

Description: In the publishing options, a service manager, broker, or reseller specified that a marketable service is to be public or that a public marketable service is no longer to be public.

Additional name-value pair:

public=<true or false>: Specifies whether the service has been marked as public. Can be true (service is public) or false (service is not public).

#### **Operation: Terminate subscription**

Description: A service manager or reseller explicitly terminated a customer's subscription. Additional name-value pairs:

- subscriptionName=<subscription name>: The name of the subscription as entered when subscribing to a service.
- reason=<termination reason>: Text explaining the reason for terminating the subscription.

#### Operation: Update service

Description: A service manager changed a marketable service.

Additional name-value pairs:

- shortDescription=<yes or no>: Specifies whether the short description of the marketable service was changed. Can be YES or NO.
- description=<yes or no>: Specifies whether the description of the marketable service was changed. Can be YES or NO.
- locale=<language code>: The code of the language in which the descriptions were saved.
- autoAssignUser=<yes or no>: Specifies whether the user subscribing to the service is automatically assigned to the subscription. Can be YES or NO.

#### Operation: Update service parameter

Description: A service manager defined or changed a parameter or parameter option. Additional name-value pairs:

- parameterName=<name>: Name of the parameter as defined in the underlying technical service.
- userOption=<on or off>: Specifies whether the parameter is offered as an option to customers who subscribe to the marketable service. Can be ON or OFF.
- parameterValue=<*value*>: For a parameter, the actual string or number; for a parameter option, this can be YES or NO.

## Operation: View subscription

Description: A service manager, broker, or reseller displayed the details of a subscription. Additional name-value pairs:

- subscriptionName=<subscription name>: The name of the subscription as entered when subscribing to a service.
- customerKey=<organization ID>: The ID of the customer organization.
- customerName=<organization name>: The name of the customer organization.

## **Appendix E: Language Resource Bundles**

A language bundle consists of the following resources:

- User interface resources: All texts that appear on the user interface or in generated emails.
- Online help and FAQ HTML files: The online help topics are available in the administration portal, the FAQs are available on the marketplaces.
- Report labels: The labels and texts for the content of generated reports.

This appendix provides details on how to translate the language resources and how to provide them to the system so that a new language is available to users to set it in their user profile:

- User Interface Resources on page 106
- Online Help and FAQs on page 107
- Report Labels on page 110

## **E.1** User Interface Resources

The user interface resources are translated or updated in a Microsoft Excel file generated with the **Export** function on the **Manage languages** page.

The exported Microsoft Excel file contains three worksheets:

- **User interface**: All texts, labels, and messages that appear on the user interface of the platform's administration portal and the marketplaces.
- Email: The subject and body texts of all email messages which are generated automatically by the platform.
- Platform objects: The names of service parameters and events, report titles and names
  of payment types provided by the platform. The parameter and event names are visible to
  suppliers when defining a marketable service as well as to users subscribing to a service.

Each worksheet contains five columns:

- **Key** used by the platform to identify the label or string. The keys must not be changed.
- de system, en system, ja system: The system default names and labels provided with the language bundles after installation (German, English, Japanese). The system default strings are for your reference when providing translations.
- Add your language code here or <Language Code>: In this column, the strings of the new language to be supported are to be entered.

**Add your language code here** is shown if you did not select a language on the **Manage languages** page before exporting the data. In this case, you usually want to provide a new language. The column is empty.

If you selected a language on the **Manage languages** page, the column is headed by the code of this language. In this case, you usually update existing translations of the selected language. You can also select the system default languages (de, en, or jp) if you want to customize the system default strings.

The strings can be also be changed by marketplace managers using the **Marketplace** --> **Customize texts** menu function. Their changes apply to the marketplaces owned by the organization of the marketplace managers.

Proceed as follows to translate the file:

1. **On the three worksheets**, enter the ISO language code of the language you want to provide in the header of the fifth column.

2. For each key, enter your translation in the fifth column.

If a translation is missing, the English label or string is used. If the English label or string is not defined either, the language-independent technical key is displayed.

Be aware of the following:

- You can use HTML markups in the texts for all keys which represent a descriptive text
  (keys ending with .description). For example, you can use <b> for bold text, <br> for line breaks, and so on.
- You can use the complete Unicode character set.
- You can remove the text from the table cells which you do not want to change. This may be useful for managing and tracking your changes to the user interface.
- You must make sure that HTML fields contain valid data and do not break the page layout.
   For example, text which is too long will be broken into multiple lines on the user interface.
   Use a separate test environment for testing your translations.
- 3. Save the Microsoft Excel file in .xls format.
- 4. Import the file on the Manage languages page.

By importing the file, existing labels and strings in the language with the code entered in the fifth column are overwritten. The language can be used instantly after its activation. Users who have set the language in their profile will instantly see your customizations.

Note: Make sure that all cells on all worksheets of the Excel file are formatted as text.

## E.2 Online Help and FAQs

In the administration portal, online help is available in the language the user has set in his profile. The same applies to the FAQs that can be opened on a marketplace.

The online help and FAQ files are provided after installation in a separate .war file contained in the fujitsu-bss-install-pack.zip file:

<install pack dir>/domains/bes domain/fujitsu-bss-portal-help.war.

You can update the existing online help and FAQ files and/or provide the files in another language:

1. Extract the content of the fujitsu-bss-portal-help.war file to a separate directory on your file system.

You see the following directory structure:

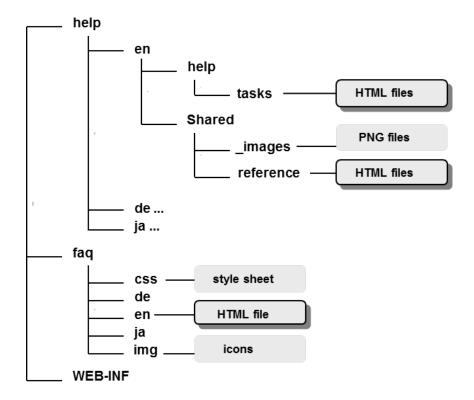

The languages provided after installation are English (en), German (de), and Japanese (ja). You can update the texts in their respective directories. The procedure is the same as when providing the texts in a different language (see below).

2. Copy the help/en directory and name it help/<ISO code>.

Copy the faq/en directory and name it faq/<ISO code>.

The ISO language code denotes the language for which you want to provide translations. For example, add a cs directory to the help as well as to the faq directory.

The directory structure now looks as follows:

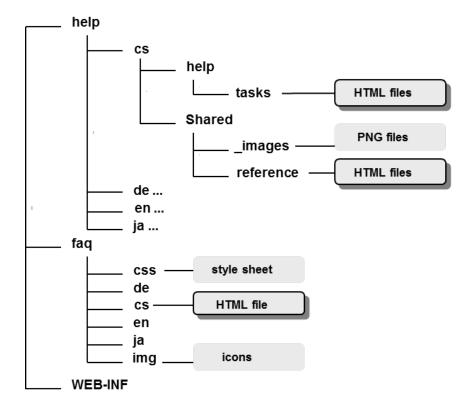

3. Translate the HTML files.

Be aware of the following:

- Make sure not to change any style sheet or icon.
- Do not remove any files that you do not translate.
- In the HTML files, make sure not to enter tags or invalid HTML code that may affect the page layout.
- Use a separate test environment for testing your translations.
- Images used in the online help topics can be translated as follows:
  - 1. Create the image with an image drawing tool.
  - 2. Save the image with the file name referenced in the related HTML file to the <code>Shared/\_images</code> directory.
  - 3. Check the size of the image in the HTML topic and adapt it, if required.
- 4. Create a new fujitsu-bss-portal-help.war file containing the additional subdirectories for the new language.
- 5. Undeploy and deploy or redeploy the customized fujitsu-bss-portal-help.war file to the bes-domain domain on your application server. Refer to the *Installation Guide* for details. By deploying the file, existing HTML files are overwritten.

**Note:** You are responsible for keeping the directory structures and files consistent!

# E.3 Report Labels

Reports are generated in the language the user has set in his profile. The texts used in the reports are provided after installation in properties files contained in a separate .war file contained in the fujitsu-bss-install-pack.zip file:

<install pack dir>/domains/bes domain/eclipse-birt-runtime.war.

The eclipse-birt-runtime.war comes with the following properties files:

- reportLabels.properties (default language English)
- reportLabels\_de.properties (German)
- reportLabels\_ja.properties (Japanese)

You can also change the English, German, or Japanese strings if you want to customize the reports in these languages to your needs.

Proceed as follows to have reports generated in another language:

- 1. Extract the eclipse-birt-runtime.war file to a local directory.
- 2. Go to the WEB-INF subdirectory.
- 3. Copy the English properties file, reportLabels.properties, and name it reportLabels\_</i>
  code>.properties.

The ISO code denotes the language for which you want to provide translations. For example, add a reportLabels cs.properties file to the WEB-INF subdirectory.

4. Open the new properties file in a text editor.

The lines in the file are in the following format:

- · Key in uppercase characters.
- Equals sign (=).
- · String in the language as indicated by the file suffix.

Translate the strings after the equals sign into the desired language. Observe the following:

- · Do not modify the keys.
- If you want to translate into a language with non-ASCII characters:

Use Unicode encoding preceded by escaping backslashes for these characters.

For example in Japanese: BASEPRICE=\u30B5\u30FC\u30D3\u30B9\u57FA\u672C \u6599\u91D1 or in German for Umlauts: INVALID=ung\u00FCltig

- Special characters such as colons must be escaped using a backslash (\). For example: ROLESPERPRICEMODEL=Role costs per subscription\:
- Save the file in UTF-8 encoding.
- 5. Create a new eclipse-birt-runtime.war file containing the additional properties file for the new language.
- 6. Undeploy and deploy or redeploy the customized eclipse-birt-runtime.war file to the bes-domain domain on your application server. Refer to the *Installation Guide* for details.

By deploying the file, existing report labels are overwritten.

Note: You are responsible for keeping the directory structures and files consistent!

# **E.4** Supported Language Codes

Below is the list of languages and their codes that can be used for user interface and email texts, parameter and event names, report labels, as well as online help and FAQs:

| Language Code | Language    |
|---------------|-------------|
| az            | Azerbaijani |
| be            | Belarusian  |
| bg            | Bulgarian   |
| bn            | Bengali     |
| br            | Breton      |
| bs            | Bosnian     |
| са            | Catalan     |
| ch            | Chamorro    |
| cs            | Czech       |
| су            | Welsh       |
| da            | Danish      |
| de            | German      |
| el            | Greek       |
| en            | English     |
| es            | Spanish     |
| et            | Estonian    |
| fi            | Finnish     |
| fr            | French      |
| gl            | Gallegan    |
| gu            | Gujarati    |
| hi            | Hindi       |
| hr            | Croatian    |
| hu            | Hungarian   |
| ia            | Interlingua |
| in            | Indonesian  |
| ii            | Sichuan Yi  |
| is            | Icelandic   |
| it            | Italian     |

| ja |                   |  |
|----|-------------------|--|
|    | Japanese          |  |
| ko | Korean            |  |
| It | Lithuanian        |  |
| lv | Latvian           |  |
| mk | Macedonian        |  |
| ml | Malayalam         |  |
| mn | Mongolian         |  |
| ms | Malay             |  |
| nb | Norwegian Bokmål  |  |
| nl | Dutch             |  |
| nn | Norwegian Nynorsk |  |
| no | Norwegian         |  |
| pl | Polish            |  |
| pt | Portuguese        |  |
| ro | Romanian          |  |
| ru | Russian           |  |
| sc | Sardinian         |  |
| se | Northern Sami     |  |
| si | Sinhalese         |  |
| sk | Slovak            |  |
| sl | Slovenian         |  |
| sq | Albanian          |  |
| sr | Serbian           |  |
| sv | Swedish           |  |
| ta | Tamil             |  |
| te | Telugu            |  |
| th | Thai              |  |
| tr | Turkish           |  |
| tt | Tatar             |  |
| tw | Twi               |  |
| uk | Ukrainian         |  |

| Language Code | Language   |
|---------------|------------|
| vi            | Vietnamese |
| zh            | Chinese    |

# Appendix F: User Data File for Multiple User Import

An administrator can import multiple users of his organization and register them with the platform. A platform operator can import multiple users of his own organization as well as of any organization managed on his platform.

The user data must be provided in a file in  $_{ t CSV}$  (comma-separated values) format. This file can then be imported into CT-MG.

The following rules apply:

- The data for one user is provided in one line. Empty lines are ignored.
- The user data file is saved in UTF-8 encoding.
- The user data is provided in the following sequence:
  - 1. User ID (mandatory)
  - 2. Email address (mandatory)
  - 3. Language (mandatory)
  - 4. Title (optional)
  - 5. First name (optional)
  - 6. Last name (optional)
  - 7. One or several user roles to be assigned to the imported user (mandatory if no marketplace is selected at the user interface)
- The user data fields are separated by a comma each. If an optional field does not contain any data, it must be empty and separated by a comma from the next field.

The fields can take on the following values:

| Field         | Value(s)                                                                                                    |
|---------------|----------------------------------------------------------------------------------------------------|
| User ID       | Mandatory. ID with which the user is to log in to the platform.                                                                                                    |
|               | User IDs are restricted to 100 characters and must not contain any of the following characters:                                                                                                    |
|               | ! " # \$ % & ' * + , / : ; < = > ? \ ^ `                                                                                                    |
| Email address | Mandatory. Email address of the user. It is used for notifying the user about the registration.                                                                                                    |
|               | The system checks whether the syntax of the given email address is valid, and whether the domain name corresponds to the standards as defined and maintained by the Internet Assigned Numbers Authority (IANA). |
|               | Examples: user.name@domain.arpa, user.name@domain.org, user@mycompany.lan.uk                                                                                                    |
| Language      | Mandatory. ISO code of the language in which the user will work by default, for example, en (English).                                                                                                    |
| Title         | Optional. Salutation.                                                                                                    |
|               | Allowed values: MR or MS                                                                                                    |
|               | Observe that the value is case-sensitive and must be specified as indicated.                                                                                                    |
| First name    | Optional.                                                                                                    |

| Field     | Value(s)                                                                                                    |
|-----------|----------------------------------------------------------------------------------------------------|
| Last name | Optional.                                                                                                    |
| User role | Mandatory if no marketplace is selected at the user interface. If a marketplace is selected and no role is specified, a standard user without any privileges is registered.                                        |
|           | The user roles that can be specified depend on the role of the organization for which the users are to be imported. Valid user roles are:                                                                          |
|           | ORGANIZATION_ADMIN (administrator) for organizations with any role.                                                                                                    |
|           | SUBSCRIPTION_MANAGER (subscription manager) for organizations with any role.                                                                                                    |
|           | PLATFORM_OPERATOR (operator) for platform operator organizations.                                                                                                    |
|           | MARKETPLACE_OWNER (marketplace manager) for marketplace owner organizations.                                                                                                    |
|           | SERVICE_MANAGER (service manager) for supplier organizations.                                                                                                    |
|           | TECHNOLOGY_MANAGER (technology manager) for technology provider organizations.                                                                                                    |
|           | BROKER_MANAGER (broker manager) for broker organizations.                                                                                                    |
|           | RESELLER_MANAGER (reseller manager) for reseller organizations.                                                                                                    |
|           | Observe the following:                                                                                                    |
|           | The role names are case-sensitive and must be specified as indicated above.                                                                                                    |
|           | If several user roles are specified, they must be separated by a comma and enclosed in double quotes (Example: "ORGANIZATION_ADMIN, RESELLER_MANAGER"). Blanks between role names and fields are ignored.          |
|           | <ul> <li>If one user role is specified that is not available for the organization<br/>for which to import users, it is ignored and the affected users are not<br/>registered.</li> </ul>                           |
|           | <ul> <li>If several roles are specified for a user, and at least one of these<br/>roles is valid for the organization, the user is imported and registered<br/>successfully, invalid roles are ignored.</li> </ul> |

# Sample user data file:

```
user1,user1@company.com,en,MS,Jane,Smith,ORGANIZATION_ADMIN user2,user2@company.com,de,MR,John F.,Cool,SUBSCRIPTION_MANAGER user3,user3@company.com,en,,,ORGANIZATION_ADMIN user4,user4@company.com,en,,,Admin,"SERVICE_MANAGER,ORGANIZATION_ADMIN" user5,user5@company.com,en,MR,,Mueller-Siegel,SERVICE_MANAGER user6,user6@company.com,en,MR,Joe,StandardUser,
```

# **Appendix G: Menu Options and Required Roles**

The roles of an organization determine which functions are available to its users at the CT-MG user interface and which roles the users can be assigned. The user roles control the actions an individual user is allowed to execute.

This appendix provides a list of the available user interface functions and shows which user of which organization is allowed to execute a function.

#### **Account Menu**

This menu is available to organizations of all roles.

| Function                                                                                  | Organization Role                                       | User Role                                                              |
|-------------------------------------------------------------------------------------------|---------------------------------------------------------|------------------------------------------------------------------------|
| Edit profile                                                                              | Any                                                     | Any                                                                    |
| Import users (if the organization uses LDAP-based user management)                        | Any                                                     | Administrator                                                          |
| Change password (if the organization does not use LDAP-based user management)             | Any                                                     | Any                                                                    |
| Register new users (if the organization does not use LDAP-based user management)          | Any                                                     | Administrator                                                          |
| Manage users                                                                              | Any                                                     | Administrator                                                          |
| LDAP settings (if the organization uses LDAP-based user management)                       | Any                                                     | Administrator                                                          |
| Create report                                                                             | Any                                                     | Administrator                                                          |
| Manage suppliers                                                                          | Technology provider                                     | Technology manager                                                     |
| Manage custom attributes                                                                  | Supplier                                                | Service manager                                                        |
| Process triggers                                                                          | Any                                                     | Administrator                                                          |
| Manage processes (if the organization is connected to an external process control system) | Any                                                     | Any                                                                    |
| Export billing data                                                                       | Supplier, reseller, broker, marketplace owner, operator | Service manager, reseller,<br>broker, marketplace manager,<br>operator |

| Function              | Organization Role  | User Role                 |
|-----------------------|--------------------|---------------------------|
| Define billing period | Supplier, reseller | Service manager, reseller |

# **Customer Menu**

This menu is available to supplier, reseller, and broker organizations.

| Function                       | Organization Role          | User Role                         |
|--------------------------------|----------------------------|-----------------------------------|
| Register customer              | Supplier, reseller, broker | Service manager, reseller, broker |
| View customer                  | Reseller, broker           | Reseller, broker                  |
| Manage customer                | Supplier                   | Service manager                   |
| Manage payment types           | Supplier, reseller         | Service manager, reseller         |
| Manage VAT rates               | Supplier                   | Service manager                   |
| View subscription              | Supplier, reseller, broker | Service manager, reseller, broker |
| Manage subscription attributes | Supplier                   | Service manager                   |
| Terminate subscription         | Supplier, reseller         | Service manager, reseller         |

# Marketable Service Menu

This menu is available to supplier, reseller, and broker organizations.

| Function                        | Organization Role          | User Role                         |
|---------------------------------|----------------------------|-----------------------------------|
| Define service                  | Supplier                   | Service manager                   |
| Update service                  | Supplier                   | Service manager                   |
| View service                    | Broker                     | Broker                            |
| Manage service                  | Reseller                   | Reseller                          |
| Copy service                    | Supplier                   | Service manager                   |
| Delete service                  | Supplier                   | Service manager                   |
| Define up/downgrade options     | Supplier                   | Service manager                   |
| Define publishing options       | Supplier, reseller, broker | Service manager, reseller, broker |
| Activate or deactivate services | Supplier, reseller, broker | Service manager, reseller, broker |

# Marketplace Menu

This menu is available to marketplace owner and operator organizations.

| Function                      | Organization Role           | User Role                                                                                                    |
|-------------------------------|-----------------------------|----------------------------------------------------------------------------------------------------|
| Manage categories             | Marketplace owner           | Marketplace manager                                                                                                    |
| Manage sellers                | Marketplace owner           | Marketplace manager                                                                                                    |
| Create marketplace            | Operator                    | Operator                                                                                                    |
| Update marketplace            | Marketplace owner, operator | Marketplace manager or operator. The operator can assign a different marketplace owner and define revenue shares; the marketplace manager can change the name and settings of the marketplace. |
| Delete marketplace            | Operator                    | Operator                                                                                                    |
| Manage broker revenue share   | Operator                    | Operator                                                                                                    |
| Manage reseller revenue share | Operator                    | Operator                                                                                                    |
| Add tracking code             | Marketplace owner           | Marketplace manager                                                                                                    |
| Define featured services      | Marketplace owner           | Marketplace manager                                                                                                    |
| Customize stage               | Marketplace owner           | Marketplace manager                                                                                                    |
| Customize texts               | Marketplace owner           | Marketplace manager                                                                                                    |
| Customize layout              | Marketplace owner           | Marketplace manager                                                                                                    |

# **Operation Menu**

This menu is available to operator organizations only.

| Function                        | Organization Role | User Role |
|---------------------------------|-------------------|-----------|
| Manage users                    | Operator          | Operator  |
| Create organization             | Operator          | Operator  |
| Create payment service provider | Operator          | Operator  |
| Manage organization             | Operator          | Operator  |
| Manage operator revenue share   | Operator          | Operator  |
| Manage timers                   | Operator          | Operator  |
| Manage payment service provider | Operator          | Operator  |
| Manage currencies               | Operator          | Operator  |

| Function                      | Organization Role | User Role |
|-------------------------------|-------------------|-----------|
| Manage LDAP settings          | Operator          | Operator  |
| Update configuration settings | Operator          | Operator  |
| Billing data preview          | Operator          | Operator  |
| Execute billing tasks         | Operator          | Operator  |
| Export audit log              | Operator          | Operator  |
| Manage languages              | Operator          | Operator  |

# **Price Model Menu**

This menu is available to supplier organizations only.

| Function                | Organization Role | User Role       |
|-------------------------|-------------------|-----------------|
| Define for service      | Supplier          | Service manager |
| Define for customer     | Supplier          | Service manager |
| Delete for customer     | Supplier          | Service manager |
| Define for subscription | Supplier          | Service manager |

# **Technical Service Menu**

This menu is available to technology provider organizations only.

| Function                    | Organization Role   | User Role          |
|-----------------------------|---------------------|--------------------|
| Register service definition | Technology provider | Technology manager |
| Import service definition   | Technology provider | Technology manager |
| Update service definition   | Technology provider | Technology manager |
| Export service definition   | Technology provider | Technology manager |
| Delete service definition   | Technology provider | Technology manager |

# **Glossary**

#### Administrator

A privileged user role within an organization with the permission to manage the organization's account and subscriptions as well as its users and their roles. Each organization has at least one administrator.

#### **Application**

A software, including procedures and documentation, which performs productive tasks for users.

#### **Broker**

An organization which supports suppliers in establishing relationships to customers by offering the suppliers' services on a marketplace, as well as a privileged user role within such an organization.

#### Cloud

A metaphor for the Internet and an abstraction of the underlying infrastructure it conceals.

## **Cloud Computing**

The provisioning of dynamically scalable and often virtualized resources as a service over the Internet on a utility basis.

#### Customer

An organization which subscribes to one or more marketable services in CT-MG in order to use the underlying applications in the Cloud.

## Infrastructure as a Service (laaS)

The delivery of computer infrastructure (typically a platform virtualization environment) as a service.

#### Marketable Service

A service offering to customers in CT-MG, based on a technical service. A marketable service defines prices, conditions, and restrictions for using the underlying application.

#### Marketplace

A virtual platform for suppliers, brokers, and resellers in CT-MG to provide their services to customers.

## **Marketplace Owner**

An organization which holds a marketplace in CT-MG, where one or more suppliers, brokers, or resellers can offer their marketable services.

#### Marketplace Manager

A privileged user role within a marketplace owner organization.

## Operator

An organization or person responsible for maintaining and operating CT-MG.

# Organization

An organization typically represents a company, but it may also stand for a department of a company or a single person. An organization has a unique account and ID, and is assigned one or more of the following roles: technology provider, supplier, customer, broker, reseller, marketplace owner, operator.

# Payment Service Provider (PSP)

A company that offers suppliers or resellers online services for accepting electronic payments by a variety of payment methods including credit card or bank-based payments such as direct debit or bank transfer. Suppliers and resellers can use the services of a PSP for the creation of invoices and payment collection.

## **Payment Type**

A specification of how a customer may pay for the usage of his subscriptions. The operator defines the payment types available in CT-MG; the supplier or reseller determines which payment types are offered to his customers, for example payment on receipt of invoice, direct debit, or credit card.

#### Platform as a Service (PaaS)

The delivery of a computing platform and solution stack as a service.

#### **Price Model**

A specification for a marketable service defining whether and how much customers subscribing to the service will be charged for the subscription as such, each user assigned to the subscription, specific events, or parameters and their options.

#### Reseller

An organization which offers services defined by suppliers to customers applying its own terms and conditions, as well as a privileged user role within such an organization.

#### Role

A collection of authorities that control which actions can be carried out by an organization or user to whom the role is assigned.

#### Seller

Collective term for supplier, broker, and reseller organizations.

#### Service

Generally, a discretely defined set of contiguous or autonomous business or technical functionality, for example an infrastructure or Web service. CT-MG distinguishes between technical services and marketable services, and uses the term "service" as a synonym for "marketable service".

# **Service Manager**

A privileged user role within a supplier organization.

#### **Standard User**

A non-privileged user role within an organization.

# Software as a Service (SaaS)

A model of software deployment where a provider licenses an application to customers for use as a service on demand.

#### **Subscription**

An agreement registered by a customer for a marketable service in CT-MG. By subscribing to a service, the customer is given access to the underlying application under the conditions defined in the marketable service.

## **Subscription Manager**

A privileged user role within an organization with the permission to create and manage his own subscriptions.

# **Supplier**

An organization which defines marketable services in CT-MG for offering applications provisioned by technology providers to customers.

#### **Technical Service**

The representation of an application in CT-MG. A technical service describes parameters and interfaces of the underlying application and is the basis for one or more marketable services.

#### **Technology Manager**

A privileged user role within a technology provider organization.

#### **Technology Provider**

An organization which provisions applications as technical services in CT-MG.

#### **User Group**

A set of one or more users representing, for example, a department in a company, an individual project, or a single person. Groups provide a means to restrict the visibility of services on a marketplace.